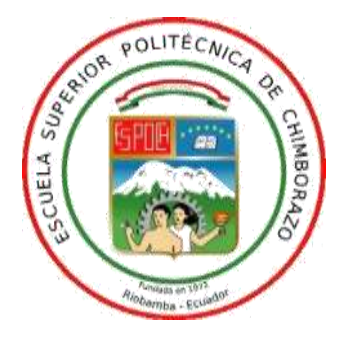

# **ESCUELA SUPERIOR POLITÉCNICA DE CHIMBORAZO FACULTAD DE INFORMÁTICA Y ELECTRÓNICA ESCUELA DE INGENIERÍA ELECTRÓNICA EN TELECOMUNICACIONES Y REDES ESCUELA DE INGENIERÍA ELECTRÓNICA EN CONTROL Y REDES INDUSTRIALES**

# **"IMPLEMENTACIÓN DE UN SISTEMA DE RECEPCIÓN SATELITAL PARA EL RIEGO AUTOMATIZADO DE USO AGRÍCOLA BASADO SOBRE SDR"**

**Trabajo de titulación**

# **TIPO: PROYECTO TÉCNICO**

Presentado para optar al grado académico de:

# **INGENIERO EN ELECTRÓNICA, TELECOMUNICACIONES Y REDES**

# **INGENIERO EN ELECTRÓNICA, CONTROL Y REDES INDUSTRIALES**

# **AUTORES:** CRISTIAN DAVID VACA OVIEDO BYRON ADRIAN URRUTIA LÓPEZ **DIRECTORA:** Ing. MÓNICA ANDREA ZABALA HARO M.Sc.

Riobamba – Ecuador

2019

# **©2019, Cristian David Vaca Oviedo y Byron Adrián Urrutia López**

Se autoriza la reproducción total o parcial, con fines académicos, por cualquier medio o procedimiento, incluyendo a la cita bibliográfica del documento, siempre y cuando se reconozca el Derecho de Autor.

# ESCUELA SUPERIOR POLITÉCNICA DE CHIMBORAZO

# FACULTAD DE INFORMÁTICA Y ELECTRÓNICA

# ESCUELA DE INGENIERÍA ELECTRÓNICA EN TELECOMUNICACIONES Y **REDES**

### ESCUELA DE INGENIERÍA ELECTRÓNICA EN CONTROL Y REDES **INDUSTRIALES**

El Tribunal del Trabajo de Titulación certifica que: El trabajo de titulación "IMPLEMENTACIÓN DE UN SISTEMA DE RECEPCIÓN PARA EL RIEGO AUTOMATIZADO DE USO AGRÍCOLA BASADO SOBRE SDR", de responsabilidad de Cristian David Vaca Oviedo y Byron Adrián Urrutia López, ha sido minuciosamente revisado por los miembros del Tribunal del Trabajo de Titulación, quedando autorizada su presentación.

**NOMBRE** 

**FIRMA** 

**FECHA** 

Dr. Washington Luna DECANO DE LA FACULTAD DE INFORMÁTICA Y ELECTRÓNICA

Ing. Patricio Romero.

**DIRECTOR DE LA ESCUELA DE INGENIERÍA ELECTRÓNICA EN** TELECOMUNICACIONES Y REDES

Ing. Freddy Chávez V. **DIRECTOR DE LA ESCUELA DE INGENIERÍA ELECTRÓNICA EN CONTROL Y REDES INDUSTRIALES** 

Ing. Mónica Zabala Haro M.Sc. DIRECTORA DEL TRABAJO DE **TITULACION** 

Ing. Hugo Moreno Ph.D. MIEMBRO DEL TRIBUNAL

 $29/07/2019$ 

Two Homen

 $29107/2019$ 

 $29/07/2019$ 

 $29072019$ 

 $29/07/2019$ 

### DEL TRABAJO DE TITULACIÓN

Nosotros, Cristian David Vaca Oviedo y Byron Adrián Urrutia López somos responsables de las ideas, doctrinas y resultados expuestos en este trabajo de titulación, y el patrimonio intelectual de la misma pertenece a la Escuela Superior Politécnica De Chimborazo.

 $\alpha$ 

Cristian David Vaca Oviedo

Byron Adrián Urrutia López

#### **DEDICATORIA**

En este momento muchos nombres cruzan por mi cabeza, pues mi mente y corazón se los agradece, quiero empezar dándole las gracias a mis padres por saberme guiar y siempre confiar en mí, a Dios por bendecirme cada día, a mis hermanos, a toda mi familia y amigos que creyeron en mí y me dieron un aliento de seguir y nunca rendirme, este trabajo va dedicado a mi hija **HANNAH BETZABETH** quien es esa pequeña luz que la vida me puso en el camino para dar lo mejor de mí, superarme y cumplir uno de mis sueños. Con mucho aprecio y cariño es para y por ustedes.

Byron

Este trabajo se lo dedico a mi madre Jane, por ser el pilar más importante en mi vida y por demostrarme siempre su cariño, a mi padre Cesar por su amor incondicional y apoyo en todo momento, a mi hermana Andrea que siempre ha estado junto a mí brindándome su apoyo, a la memoria de mis abuelitos Susanita, Chelita y Luchito por ser mi motivación y quienes guiaron mi camino para seguir adelante, a toda mi familia por ser lo mejor y más valioso que Dios me ha dado, a la Asociación de Scouts del Ecuador por haber contribuido a mi formación personal , a Soledad por siempre tener una palabra de apoyo para nunca rendirme y seguir adelante, finalmente a mis amigos: Welington, Alex, Fernando, Valeria, Freddy, Guetty, Cristian, Denny, Jhonnattan, Luchito, Mayrita, por haber convertido esta etapa en una maravillosa experiencia. Gracias a todos por confiar en mí.

Cristian

### **AGRADECIMIENTO**

Agradecemos primeramente a Dios por darnos la fortaleza y sabiduría para poder lograr una meta más. A nuestros padres por haber sido nuestro apoyo e inculcarnos valores. A la Escuela Superior Politécnica de Chimborazo, a la Facultad de Informática y Electrónica, a todos sus docentes y en especial a la Ing. Mónica Zabala por su invaluable apoyo y guía profesional, gracias a cada uno de ustedes por su paciencia, dedicación, apoyo incondicional y amistad.

Cristian Vaca y Byron Urrutia

# **TABLA DE CONTENIDO**

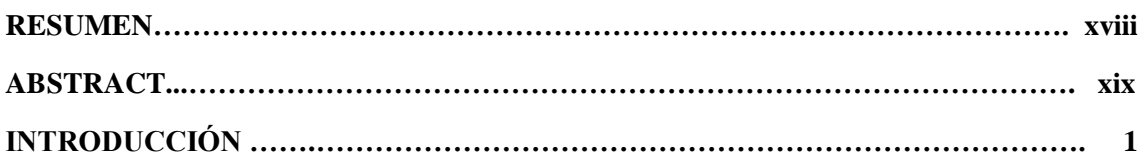

# **CAPÍTULO I**

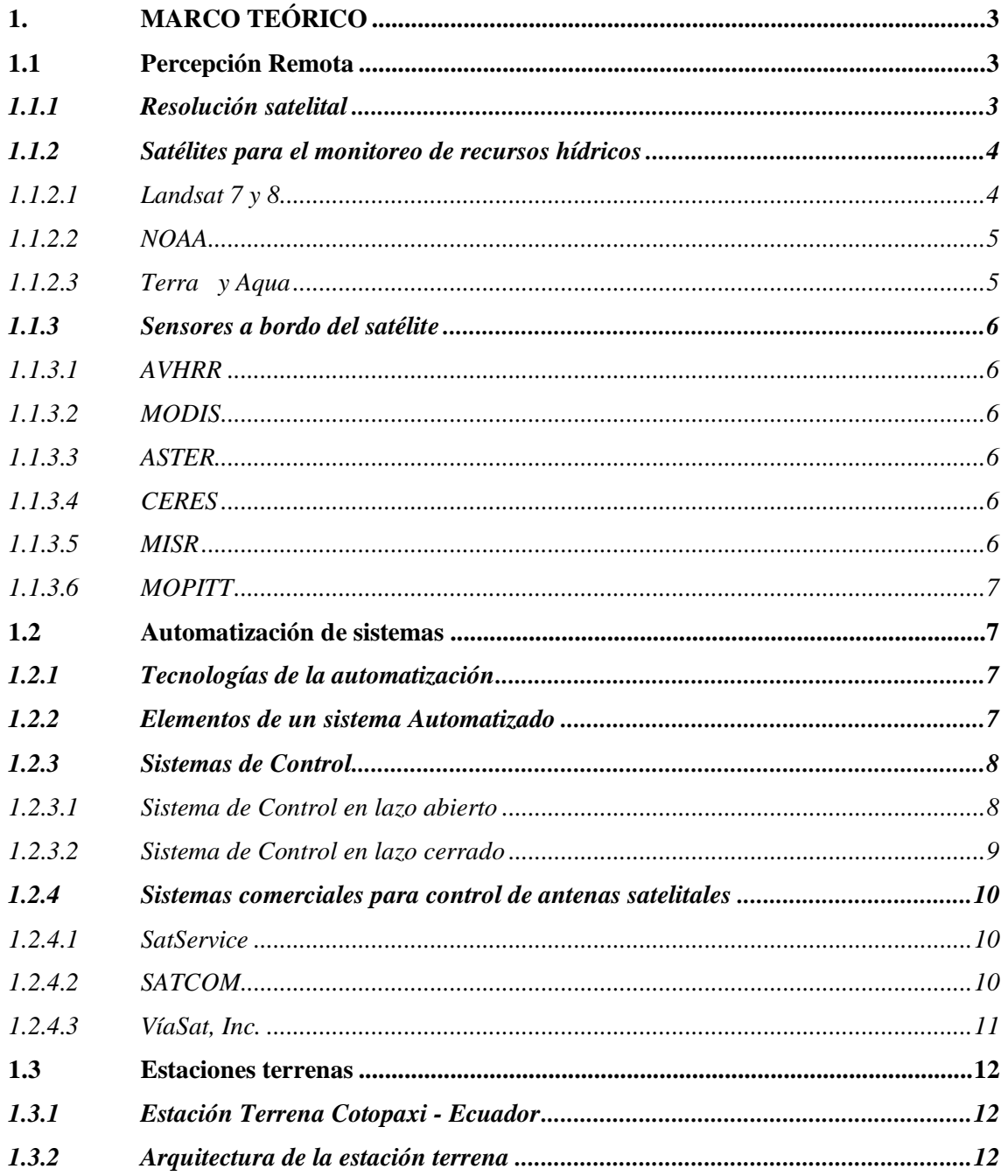

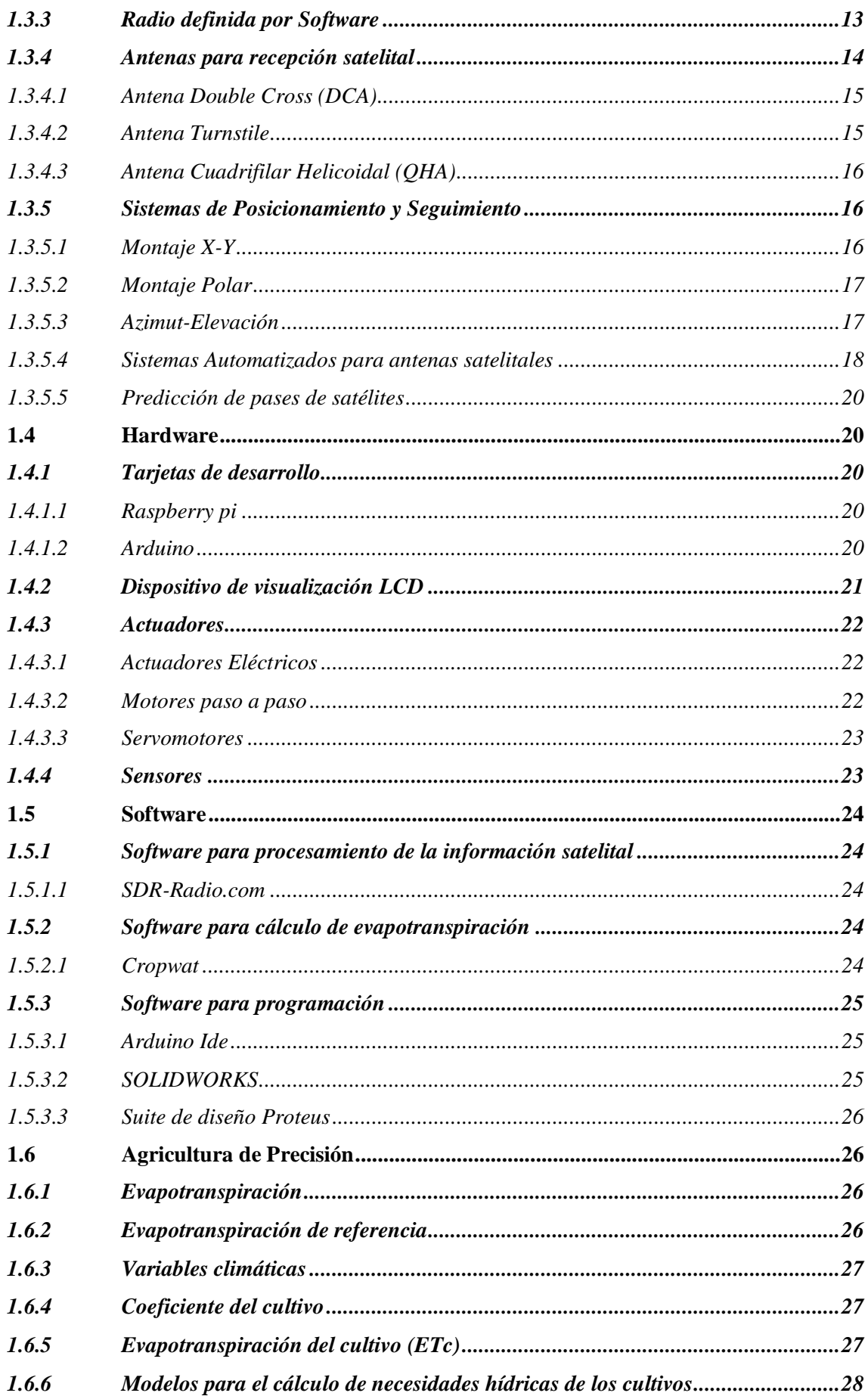

# **CAPÍTULO II**

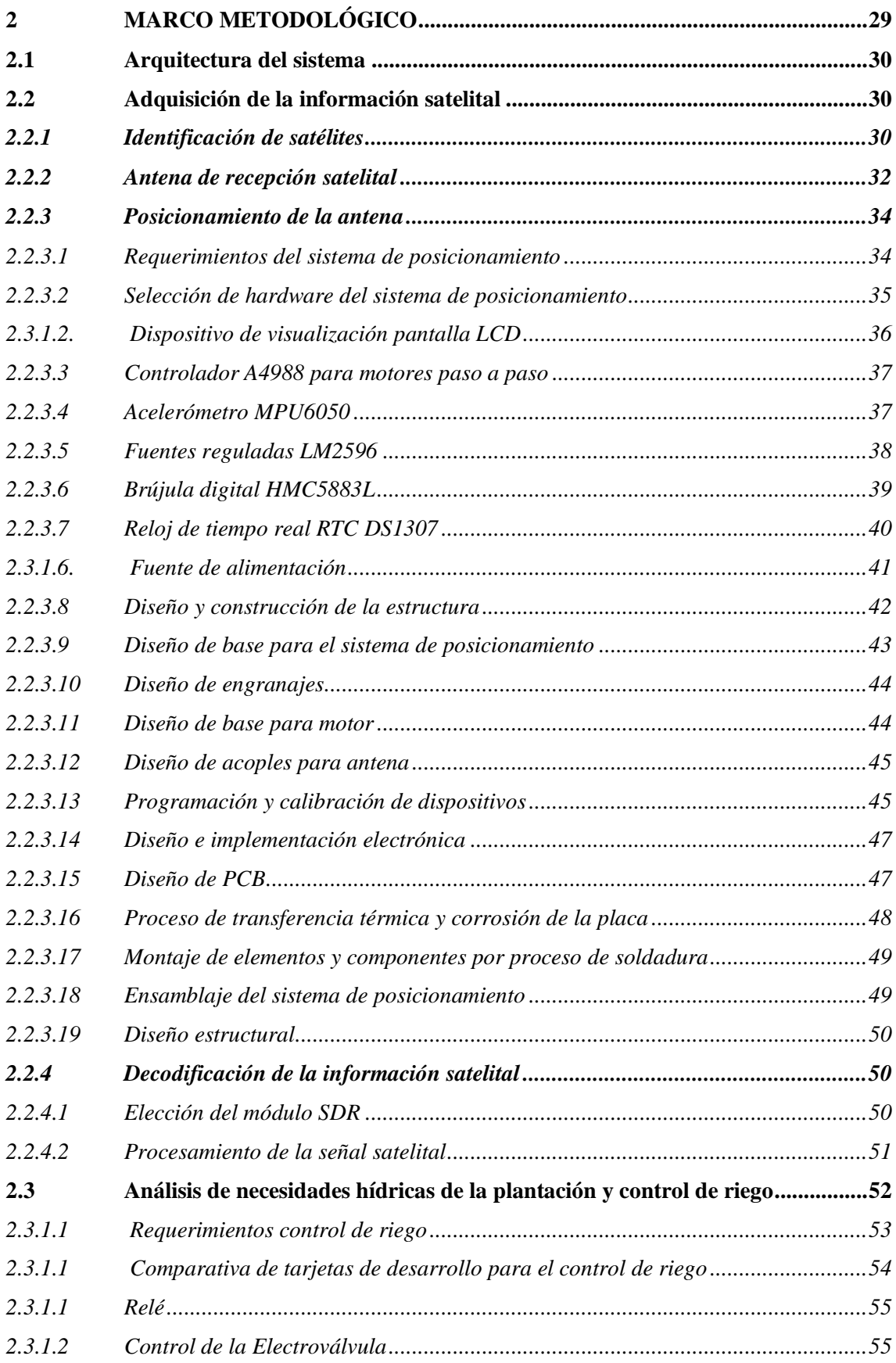

# **CAPÍTULO III**

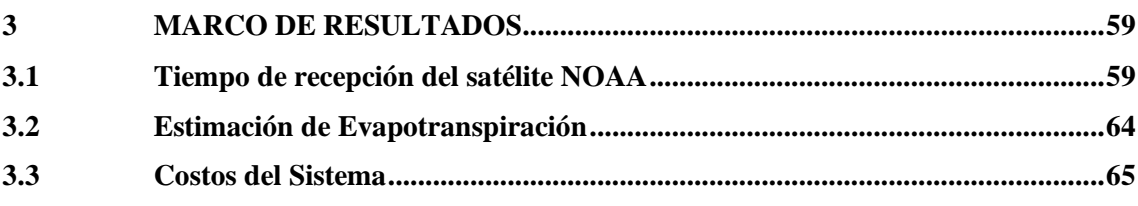

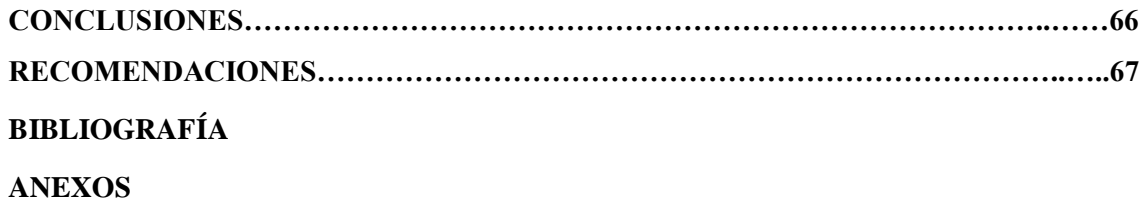

# **ÍNDICE DE TABLAS**

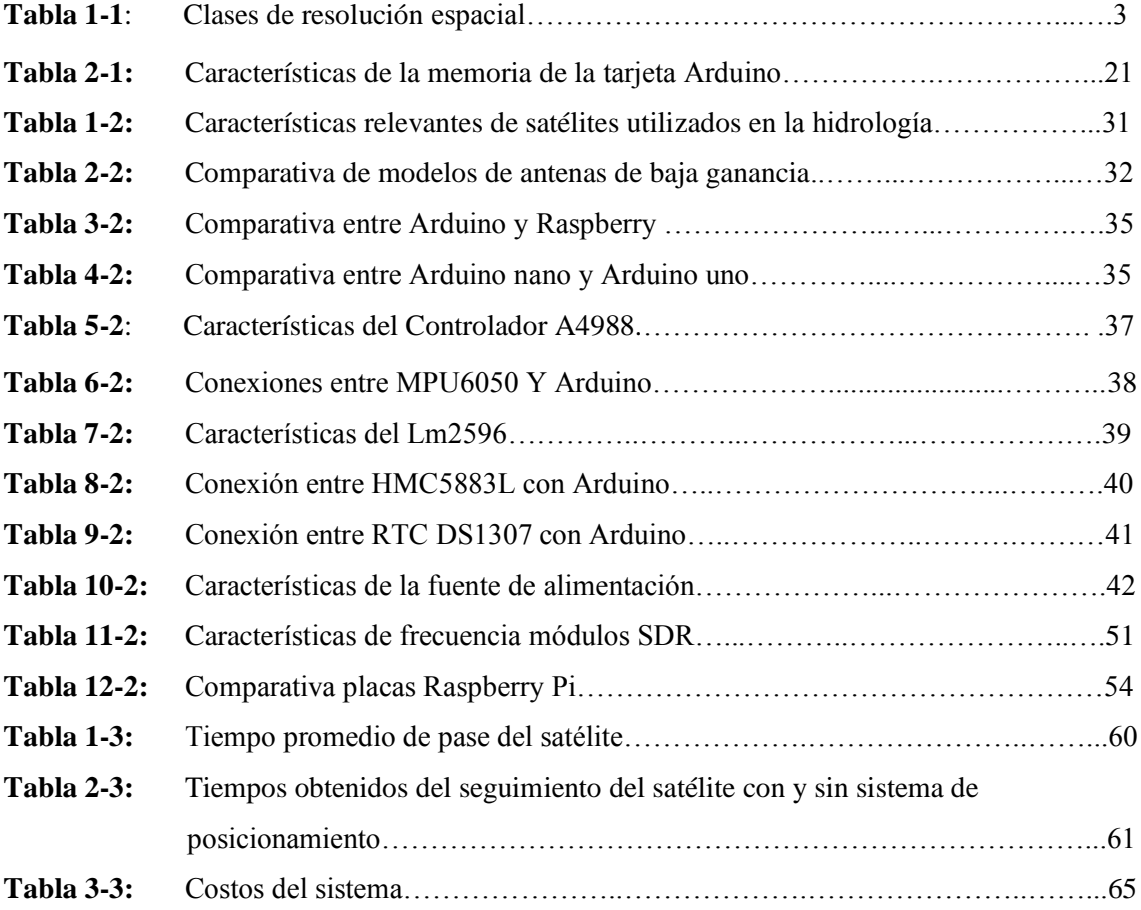

# **ÍNDICE DE FIGURAS**

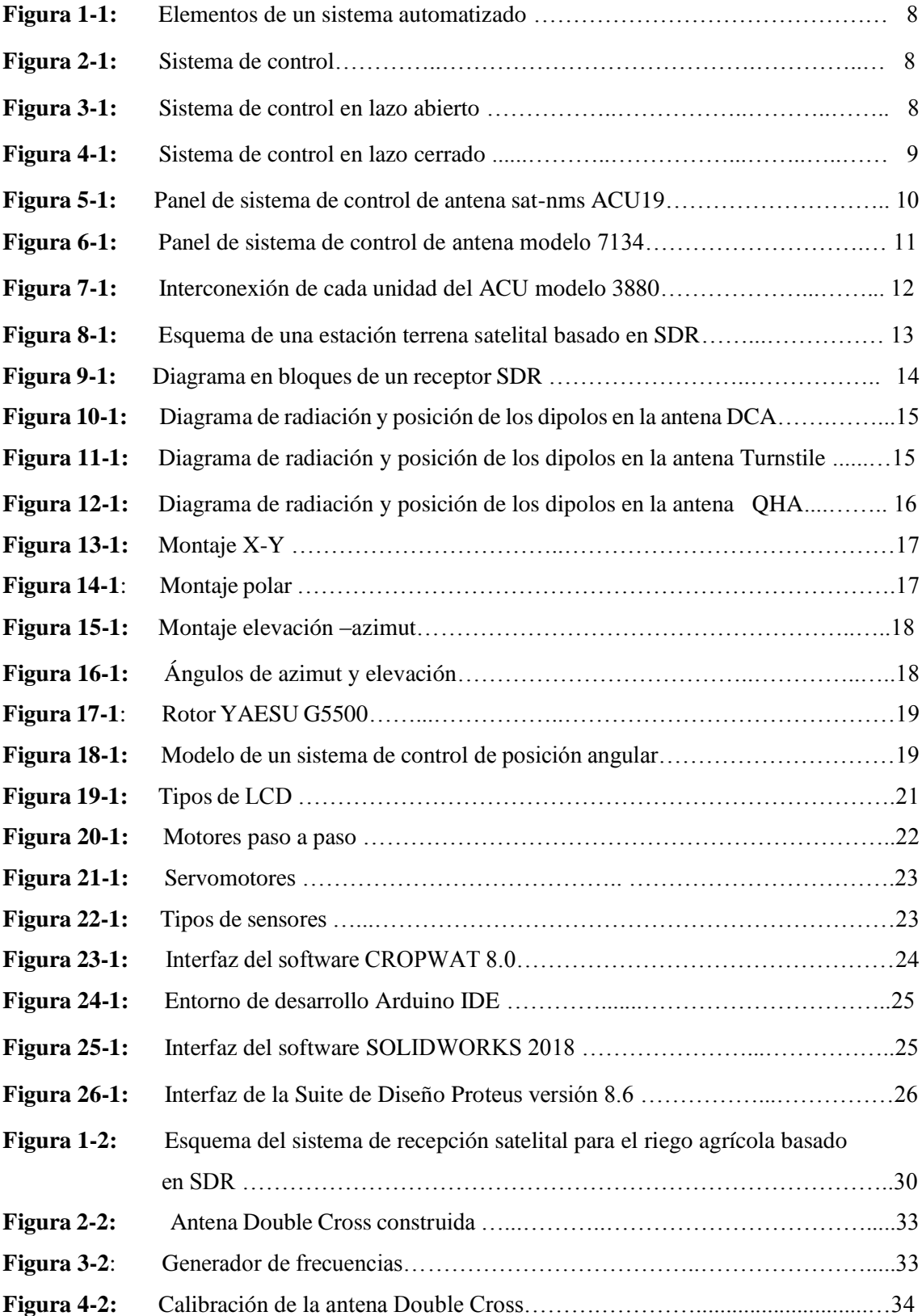

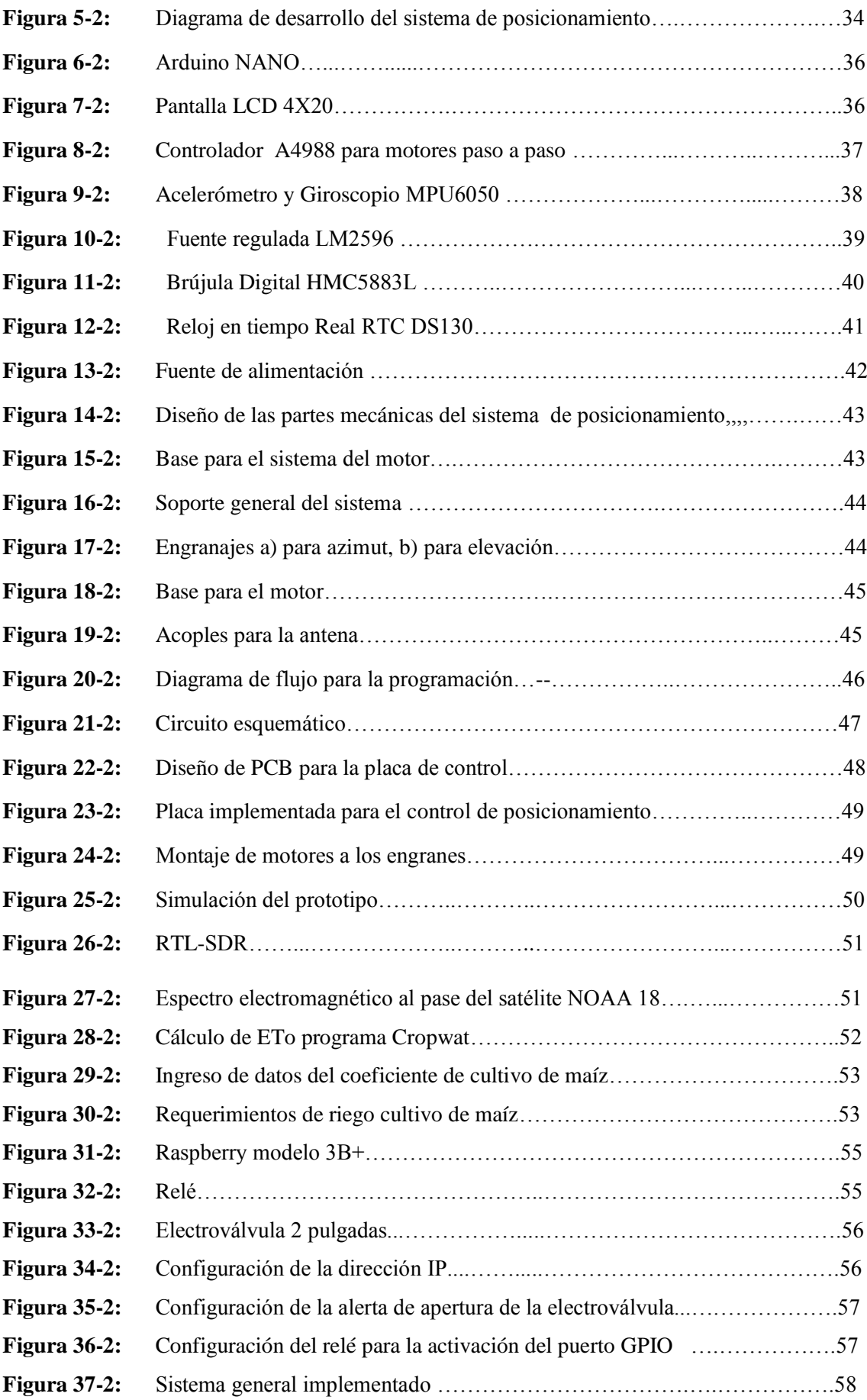

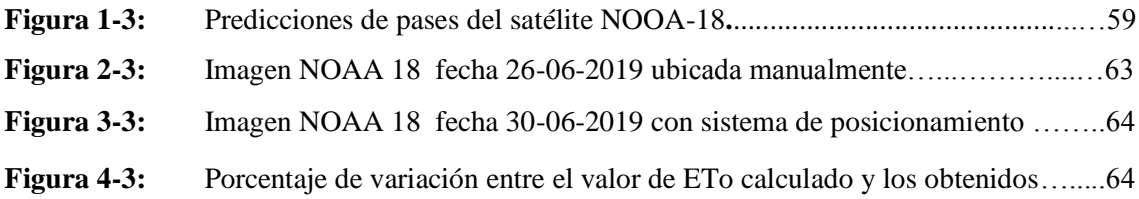

# **ÍNDICE DE GRÁFICOS**

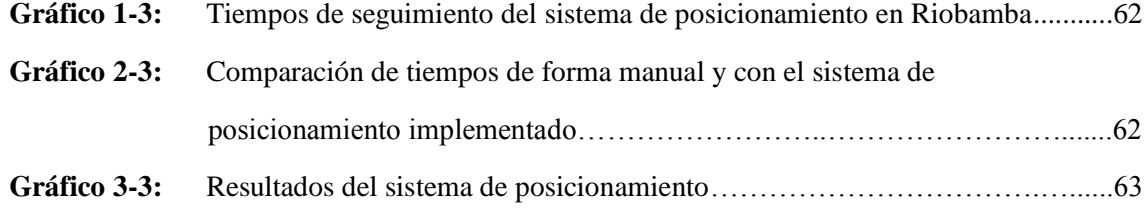

# **ÍNDICE DE ANEXOS**

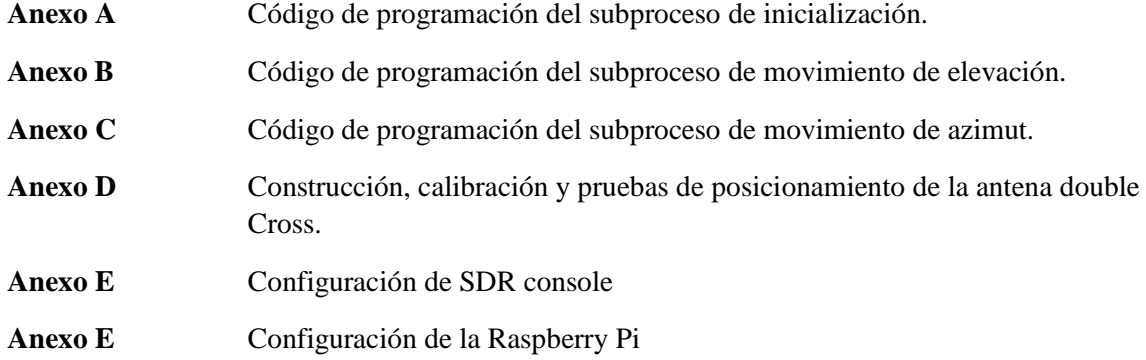

# **ÍNDICE DE ABREVIATURAS**

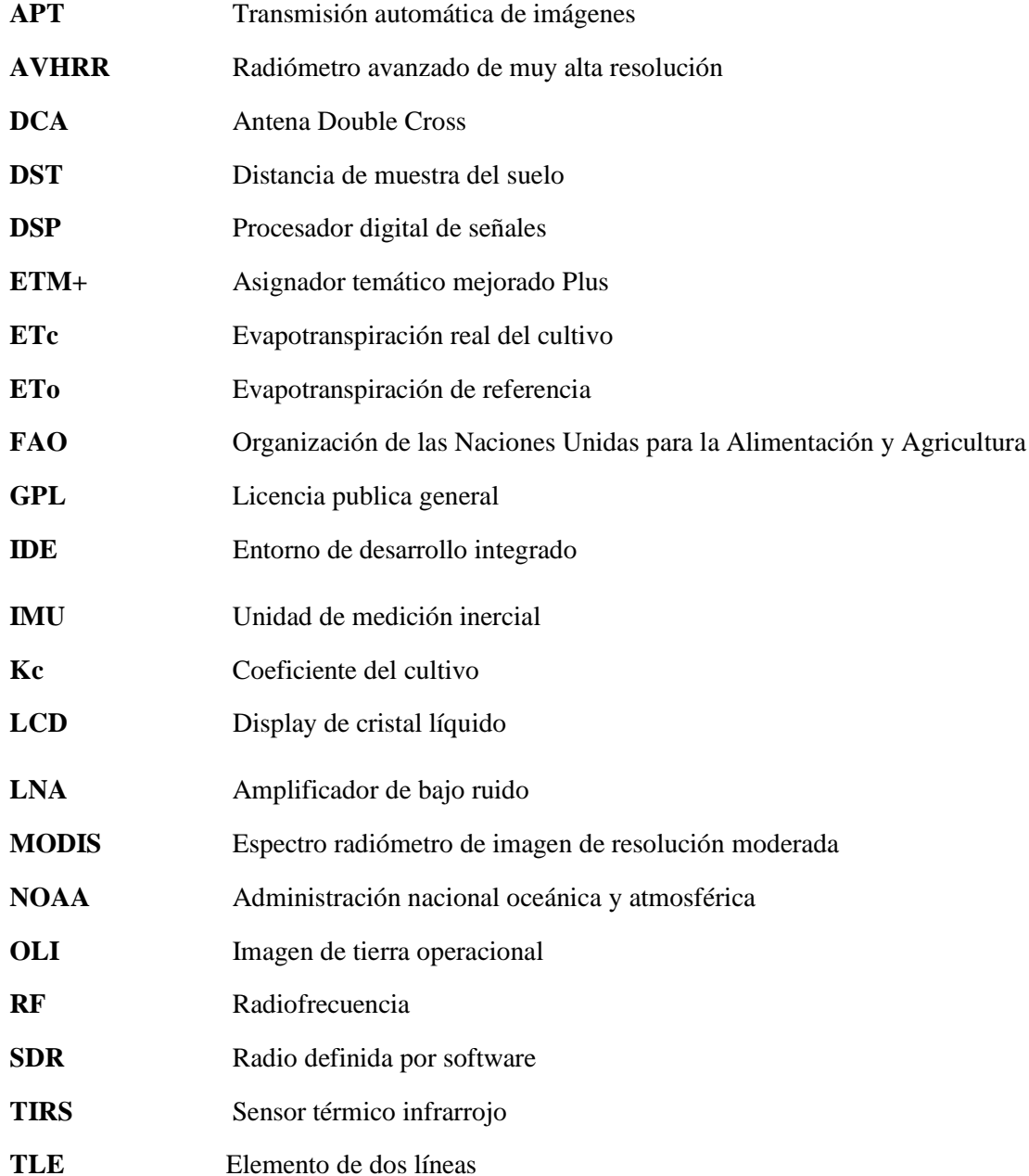

#### **RESUMEN**

Se desarrolló una estimación de la necesidad hídrica de los cultivos, a partir de la información obtenida por el satélite meteorológico de la Administración Nacional Oceánica y Atmosférica (NOAA). El proyecto se ejecutó en la estación experimental Tunshi perteneciente a la Escuela Superior Politécnica de Chimborazo, la cual no contaba con un sistema de riego asistido por imágenes satelitales, para lo cual se propone uno, a través del análisis y decodificación de la señal en formato imagen, adquirida desde los satélites meteorológicos para su posterior almacenamiento y publicación, con ello se establece las necesidades hídricas de la plantación para la implementación del sistema automatizado de irrigación controlado desde aplicaciones Android. Para mejorar el tiempo de seguimiento al satélite se diseñó un sistema de control de posicionamiento automático para la antena Double Cross, basado en la adquisición de información de la cobertura del satélite y las predicciones, para lo cual se establece un control de los ángulos de azimut y elevación controlados con arduino mediante una brújula digital. Se implementó motores paso a paso y un diseño de engranajes impresos en 3D para la ubicación en tiempo real de la antena satelital. Se estableció un incremento del 44.4% del tiempo de recepción del satélite al implementar el sistema de posicionamiento. Los resultados indicaron que, al utilizar el cultivo de maíz como cultivo de referencia, se generó un porcentaje de variación entre el valor estimado y el observado del 5 al 10% por lo cual las imágenes APT del NOAA 18 son válidas para el análisis de evapotranspiración, pero a nivel Regional. Se recomienda para trabajos futuros utilizar satélites con mayor resolución espacial.

**PALABRAS CLAVE: <**TECNOLOGÍAS Y CIENCIAS DE LA INGENIERÍA**>, <**TELECOMUNICACIONES**>,** <AGRICULTURA>, <RIEGO AUTOMATIZADO>, **<**CONTROL PASO A PASO**>, <**COMUNICACIONES SATELITALES>, <RADIO DEFINIDA POR SOFTWARE (SDR)>

xviii

#### **ABSTRACT**

An estimate of water needs in crops was developed, based on the information obtained by the meteorological satellite of the National Oceanic and Atmospheric Administration (NOAA). The project was executed in the Tunshi experimental station belonging to the Escuela Superior Politécnica de Chimborazo, which did not have an irrigation system assisted by satellite images, therefore one is proposed; this, through the analysis and decoding of the signal in image format acquired from meteorological satellites for its later storage and publication, thus establish the wáter needs of the plantation for the implementation of the automated irrigation sistema controlled from Android applications. To improve the satellite tracking time, an automatic positioning control system was designed for the Double Cross antenna, based on the acquisition of satellite coverage information and predictions, for which a control of the azimuth angles is established and elevation controlled with Arduino using a digital compass. Step-by-step motors and a design of 3d printed gears were implemented for the real-time location of the satellite antenna. An increase of 44.44% in the satellite reception time was established when implementing the positioning system. The results indicated that, when using the corn crop as reference, it was generated a percentage variation from 5 to 10% between the estimated and the observed value, therefore the APT images of the NOAA 18 are valid for the evapotranspiration analysis, but at the Regional level. It is recommended for future work to use satellites with higher spatial resolution.

**KEYWORDS: <**TECHNOLOGY AND ENGINEERING SCIENCES>, <TELECOMMUNICATIONS>, <AGRICULTURE>, <AUTOMATED IRRIGATION>, <STEP BY STEP CONTROL>, <SATELLITE COMMUNICATIONS>, <SOFTWARE DEFINED RADIO (SDR)>

### **INTRODUCCIÓN**

La agricultura hoy en día ha mejorado debido al uso de nuevas tecnologías, las cuales permiten optimizar el proceso de cultivo de alimentos. Según la Organización de las Naciones Unidas para la Alimentación y Agricultura (FAO), la extracción hídrica del Ecuador es de 9918 km3 de los cuales se destina 8076 km3 al sector agropecuario lo cual representa el 81% del recurso hídrico total, tan solo el 13% de la superficie agrícola cuenta con un sistema de riego tecnificado.

En el cantón Chambo perteneciente a la provincia de Chimborazo, según el plan de desarrollo y ordenamiento territorial del año 2014 – 2019, existen 2122,9 hectáreas para uso agrícola, los sistemas implementados para el riego son: 1.83 % riego por goteo 8.16% riego por aspersión, 89.88% riego por inundación, no se ha encontrado información de implementación de tecnologías de riego asistida por satélites.

Por tal motivo para llevar a cabo el estudio, el trabajo se ha estructurado en tres capítulos. En el capítulo 1 se muestra las diferentes técnicas y elementos necesarios en la implementación de sistemas de recepción satelital para la automatización de riego agrícola.

En el capítulo 2 se propone una metodología de trabajo que consta de las siguientes fases en su desarrollo, la arquitectura del sistema, adquisición de la información satelital, decodificación de la señal en formato imagen y el análisis de las necesidades hídricas de la plantación basada en las imágenes de los satélites meteorológicos.

En el capítulo 3 se muestra una comparación del tiempo de recepción de la señal del satélite analizado de forma manual y automática, además de la estimación de evapotranspiración después de obtener las imágenes satelitales, además se realiza un análisis de costos de la tecnología implementada.

# **FORMULACIÓN DEL PROBLEMA**

En el Ecuador existen pocos trabajos de investigación referente a sistemas de irrigación mediante el uso de imágenes satelitales.

Tomando en cuenta esta situación, el problema se resume en la implementación de un sistema de recepción satelital para el riego automatizado de uso agrícola basado sobre SDR.

# **JUSTIFICACIÓN**

### **JUSTIFICACIÓN TEÓRICA**

El impacto que tiene las estaciones terrenas es poder recopilar datos satelitales y visualizarlos con la finalidad de detectar con antelación los huracanes, prevenir a la población ante inundaciones, coordinar las actuaciones de emergencia durante catástrofes, comprender el retroceso de la selva amazónica o estudiar la desertificación, el cambio climático entre otras.

Esta investigación se desarrolla con el propósito de aportar conocimiento sobre la adquisición de datos satelitales para la implementación de nuevas tecnologías aplicadas a la agricultura, cuyos resultados podrá sintetizarse en una propuesta para ser incorporado en el desarrollo de futuros proyectos de investigación.

### **JUSTIFICACIÓN APLICATIVA**

Se realizará el análisis de los satélites de acceso libre y la tecnología radio definida por software para implementar una arquitectura acorde a los requerimientos planteados. El diseño de la antena permitirá recibir las frecuencias de los satélites, que mediante el uso de SDR y software libre se procesará la información para desarrollar un sistema de optimización para irrigación automático.

### **OBJETIVOS**

### **OBJETIVO GENERAL**

 Implementar un sistema de recepción satelital para el riego automatizado de uso agrícola basado sobre SDR.

### **OBJETIVOS ESPECÍFICOS**

- Analizar el estado del arte de los sistemas de recepción satelital.
- Diseñar e implementar un sistema de control de posicionamiento automático para la antena receptora satelital.
- Procesar la información satelital mediante el uso de software libre y SDR.
- Desarrollar un sistema de optimización para el sistema de irrigación automático basado en la información satelital.

# **CAPÍTULO I**

### <span id="page-21-0"></span>**1. MARCO TEÓRICO**

En el presente capítulo se muestra las diferentes técnicas y elementos necesarios en la implementación de sistemas de recepción satelital.

#### <span id="page-21-1"></span>**1.1 Percepción Remota**

El término percepción remota se define como la ciencia o arte de adquirir información mediante la recepción, procesamiento y análisis de las imágenes digitales de cierto objeto. La percepción remota parte del principio de la existencia de perturbación en el medio y en la cual es registrada por un receptor para ser interpretada mediante técnicas de estudio (Ruiz, Jesús, 2019, p.64)

Para (Shankar, 2017) la percepción remota consiste de un conjunto de instrumentación, procesamiento y análisis diseñados para medir, monitorear y predecir los aspectos físicos, químicos y biológicos del sistema de la Tierra.

# <span id="page-21-2"></span>*1.1.1 Resolución satelital*

Existen diferentes tipos de resolución de las imágenes obtenidas por los satélites, entre las más comunes son: resolución espacial, resolución espectral, resolución geométrica y resolución temporal.

La resolución espacial se la define como el tamaño de pixel de la imagen que representa el tamaño de la superficie terrestre. En la Tabla 1-1 se muestra las clases de resolución espacial.

| Tipo resolución | <b>Resolución Espacial</b> | <b>Resolución</b>      |
|-----------------|----------------------------|------------------------|
| <b>Clase</b>    | (m)                        |                        |
|                 | $0.1 - 0.5$                | Muy muy alta (VVH)     |
| $\overline{2}$  | $0.5 - 1$                  | Muy alta (VH)          |
| 3               | $1 - 4$                    | Alta $(H)$             |
| $\overline{4}$  | $4 - 12$                   | Media (M)              |
| $\overline{5}$  | $12 - 50$                  | Media baja (ML)        |
| 6               | $50-250$                   | Baja (L)               |
| $\overline{7}$  | 250-1000                   | Muy baja (Dascal, #21) |
| 8               | >1000                      | Muy muy baja (VVL)     |

**Tabla 1-1:** Clases de resolución espacial

**Fuente:** (Pesántez Cobos, 2015, p.18)

La resolución espectral se la define como el intervalo de la longitud de onda en el espectro electromagnético y el número de intervalos con la que el sensor toma las medidas.

La resolución geométrica se la define como la habilidad que tiene el sensor para representar una porción de la superficie de la tierra en un solo pixel y se lo expresa como distancia simple de la tierra (DST).

La resolución temporal se la define como la frecuencia con la que el sensor del satélite adquiere los datos de una ubicación específica en la tierra. (Tesi, S.; Piña, Karina avalos, 2012, pp.21-24)

#### <span id="page-22-0"></span>*1.1.2 Satélites para el monitoreo de recursos hídricos*

En las últimas décadas se han lanzado satélites al espacio que son capaces de monitorear los recursos hídricos, según el trabajo de titulación desarrollado por (Díaz, Quintero, Triana, Morón, 2014) muestra los más relevantes.

### <span id="page-22-1"></span>*1.1.2.1 Landsat 7 y 8*

Estos satélites forman parte de una constelación de ocho satélites que ofrecen información de la superficie de la Tierra, entre sus aplicaciones se encuentran, estudios de la vegetación, estudios hidrográficos, cambios atmosféricos, detección de desastres naturales, estudios del suelo, agricultura, análisis de evapotranspiración. (Díaz, Quintero, Díaz González, Freddy Alexander, Et Al, 2014, p. 18)

Cuentan con una altura orbital de 705 kilómetros en órbita sincrónica con el sol, los sensores a bordo del landsat 7 es el ETM+ y los sensores a bordo del landsat 8 son OLI Y TIRS, con respecto a la resolución espectral y espacial, landsat 7 cuenta con 7 bandas espectrales con una resolución espacial de 30 m a excepción de la banda 6 que tiene una resolución de 60m, adicionalmente cuenta con una banda pancromática con resolución de 15m, el landsat 8 cuenta con 9 bandas espectrales con una resolución espacial de 30 m a excepción de la banda 8 que tiene una resolución de 15 m, adicionalmente tiene 2 bandas en la región del térmico con resolución de 100m, la resolución radiométrica del landsat 7 es de 8 bits mientras que la del landsat 8 es de 12 bits, la resolución temporal del landsat 7 y 8 es de 16 días y el tamaño de la escena de landsat 7 es de 185 kilómetros mientras que del landsat 8 es de 180 kilómetros norte - sur y 190 kilómetros este – oeste (Pesántez Cobos, 2015).

#### <span id="page-23-0"></span>*1.1.2.2 NOAA*

Son satélites que proveen información meteorológica mediante su sensor AVHRR, existen varias misiones de estos satélites:

NOAA 15

Se encuentra a una altura de 807 km con una inclinación de la órbita de 98,5 grados, su periodo orbital es de 102 minutos, cuenta con 5 bandas espectrales, su formato de transmisión son HRPT a una frecuencia de 1698 MHz, 1702,5 MHz, 1707 MHz y APT a una frecuencia de 137,5 MHz y 137,62 MHz.

NOAA 18

Se encuentra a una altura de 854 Km con una inclinación de la órbita de 98,74 grados, su periodo orbital es de 102.12 minutos, su formato de transmisión son HRPT a una frecuencia de 1698 MHz, 1707 MHz y APT a una frecuencia de 137,9125 MHz y 137,10 MHz

NOAA 19

Se encuentra a una altura de 807 Km con una inclinación de la órbita de 98,7 grados, su periodo orbital es de 102.14 minutos, su formato de transmisión son HRPT a una frecuencia de 1698 MHz, 1707 MHz y APT a una frecuencia de 137,9125 MHz y 137,10 MHz (NASA,2019).

#### *Tiempo de visibilidad satélite NOAA*

Según (Velasco Arias, 2016, p. 27) establece un valor de 15.7 minutos en el caso ideal en el cual la estación receptora puede captar la señal APT, desde el inicio hasta el fin del horizonte para el cálculo de visibilidad del satélite NOAA se establece la siguiente fórmula:

$$
\cos \theta = \frac{R \text{ tierra}}{R \text{ tierra} + R \text{ polar}}
$$

Donde:

R tierra: Es el radio de la Tierra 6378 km

- R polar: Es la altura aproximada a la que encuentran los satélites NOAA
- θ : Es el ángulo que representa la mitad del tiempo de visibilidad

<span id="page-23-1"></span>*1.1.2.3 Terra y Aqua*

El satélite Terra fue diseñado para la observación de la tierra, cuenta con los sensores ASTER, CERES, MISR, MODIS, MOPITT, el satélite Aqua fue diseñado para el análisis de cubierta de nieve, índice de vegetación para evapotranspiración observación de la tierra, cuenta con los sensores AIRS, AMSR-E, AMSU-A, MODIS, CERES. (Thyagarajan, Karthik N.; Minden, Gary, 2002, p 67)

#### <span id="page-24-0"></span>*1.1.3 Sensores a bordo del satélite*

#### <span id="page-24-1"></span>*1.1.3.1 AVHRR*

Este sensor fue diseñado para obtener radiancia y temperaturas globales, permite adquirir datos de resolución espacial de 1 km en canales de "ventana dividida" a 10.8 y 11.9 μm. Los datos de estos canales espectrales se pueden usar para estimar la temperatura de la superficie y la corrección atmosférica a la radiación de la superficie terrestre (Belward and Lambin, 1990)

#### <span id="page-24-2"></span>*1.1.3.2 MODIS*

Registra la radiación en 36 bandas espectrales en un rango de longitud de onda de 0.4 a 14.4 µm. Las primeras 7 bandas son útiles para aplicaciones terrestres, las bandas 8 a la 16 para observaciones oceánicas y de la 17 a 19 para mediciones atmosféricas (Calzada,2016).

Tiene una cobertura y resolución espacial: Global, barrido: 2,330km, resolución espacial varía: 250m, 500m, 1km, su cobertura y resolución temporal es 2000 presente 2 veces por día (ARSET NASA,2019). Escanea cada punto del planeta cada 1 o 2 días en 36 bandas espectrales. Combinando las lecturas de MODIS con los datos de MISR y CERES, es posible establecer el impacto de nubes y aerosoles en el balance energético de la Tierra. (Thyagarajan, Karthik N.; Minden, Gary, 2002, p 73)

#### <span id="page-24-3"></span>*1.1.3.3 ASTER*

Foto sensor desarrollado para obtener mapas detallados de la temperatura, reflectancia y elevación de la superficie terrestre (Hirano et al., 2003)

#### <span id="page-24-4"></span>*1.1.3.4 CERES*

Mide el balance global de radiación de la Tierra, aporta también datos sobre las propiedades de las nubes y su papel en los flujos de radiación desde la superficie terrestre hasta las zonas altas de la atmósfera . (Thyagarajan, Karthik N.; Minden, Gary, 2002, p 80)

#### <span id="page-24-5"></span>*1.1.3.5 MISR*

Explora la superficie terrestre con nueve cámaras, cada una de ellas apuntando a un ángulo de observación diferentes. Las imágenes que toman son en cuatro bandas: azul, verde, rojo, e infrarrojo próximo. Este modelo de captación puede distinguir los diferentes tipos de nubes, los aerosoles y las cubiertas de la superficie terrestre (Thyagarajan, Karthik N.; Minden, Gary, 2002, p 167)

### <span id="page-25-0"></span>*1.1.3.6 MOPITT*

Diseñado para captar datos de la baja atmósfera y observar su interacción con la biosfera marina y terrestre. Con los datos que aporta se estudia la distribución, el transporte y las fuentes de monóxido de carbono y de metano en la atmosfera (Thyagarajan, Karthik N.; Minden, Gary, 2002, p 175)

#### <span id="page-25-1"></span>**1.2 Automatización de sistemas**

Un sistema automatizado consta de dos partes, una parte de mando y otra parte operativa, la parte de mando debe ser autómata es decir debe trabajar de manera independiente, esto se logra mediante una tecnología programable, además debe ser capaz de comunicarse con cada una de las partes que conforman dicho sistema, ya sea de manera alámbrica o inalámbrica. Dentro de la parte operativa actúan todos los dispositivos finales (motores, relevadores, indicadores, etc.) estos dispositivos son conocidos como actuadores. (Acevedo y Pérez, 2009, p.38).

#### <span id="page-25-2"></span>*1.2.1 Tecnologías de la automatización*

La automatización es la facultad de autonomía o la acción de operar por si solo que poseen los procesos industriales y donde las actividades de producción son realizadas a través de acciones autónomas, con una mínima o ninguna intervención humana y una máxima intervención de inteligencia artificial, lograda con una programación de diversos procesadores. (Herrera Quiroz, 2004).

En la automatización las tecnologías usadas se pueden diferenciar dos grupos, la tecnología cableada y la tecnología programable. Dentro de la tecnología cableada los diferentes elementos que conforman el sistema están conectados de una manera física como mecánica, neumática, hidráulica y eléctrica. La tecnología programable esta asistida por tarjetas de desarrollo, en donde se realiza la programación del sistema para que cumpla una tarea especificada en su código. (Uninovi, 2002, p. 2).

#### <span id="page-25-3"></span>*1.2.2 Elementos de un sistema Automatizado*

Estructuralmente, en un sistema automatizado como se puede ver en la Figura 1-1 se pueden distinguir claramente dos partes, la operativa que está formada por un conjunto de dispositivos, máquinas y subprocesos diseñados para realizar determinadas funciones de producción, en su gran mayoría corresponden a elementos de potencia y actuadores y la parte de control está formada por un conjunto de elementos de procesamiento, mando, una interfaz de comunicación y la interacción con el operador. (Orozco Gutiérrez, 2008 p.9).

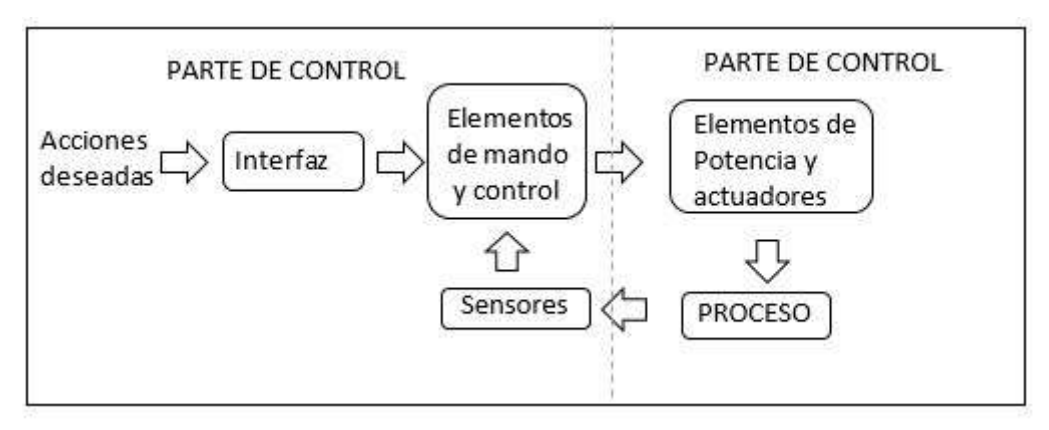

**Figura 1-1:** Elementos de un sistema automatizado **Fuente:** Mancheno-Cuvi, 2016.

#### <span id="page-26-0"></span>*1.2.3 Sistemas de Control*

La base principal para que la ingeniería y la automatización de procesos avancen es el control automático. Hoy en día sería imposible desarrollar los sistemas implementados sin el desarrollo y la evolución de los diferentes tipos de control. Todo sistema de control está compuesto por tres etapas la entrada, el sistema y la salida ver Figura 2-1.

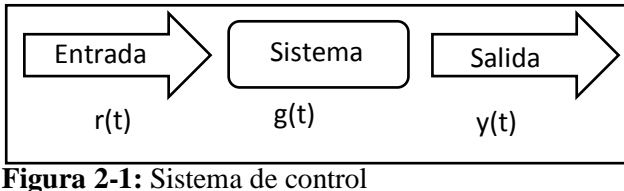

 **Realizado por:** Byron U. y Cristian V.; 2019**.**

Para tener un amplio conocimiento analizaremos el sistema de control en lazo abierto y el sistema de control en lazo cerrado (Ogata, 2010 p.1).

#### <span id="page-26-1"></span>*1.2.3.1 Sistema de Control en lazo abierto*

Estos sistemas son denominados así porque su salida no tiene ningún tipo de efecto con la acción que lo controla. En todo sistema de lazo abierto la señal de salida no es comparada con su entrada y no existe retroalimentación entre estas.

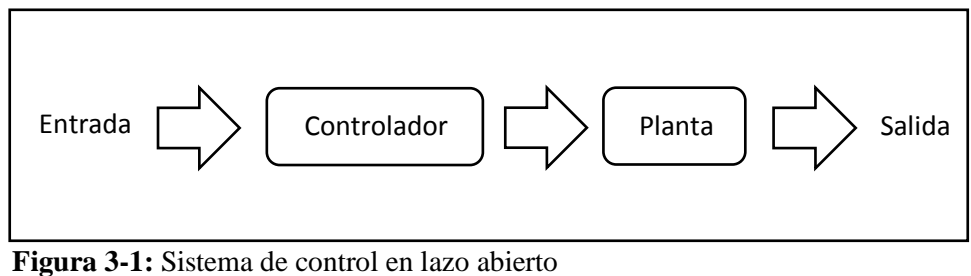

 **Realizado por:** Byron U. y Cristian V.; 2019**.**

Las principales ventajas del sistema de control de lazo abierto son las siguientes:

- Emplean menor cantidad de recursos, por lo tanto, su costo es menor que el costo de un sistema de lazo cerrado.
- Son fáciles de diseñar e implementar siendo su mantenimiento muy sencillo.
- No tienen problemas de estabilidad a lo largo del proceso.

La principal desventaja de este sistema son las perturbaciones que puedan presentarse, estos sistemas no tienen una precisión porque dependen de la calibración que le sea realizada.

Para los sistemas de control que se conocen anticipadamente sus entradas, y sabiendo que no hay perturbaciones es aconsejable casi siempre emplear un sistema de control de lazo abierto. (Ogata, 2010 p.8-9).

### <span id="page-27-0"></span>*1.2.3.2 Sistema de Control en lazo cerrado*

Es el sistema cuya señal de referencia se encuentra constantemente en comparación con la salida generando errores, los cuales influyen en las acciones del controlador ver Figura 4-1.

#### **Características:**

- Poseen gran complejidad, y albergan gran cantidad de parámetros.
- El sistema intenta corregir el error por la comparación que hay entre la entrada y la salida de dicho sistema.
- Siempre se realimentará.
- Es muy estable a las diferentes perturbaciones y variaciones que pueda presentarse internamente (Ogata, 1998 p.6-7).

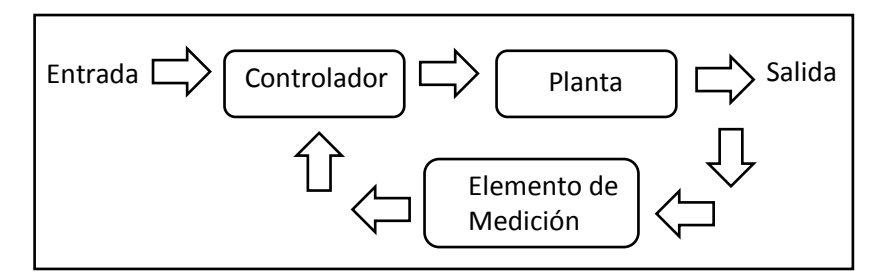

 **Figura 4-1:** Sistema de control en lazo cerrado Realizado por**:** Byron U. y Cristian V.; 2019**.**

El término control en lazo cerrado siempre implica el uso de una acción de control realimentado para reducir el error del sistema. (Ogata, 2010 p.7).

#### <span id="page-28-0"></span>*1.2.4 Sistemas comerciales para control de antenas satelitales*

### <span id="page-28-1"></span>*1.2.4.1 SatService*

La compañía alemana SatService desarrolló un sistema de control y seguimiento de antena para satélites artificiales sat-nms ACU (Automatic Calling Unit) ver Figura 5-1.

Esta familia de productos puede cubrir el control de antena que llega desde aplicaciones de posicionamiento hasta sistemas de seguimiento completamente adaptables a las necesidades del cliente.

La unidad interior sat-nms ACU (Indoor Unit) es para usuarios que prefieren sistemas de seguimiento de antenas clásicos, este sistema provee de más funcionalidad, como son almacenamiento de datos, seguimiento adaptable, presentación grafica de los ángulos, variación de nivel de la baliza entre otros datos de gran importancia para el control de la antena. Es decir, esta unidad es una PC industrial que incorpora tecnología digital para el seguimiento preciso de antenas con alta fiabilidad, flexibilidad y una interfaz cómoda para el operador, siendo ideal para todo tipo de antenas satelitales de estación terrena.

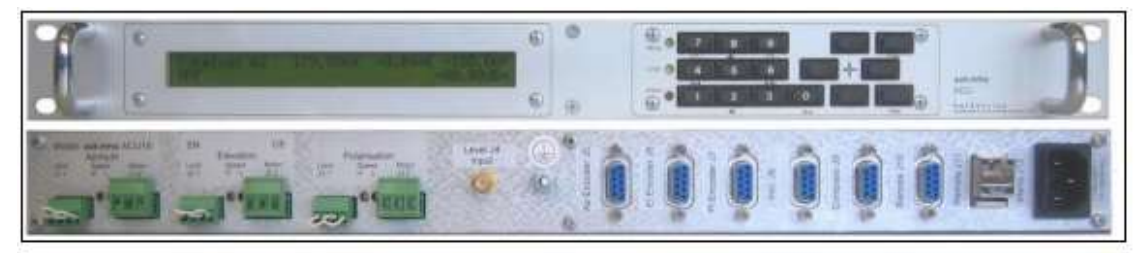

**Figura 5-1:** Panel de sistema de control de antena sat-nms ACU19 Fuente**: (**SatService, 2006).

#### <span id="page-28-2"></span>*1.2.4.2 SATCOM*

La compañía General SATCOM Technologies (GDST) mantiene a la venta en el mercado un sistema de control de antena VertexRSI modelo 7134, ver Figura 6-1, el cual está conformado a base de microprocesadores que incorpora tecnología digital de posicionamiento preciso de antenas con alta fiabilidad, flexibilidad máxima y una interfaz de usuario práctica y sencilla (Dynamics, 2010).

Este sistema de control esta específicamente diseñado para aplicaciones de pequeña y mediana apertura que requieren capacidad para acceso automático a múltiples satélites, control remoto, y opcionalmente, control de seguimiento de trayectoria automático.

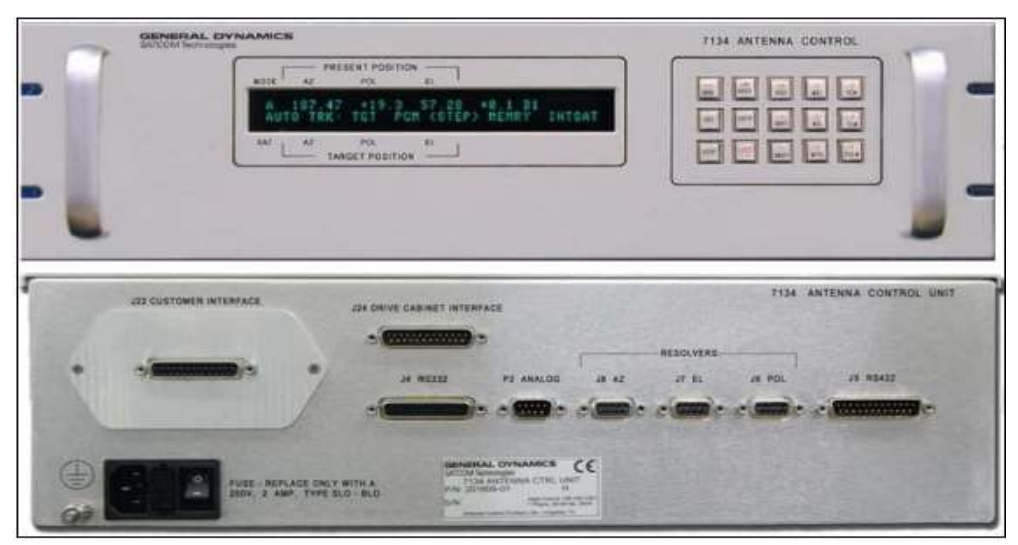

 **Figura 6-1:** Panel de sistema de control de antena modelo 7134  **Fuente:** (Dynamics, 2010).

# <span id="page-29-0"></span>*1.2.4.3 VíaSat, Inc.*

La compañía VíaSat, Inc. Posee en el mercado una Unidad de Control de Antena (ACU), serie 3880 (ViaSat, 2005). esta serie es una familia de productos desarrollados para cumplir las diferentes demandas de los mercados de telemetría y satélite la cual consiste en una serie de productos de hardware y software que proporcionan un control completo de antenas y pedestales.

Dentro de las características claves de esta familia de productos se encuentra:

- Alta velocidad, circuito de servomecanismo, encapsulado (High speed servo loop closures).
- Es capaz de soportar hasta cuatro ejes y seis receptores de seguimiento.
- Soporta aplicaciones móviles incluyendo shipboard y satcom-on-the-move.
- Interfaz gráfica de usuario remota.
- Detección y aislamiento de fallas automatizadas.
- Funciones de chequeo automatizadas, incluyendo Kv, Ka, máxima dinámica y G/T.

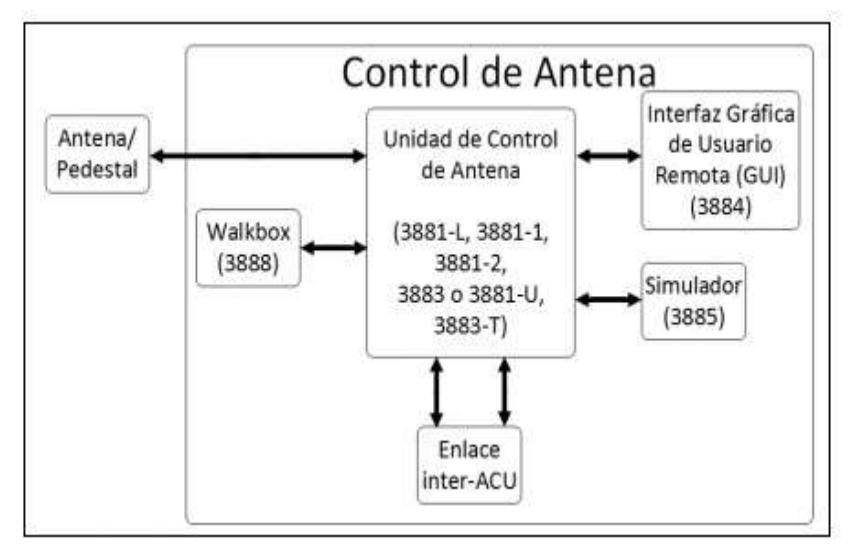

**Figura 7-1:** Interconexión de cada unidad del ACU modelo 3880 **Fuente:** (ViaSAT, 2005).

### <span id="page-30-0"></span>**1.3 Estaciones terrenas**

Es una estación terminal terrestre que es ubicada en la superficie terrestre y pueden ser fijas o móviles. El propósito es la comunicación con una o más estaciones espaciales o con una o más estaciones terrestres a través de la reflexión de los satélites u otros objetos en el espacio. La aplicación más utilizada es la de la comunicación satelital en la cual permiten transmitir hacia los satélites o recibir de estos.(Maini et al., 2014)

#### <span id="page-30-1"></span>*1.3.1 Estación Terrena Cotopaxi - Ecuador*

Se encuentra localizada en el KM.55 de la Panamericana Sur, en la entrada al parque recreacional el Boliche, perteneció al Instituto Espacial Ecuatoriano y en la actualidad sus funciones las asume el Instituto Geográfico Militar.

Recepta y almacena datos de satélites de órbita baja, los cuales sirven para la observación de la tierra y sus recursos naturales, los datos que reciben provienen del satélite argentino SAC-C y del satélite americano Landsat-5.

#### <span id="page-30-2"></span>*1.3.2 Arquitectura de la estación terrena*

En la Figura 8-1 se muestra el esquema de bloques de una estación terrena basado en SDR.

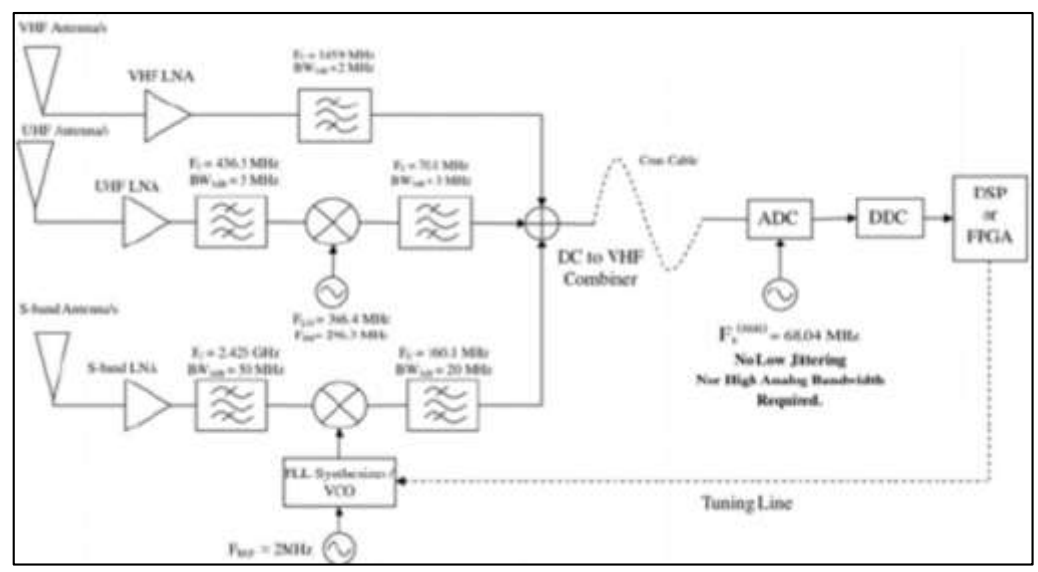

 **Figura 8-1:** Esquema de una estación terrena satelital basado en SDR  **Fuente:** (Pérez, 2003)

En las estaciones terrenas receptoras la antena recibe señales electromagnéticas y las convierte en señales de voltaje y corriente, las cuales pasan a la etapa del diplexer para separar la etapa de transmisión de la recepción.

En la etapa de amplificación de bajo ruido (LNA) se aumenta la amplitud de la señal en la banda deseada, la misma pasa al mezclador y oscilador local que realiza la multiplicación de dos señales en el tiempo mientras que el bloque del oscilador local genera una señal de referencia, cercana a la frecuencia de operación del enlace de radiofrecuencia (RF) para la cual está diseñado el demodulador.

El demodulador permite recuperar la señal banda base que modula a la señal portadora, para posteriormente muestrearla y cuantificarla en el bloque Procesador Digital de Señales las cuales se representan en señales digitales. (Pérez, 2003)

### <span id="page-31-0"></span>*1.3.3 Radio definida por Software*

Según (Cuchiparte And Klever, 2019) define como software radio (SR) a aquellos radios multibanda capaces de soportar múltiples interfaces aire y protocolos a través del uso de antenas de banda ancha, conversiones de radiofrecuencia (RF), conversores Analógico/Digital y Digital/Analógico. En los softwares radios ideales, todos los aspectos del radio se definen por software que corre sobre procesadores de propósito general.

Las aplicaciones más desarrolladas mediante el uso de SDR, son el procesamiento de las señales que, utiliza procesadores de propósito general, en lugar de utilizar hardware de propósito específico, esta configuración, permite cambiar con gran facilidad los protocolos y formas de onda entre otros muchos parámetros simplemente cambiando el software.

El esquema básico de una arquitectura SDR consta de tres bloques: seccion RF, seccion IF y seccion banda base, ver Figura 9-1.

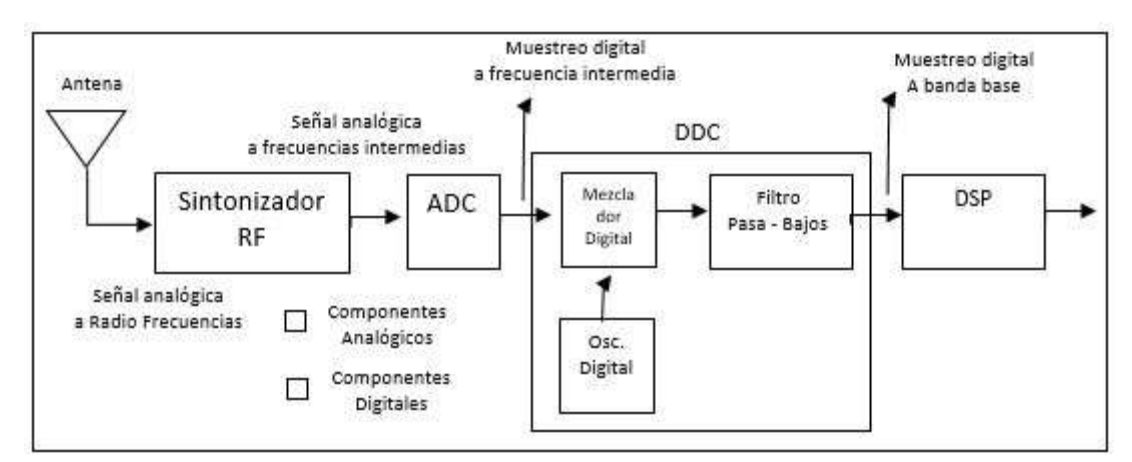

**Figura 9-1:** Diagrama en bloques de un receptor SDR Fuente**:** (Machado Fernández, 2015)

Existe una gran variedad de dispositivos comerciales que son utilizados para recibir una señal de radio entre los más relevantes se encuentran los siguientes:

• Dongle RTL-SDR

El rango de ancho de banda del hardware es de 24 MHz a 1766 MHz, .la frecuencia máxima de muestreo del dongle RTL-SDR es de 3.2 MS / s y la impedancia de entrada es de 75 ohmios de R820T.

HackRF One

Es un nuevo desarrollo que se utiliza para transmitir y recibir la señal de radio. El rango de frecuencia es de 1 MHz - 6 GHz.

USRP:

Es un Periférico de Radio de Software Universal, este producto tiene una alta capacidad y los drivers son de código abierto. La cobertura de RF de 70 MHz a 6 GHz. Puede realizar muchas aplicaciones (Alhasan, 2016 p 19)

#### <span id="page-32-0"></span>*1.3.4 Antenas para recepción satelital*

Para una correcta recepción de la señal proveniente de los satélites se debe tener en cuenta las siguientes consideraciones:

- Las dimensiones de la antena vienen dadas por la frecuencia.
- Deben tener el mismo tipo de polarización que presenta la señal del satélite.
- Debe tener una ganancia que permita una recepción libre de ruido.

Según el trabajo de investigación realizado por (Cabeza Tapia, 2018) se detalla tres tipos de antenas, turnstile, doublé cross, y yagui.

#### <span id="page-33-0"></span>*1.3.4.1 Antena Double Cross (DCA)*

Está constituida por dos antenas de dipolos cruzados, que al ser alimentados correctamente logran obtener un diagrama de radiación omnidireccional, el cual resulta óptimo para la recepción de las señales provenientes de los satélites NOAA, ver Figura 10.1.

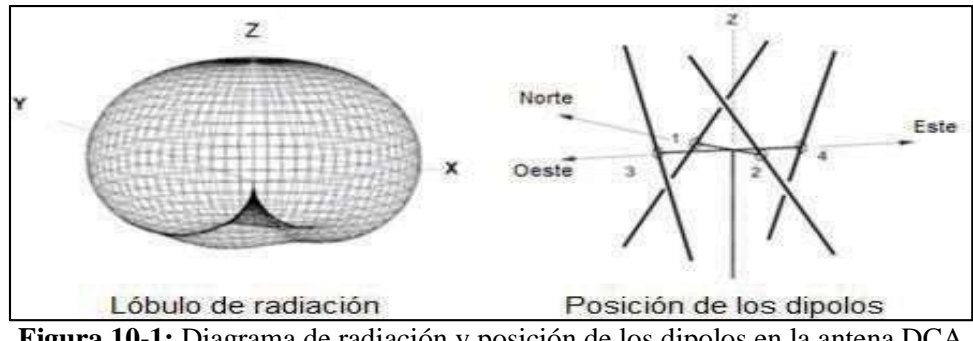

**Figura 10-1:** Diagrama de radiación y posición de los dipolos en la antena DCA **Fuente:** Tast & Martes,2008,p.6**.**

Dado que el funcionamiento de esta antena está ligado al dipolo simple de longitud de media onda, cada uno de los dipolos cruzados deben tener una longitud de media onda, la cual es calculada en base a la frecuencia en la que transmiten los satélites. Para conseguir su polarización es necesario que dos de los dipolos se encuentren desfasados en 90 grados con respecto a la otra pareja, este desfasaje se consigue haciendo que una de las parejas esté conectada a una línea de un cuarto de longitud de onda mayor que la de los otros dos dipolos.

#### <span id="page-33-1"></span>*1.3.4.2 Antena Turnstile*

Es una de las antenas más simples y menos costosas que se pueden utilizar para la recepción de señales en formato APT. Presenta un diagrama de radiación omnidireccional y para su construcción se necesitan dos dipolos de una longitud de media onda ver Figura 11-1

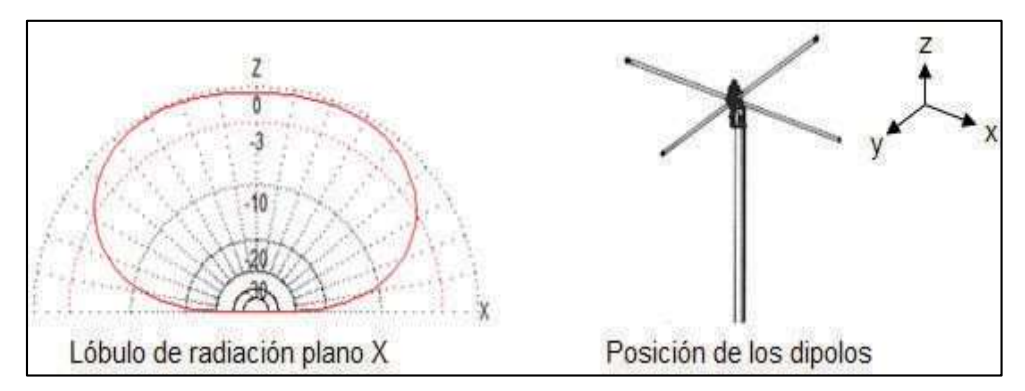

 **Figura 11-1:** Diagrama de radiación y posición de los dipolos en la antena Turnstile  **Fuente: Alvarez C.**.; 2012**.**

Su principal inconveniente es su poca ganancia, por lo que se suele colocar un reflector.

### <span id="page-34-0"></span>*1.3.4.3 Antena Cuadrifilar Helicoidal (QHA)*

Es un tipo especial de antena omnidireccional, que cuenta con un mejor diagrama de radiación que la antena turnstile. Se encuentra constituida de dos anillos, los cuales forman una especie de cilindro, tal como se muestra en la parte derecha de la Figura 12-1.

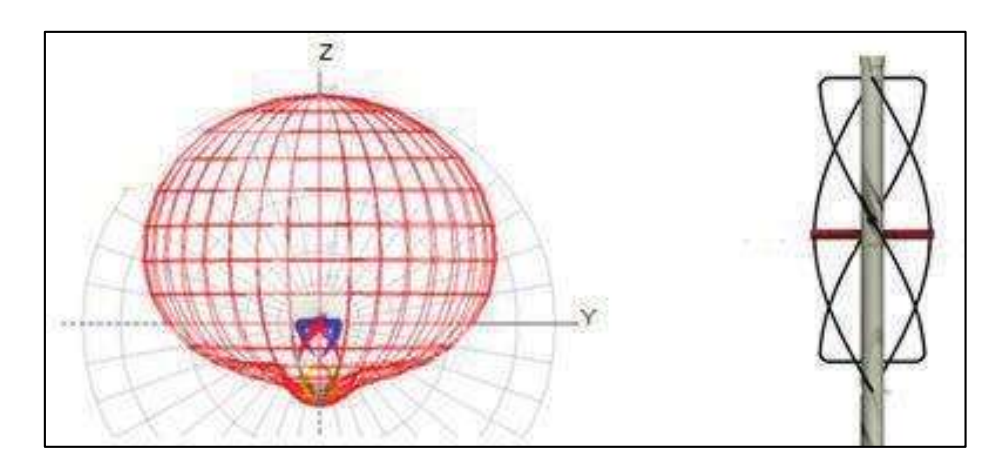

**Figura 12-1:** Diagrama de radiación y posición de los dipolos en la antena **OHA Fuente: Alvarez C.**.; 2012**.**

Para obtener la polarización circular las corrientes que circulan por cada uno de los anillos deben estar desfasadas 90 grados, para lo cual se tiene dos opciones, la primera es utilizar un desfasador y la segunda es utilizar anillos de diferente longitud.

#### <span id="page-34-1"></span>*1.3.5 Sistemas de Posicionamiento y Seguimiento*

Las comunicaciones a través de redes satelitales son una tecnología que ha ido tomando fuerza en los últimos años, desde la Administración Nacional de la Aeronáutica y del Espacio (NASA), hasta los grupos de investigación de universidades alrededor del mundo.

Para poder orientar una antena es necesario tener un montaje que permita realizar movimientos del reflector, existen tres tipos los cuales son: Azimut-Elevación, X-Y, y Ecuatorial o polar.

#### <span id="page-34-2"></span>*1.3.5.1 Montaje X-Y*

Se utiliza para antenas de tamaño medio (10 a 13m.), en este tipo de montaje el eje más bajo (x) es paralelo al suelo y el eje más alto (y) se encuentra en un plano vertical perpendicular al eje x como se puede observar en la Figura 13-1, este es el montaje más simple que existe, pero la cobertura es muy limitada, siendo capaz de proveer una cobertura sobre los 90° en el eje x, en algunos casos, y solamente  $\pm 5^{\circ}$  en el eje y.

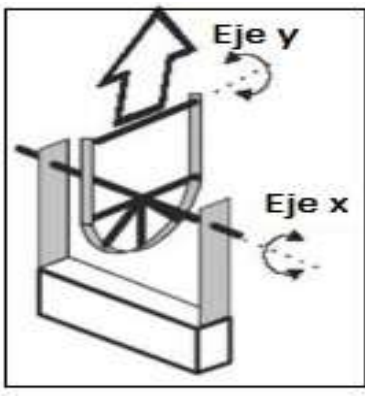

**Figura 13-1:** Montaje X-Y **Fuente**: (César, 2005)

# <span id="page-35-0"></span>*1.3.5.2 Montaje Polar*

Se utiliza cuando se requiere recibir la señal de varios satélites, permite recorrer los satélites de forma automática con un motor, con la rotación de un solo eje polar (César, 2005). Su ajuste es más delicado, complicado y resulta más caro, para su orientación se debe enfocar la antena hacia el polo Sur (estando en el hemisferio Norte) y se eleva un número de grados igual a la latitud del lugar de recepción, luego se ajusta el ángulo de declinación para encontrar la órbita geoestacionaria, ver Figura 14-1.

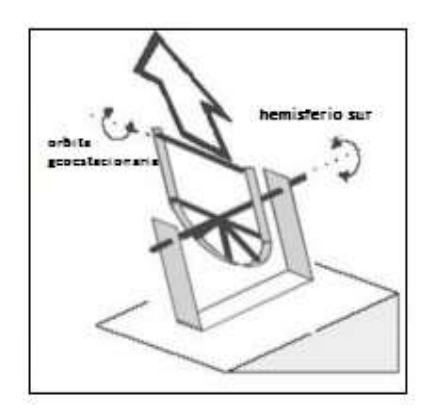

**Figura 14-1:** Montaje polar **Fuente**: (César, 2005)

#### <span id="page-35-1"></span>*1.3.5.3 Azimut-Elevación*

La orientación de la antena de una estación terrena hacia un satélite con este tipo de montaje se realiza ajustando dos ángulos: elevación y azimut, ver Figura 15-1, los valores de estos ángulos dependen de la posición geográfica de la estación (en latitud y longitud) y de la ubicación del satélite.
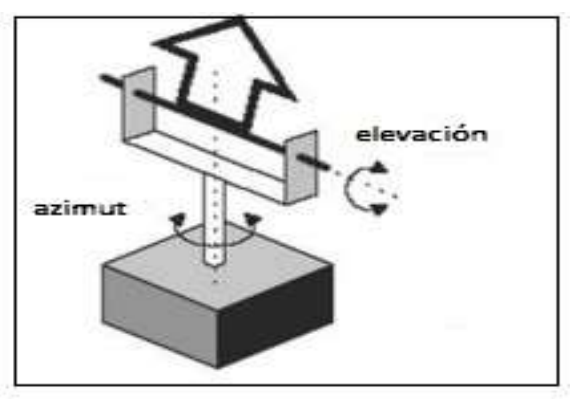

**Figura 15-1:** Montaje elevación –azimut **Fuente:** (César, 2005)

Una definición precisa de ángulo de elevación según (Vela R.N., 2003. P. 383-387), es el ángulo formado entre el plano horizontal local y la línea de vista entre la estación terrena y el satélite.

El ángulo de azimut esta medido en el sentido de las manecillas del reloj entre la línea que une a la estación terrena con el norte geográfico y la proyección horizontal local de la línea de máxima radiación de la antena, que debe apuntar en la dirección hacia el satélite (Vela R.N., 2003. P. 383-387).

El valor de elevación como el de azimut utilizados para el apuntamiento entre la antena del satélite con las de la estación terrena, depende directamente de las coordenadas geográficas de la estación terrena y dela posición orbital del satélite, ver Figura 16-1.

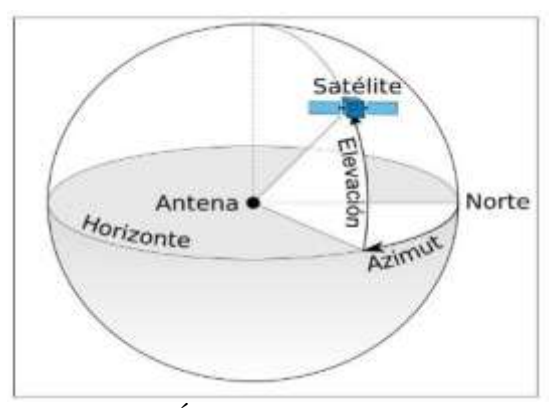

 **Figura 16-1:** Ángulos de azimut y elevación **Fuente:** LinuxmanR4 (2010).

#### *1.3.5.4 Sistemas Automatizados para antenas satelitales*

Según (Ogata 2003, p.3), define sistema como la combinación de componentes que actúan juntos y realizan un objetivo determinado; entonces es posible modelar el proceso de posicionamiento de las antenas como un sistema en el que interactúan los actuadores y la antena.

En la mayoría de sistemas para el posicionamiento de las antenas se utiliza el rotor YAESU G-5500 y su controlador manual, el cual permite una cobertura en azimut de 360° y en elevación de 180°.

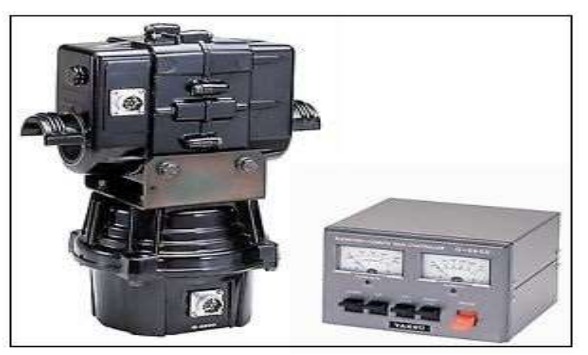

**Figura 17-1:** Rotor YAESU G5500 **Fuente:** Yaesu (2014, p.1).

En una estación terrena satelital, el sistema de posicionamiento de las antenas cumple un papel importante a la hora de realizar el seguimiento a los satélites, porque es el encargado de ejecutar las instrucciones entregadas por un software o por un operario (Pratt, Bostian y Allnutt, 2006, p.23).

Uno de los métodos de seguimiento a los satélites se realiza por medio del posicionamiento de las antenas, en tanto la orientación de estas se basa en los ángulos de azimut y elevación. Estos valores dependen de la ubicación geográfica de la estación y de la posición del satélite al cual se busca hacer el seguimiento. Otro modelo de un sistema de posicionamiento es el de control de posición angular, el cual involucra un desplazamiento angular como entrada, este comando se debe convertir en una señal de voltaje que pueda ser enviada a la salida del sistema para obtener el desplazamiento angular de las antenas, según el sistema presentado en la Figura 18-1, es posible modelar el comando de entrada a partir de un potenciómetro, como también medir el desplazamiento en las antenas.

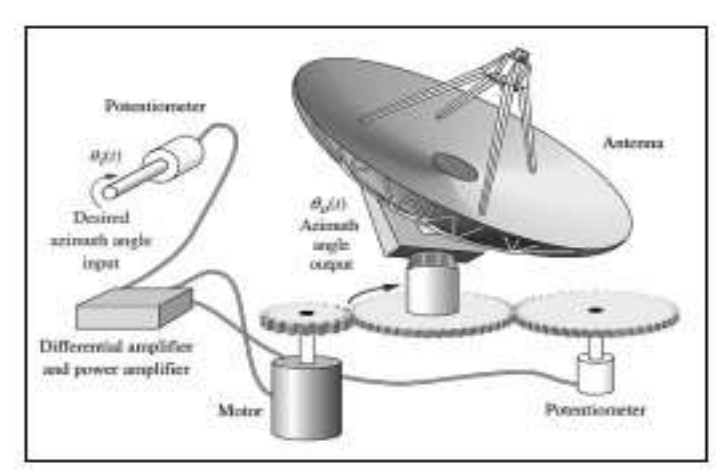

**Figura 18-1:** Modelo de un sistema de control de posición angular **Fuente:** Nise (2011, p. 19).

# *1.3.5.5 Predicción de pases de satélites*

Están dadas por software de predicción, estas son aplicaciones que calculan la trayectoria del satélite con respecto a una estación fija, de acuerdo a los elementos orbitales que se definieron en el momento de su lanzamiento, estos programas utilizan métodos de cálculo basados en elementos de dos líneas (TLE) .

Los programas de predicción se dividen en predictores de pre-pasada, post-pasada y de tiempo real. Un programa de predicción pre-pasada es aquel que calcula las coordenadas y demás parámetros del satélite, antes de que éste pase sobre la estación terrena. Un programa post-pasada, calcula las variables relacionadas con el satélite para una próxima pasada sobre la estación terrena. Un programa de predicción en tiempo real calcula y permite exportar datos de la trayectoria del satélite durante su paso sobre la estación terrena (Ávila, O. 2006).

#### **1.4 Hardware**

### *1.4.1 Tarjetas de desarrollo*

También conocidas como placas de desarrollo, son dispositivos que tienen un microcontrolador o un procesador en su estructura, estas tarjetas permiten realizar cualquier tipo de sistema porque trabajan bajo su propio lenguaje de programación.

Existen un gran número de tarjetas de desarrollo en el mercado, tales como Arduino, Raspberry Pi, Seeeduino, entre otros (Quispe, 2017).

## *1.4.1.1 Raspberry pi*

Es un ordenador de bajo costo, consta de una placa base sobre la que se monta un procesador, un chip gráfico y memoria RAM. La diferencia con un ordenador normal es que no incluye caja ni el disco duro, para el que se utiliza una tarjeta SD. En cuanto al sistema operativo se pueden instalar varios, la mayoría basados en el kernel de Linux, algunos de los más conocidos son Android, Firefox OS, Raspbian, OpenWebOS o Unix.

# *1.4.1.2 Arduino*

Es una plataforma de código abierto basado en hardware y software muy fácil de usar., con entradas y salidas que podemos programar y configurar para que realicen una determinada acción. En la placa se encuentran conectados todos los controladores encargados de la gestión del resto de complementos y subcircuitos conectados.

El software es un entorno de desarrollo integrado o IDE (Integraded Development Environment) muy fácil de usar (Aranda, 2014, p. 62).

Características generales de placas Arduino

- Voltaje de operación de 5Voltios.
- Microprocesador ATmega.
- Memoria flash, SRAM y EEPROM.
- Pines de entrada Analógica.
- Pines digitales de Entrada y Salida.

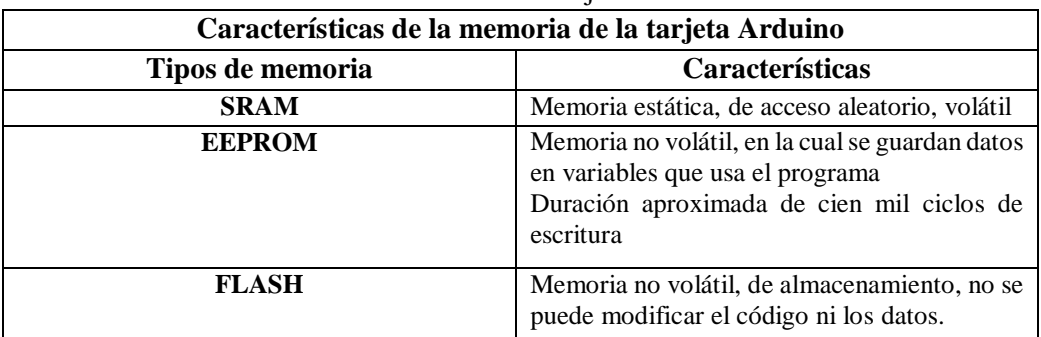

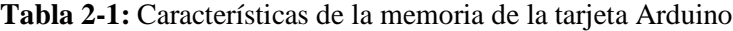

**Fuente:** Aranda, 2014 **Realizado por:** Byron U. y Cristian V.; 2019**.**

Los datos que se generan durante la ejecución del sketch son temporales (Memoria flash, SRAM, EEPROM, 2017).

## *1.4.2 Dispositivo de visualización LCD*

Permite la visualización de mensajes, instrucciones o información presentados por medio de caracteres alfanuméricos o símbolos.

Existen diferentes tipos de LCD ver Figura 19-1, como 2x8, 2x16, 4x20, entre otros. El LCD más utilizado es de 2x16, el cual tiene 2 filas de 16 caracteres cada una.

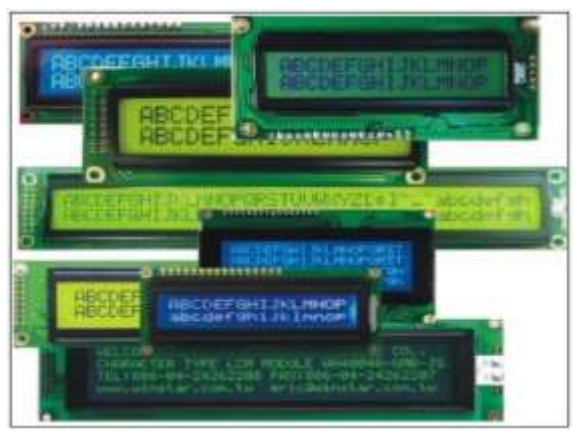

**Figura 19-1:** Tipos de LCD **Fuente**: https://goo.gl/images/FUYVWE

Esta pantalla se puede comunicar con cualquier tipo de dispositivo de control o tarjeta de desarrollo, dependiendo del modelo, los pixeles de cada caracter varían (Salas, 2013)

# *1.4.3 Actuadores*

Son dispositivos capaces de transformar una magnitud física o energía en otro tipo de magnitud, ya sea fuerza, posición o velocidad sobre algún elemento mecánico.

Los tipos de actuadores son; eléctricos, neumáticos e hidráulicos (Corona Ramírez, Abarca Jiménez and Mares Carreño, 2014, p.280).

Los actuadores eléctricos transforman la energía eléctrica en energía mecánica para la generación de movimiento. Los actuadores eléctricos más comunes son: motores DC, motores AC, motores paso a paso y servomotores (Corona Ramírez, Abarca Jiménez and Mares Carreño, 2014, p.280).

# *1.4.3.1 Actuadores Eléctricos*

Es el encargado de transformar la energía eléctrica en energía mecánica para la generación de movimiento. Los actuadores eléctricos más comunes son: motores DC, motores AC, motores paso a paso y servomotores (Corona Ramírez, Abarca Jiménez and Mares Carreño, 2014, p.280).

# *1.4.3.2 Motores paso a paso*

El principio de funcionamiento es igual al de un motor DC, es decir, la parte móvil es el rotor, encargado de proporcionar la fuerza ejercida sobre el elemento mecánico, mientras que la parte fija es el estator y encargada de la generación del campo magnético necesario para inducir una fuerza electromotriz.

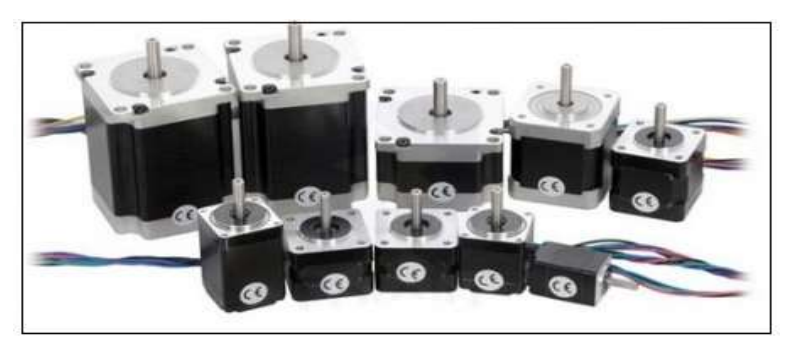

**Figura 20-1:** Motores paso a paso **Fuente**: https://goo.gl/images/uSgv5e

La diferencia entre los dos motores antes mencionados radica en la parte de control, para los motores paso a paso, reciben una determinada serie de impulsos eléctricos para avanzar un cierto valor en grados (pasos) o dar una vuelta. (Corona Ramírez, Abarca Jiménez and Mares Carreño, 2014, p.33).

## *1.4.3.3 Servomotores*

Son sistemas que se encuentran conformados por elementos mecánicos y electrónicos que realizan un control de la posición de un elemento ubicándolo en el ángulo deseado, sus componentes son un motor de corriente continua, una caja reductora o conjunto de engranajes y un circuito de control el cual revisa si el ángulo del eje es correcto.

Para el control del servomecanismo mediante ancho de pulsos se genera una onda cuadrada con un periodo constante de aproximadamente 20 milisegundos y un ancho de pulso variante, los niveles en alto pueden encontrarse entre 0,3 y 2,3 milisegundos lo cual permitiría una variación de posición entre 0 a 180 grados ver Figura 21-1.

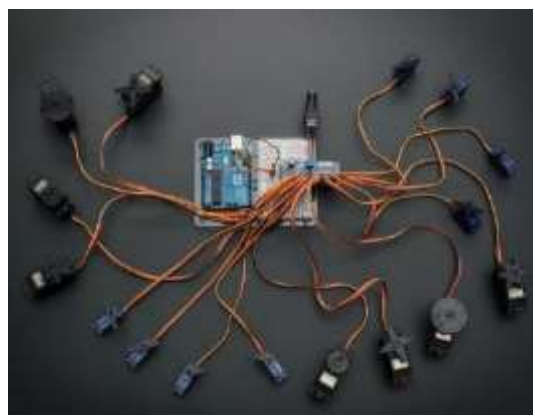

 **Figura 21-1:** Servomotores  **Fuente:** https//goo.pl/images/c7Bk57

## *1.4.4 Sensores*

Son dispositivos de entrada que transforman una variable física medida en una señal eléctrica, ya sea analógica o digital, la misma que es entregada a un sistema de medida para su posterior tratamiento ver Figura 22-1 (Corona Ramírez, Abarca Jiménez and Mares Carreño, 2014, p.17).

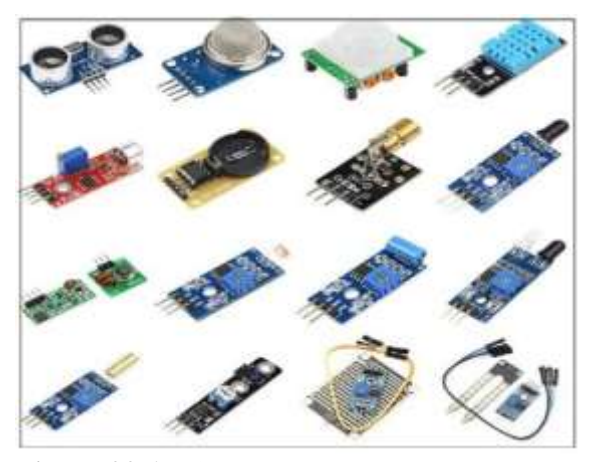

**Figura 22-1:** Tipos de sensores **Fuente**: https://goo.gl/images/M9uzWp

### **1.5 Software**

#### *1.5.1 Software para procesamiento de la información satelital*

### *1.5.1.1 SDR-Radio.com*

Es una consola de Windows para receptores y transceptores de radio definida por software (SDR). Está diseñado para las comunidades comerciales, gubernamentales, de radioaficionados y de oyentes de onda corta, proporciona una interfaz potente.

### *1.5.2 Software para cálculo de evapotranspiración*

## *1.5.2.1 Cropwat*

Es un programa de computadora para el cálculo de los requisitos de agua de los cultivos y los requisitos de irrigación basados en los datos del suelo, el clima y los cultivos. Además, el programa permite el desarrollo de programas de riego para diferentes condiciones de manejo y el cálculo del suministro de agua para diferentes patrones de cultivos. CROPWAT 8.0 ver Figura 23-1, también se puede utilizar para evaluar las prácticas de riego de los agricultores y para estimar el rendimiento del cultivo tanto en condiciones de secano como de regadío. ( Smith**, martin**, 1992)

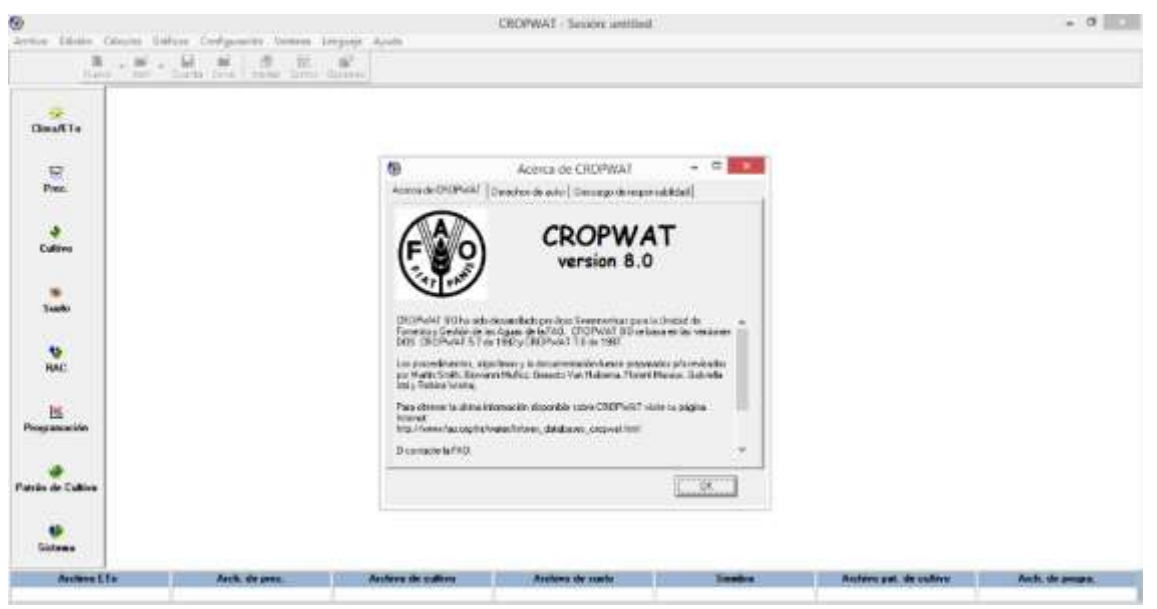

**Figura 23-1: Interfaz del software CROPWAT 8.0 Fuente: www.fao.org**

## *1.5.3 Software para programación*

# *1.5.3.1 Arduino Ide*

El entorno de desarrollo integrado o IDE de Arduino posee un código abierto y compatible con cualquier sistema operativo, el cual permite escribir, editar, borrar el programa o sketch, además de comprobar que no exista ningún error y así poder grabarlo en la placa

Por ser de código abierto permite instalar las diferentes librerías de otros fabricantes, dando así lugar a la creación de nuevos códigos, más potentes y compatibles con distintos controladores. La interfaz gráfica que presenta Arduino IDE con el usuario se muestra en la Figura 24-1..

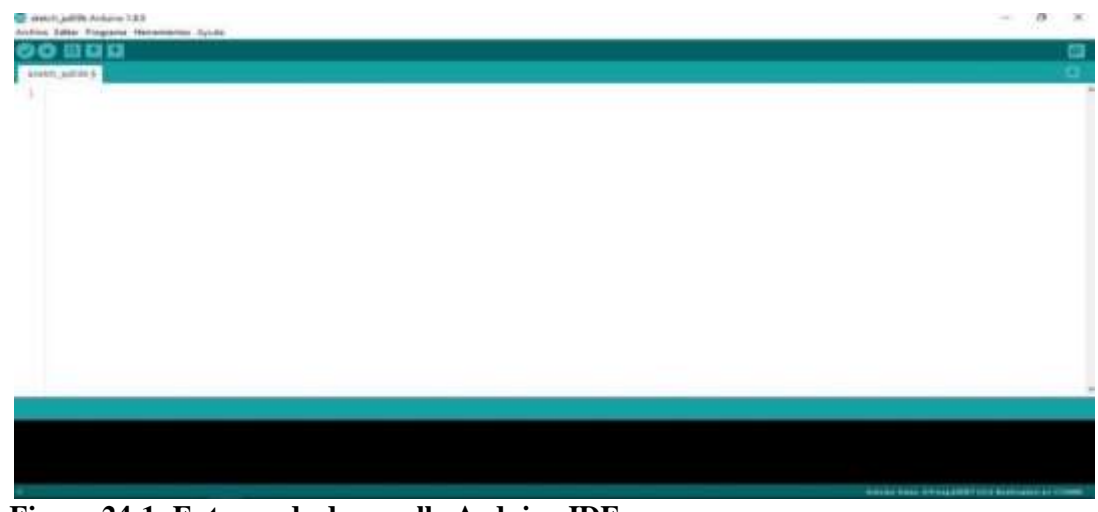

 **Figura 24-1: Entorno de desarrollo Arduino IDE Realizado por:** Byron U. y Cristian V.; 2019**.**

# *1.5.3.2 SOLIDWORKS*

Permite diseñar, simular y modelar cualquier tipo de pieza o ensamblaje en 3D, en distintos materiales previamente cargados en el software.

En la Figura 25-1, se muestra la interfaz que presenta SOLIDWORKS en su versión 2019

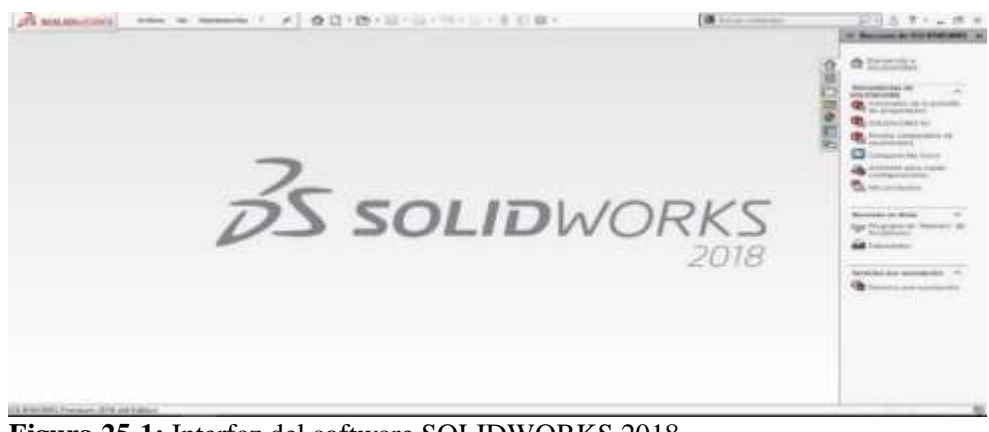

**Figura 25-1:** Interfaz del software SOLIDWORKS 2018 **Realizado por:** Byron U. y Cristian V.; 2019**.**

## *1.5.3.3 Suite de diseño Proteus*

Es un potente software utilizado en la electrónica, asistido por computadora o CAD (Computer-Aided Desig), permite diseñar y simular circuitos electrónicos a tal forma que nos permite visualizar el diseño esquemático para circuitos impresos.

La interfaz que presenta suite de diseño Proteus en su versión 8.6 se muestra en la Figura 26-1.

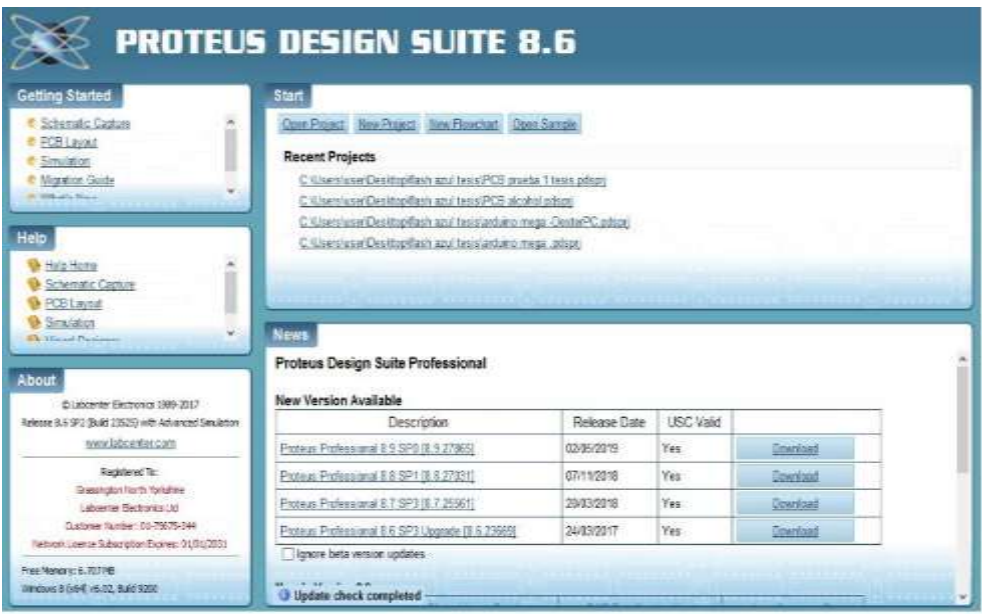

**Figura 26-1:** Interfaz de la suite de diseño Proteus versión 8.6 **Realizado por:** Byron U. y Cristian V.; 2019**.**

#### **1.6 Agricultura de Precisión**

La agricultura domina las decisiones de uso de la tierra en el mundo. La necesidad urgente de duplicar la producción agrícola en los próximos 25 años en menos tierra con menos agua a través de una mayor intensificación implicaría inevitablemente importantes costos sociales, económicos y ambientales. Por lo tanto, la identificación de herramientas para minimizar dichos costos a través de una mayor productividad y ganancias económicas mientras que al mismo tiempo se conserva el medio ambiente es crucial.

## *1.6.1 Evapotranspiración*

### *1.6.2 Evapotranspiración de referencia*

Corresponde a la evaporación de agua localizada en el suelo y la traspiración de agua de las plantas. La tasa de evapotranspiración de una superficie de referencia, que ocurre sin restricciones de agua, se conoce como evapotranspiración del cultivo de referencia (Westerhoff, 2015).

La superficie de referencia corresponde a un cultivo hipotético de pasto en óptimas condiciones fitosanitarias y nutricionales, con una altura uniforme de 0,12 m, una resistencia superficial fija de 70 s m-1 y un albedo de 0,23, que crece activamente y da sombra totalmente al suelo. La resistencia superficial fija de 70 s m-1 implica un suelo adecuadamente regado, hasta llegar a capacidad de campo (FAO, 2006). La evapotranspiración se expresa en milímetros (mm) por unidad de tiempo. Esta unidad expresa la cantidad de agua perdida por una superficie cultivada en unidades de altura de agua. La unidad de tiempo puede ser 1 hora, 1 día, 10 días, 1 mes o incluso un completo período de cultivo o un año (FAO, 2006). Esta variable es fundamental para el cálculo de la evapotranspiración de los cultivos y por lo tanto del balance hídrico, de donde se derivan variables de análisis como época y cantidad de déficit, excesos, almacenaje en el suelo, cambio en el almacenaje y pérdida por escorrentía, entre otras.

#### *1.6.3 Variables climáticas*

Las variables climáticas más relevantes para el cálculo de la evapotranspiración son la humedad atmosférica, la temperatura del aire, la radiación solar.

#### *1.6.4 Coeficiente del cultivo*

Los efectos combinados de la transpiración del cultivo y la evaporación del suelo se integran en un coeficiente único del cultivo. El coeficiente único del cultivo (Kc) incorpora las características del cultivo y los efectos promedios de la evaporación en el suelo (FAO, 2006), tal como se indica en la siguiente ecuación

$$
Kc = E T c / E T o
$$

El coeficiente de cultivo para el Maíz (grano) es de Kc inicial 0,30 Kc media 1,20, Kc final de 0,60,0,35 y una altura máxima de 2 metros, la profundidad radicular es de 0,30 metros.

#### *1.6.5 Evapotranspiración del cultivo (ETc)*

Expresa la cantidad total de agua perdida por la superficie de un cultivo en forma de vapor. La evapotranspiración es la suma de la evaporación de la superficie del suelo y la transpiración de la planta (FAO, 1977). Por su parte la ETc expresa la evapotranspiración de un cultivo que se desarrolla libre de enfermedades, con buena fertilización, que crece en un campo extenso bajo condiciones óptimas de humedad en el suelo y alcanza su producción total bajo ciertas condiciones climáticas (FAO, 2006). El cálculo de la ETc se representa en la siguiente ecuación. (Casa et al., 2000; Pereira et al., 2011).

$$
ETc = Kc * ETo
$$

## *1.6.6 Modelos para el cálculo de necesidades hídricas de los cultivos*

Existen diferentes modelos para la estimación de la evapotranspiración son la fórmula de Thornthwaite, de Blaney-Criddle, de Makkink, de Turc, de Coutagne y también existen métodos disponibles como el de Penman-Monteith, el de Penman y el de Jensen-Haise,

• Penman-Monteith

Es el único método validado por la (FAO, 2006), para el cómputo de la ET0, valor que corresponde a la tasa de evapotranspiración de una superficie de referencia, Se determina a base de datos meteorológicos tales como radiación, temperatura del aire, humedad relativa y velocidad del viento. Los datos de temperatura máxima y mínima del aire son los requerimientos mínimos de datos necesarios para aplicar el método Penman-Monteith (Zaror and Tomás, 2018).

$$
\text{ETo} = \frac{0,408 \, \Delta \left( \text{Rn} - \text{G} \right) + \gamma \, \frac{900}{T + 273} \, \text{u2 (es - ea)}}{\Delta + \gamma (1 + 0,34 \, \text{u2})}
$$

Donde:

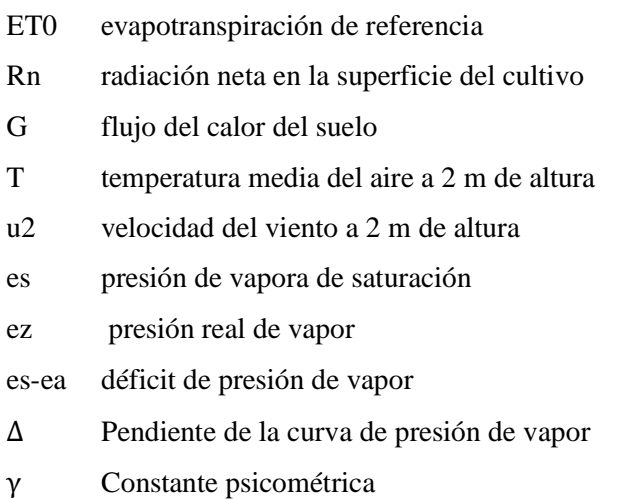

# **CAPITULO II**

# **2 MARCO METODOLÓGICO**

Para la implementación de un sistema de recepción satelital para el riego automatizado de uso agrícola basado sobre (SDR), es preciso tener en cuenta el tipo de investigación a aplicar, basados en cada una de las actividades a desarrollar.

En este contexto, para analizar el estado del arte de los sistemas de recepción satelital se aplicará la investigación descriptiva y exploratoria, mediante la búsqueda de información y de varios autores que han desarrollo investigación en el área satelital, con el fin de definir los satélites que permitan el análisis meteorológico, apoyados con la tecnología SDR que posteriormente se implementará.

Para diseñar e implementar una antena para recepción satelital con control de posicionamiento automático se utilizará la investigación aplicativa, experimental, analítica y descriptiva, a través del cálculo de la frecuencia de recepción se diseñará una antena que permita recibir la señal del satélite meteorológico. Mediante el uso de la tecnología SDR se procesará la información recibida por los satélites.

Para desarrollar la optimización del sistema de irrigación automático basado en la información satelital se utilizará la investigación descriptiva y testing, a través de las imágenes satelitales se analizará la variable de evapotranspiración para determinar las necesidades hídricas del cultivo.

Para cumplir con los indicadores antes mencionados se propone la metodología de trabajo que se describe a continuación:

- 1. Arquitectura del Sistema
- 2. Adquisición de la información satelital
- 3. Decodificación de la señal satelital en formato de imagen
- 4. Análisis de necesidades hídricas de la plantación basado en las imágenes de los satélites meteorológicos.

#### **2.1 Arquitectura del sistema**

El esquema simplificado del sistema basado en la metodología propuesta se muestra en la Figura 1-2, consta de tres etapas, siendo el primero de adquisición de imágenes satelitales el cual consiste en una antena Double Cross, un RTL-SDR, una computadora personal para el procesamiento de la información, el sistema de posicionamiento de la antena que consta de motores paso a paso, arduino, brújula digital, engranajes, en esta etapa también consta de un amplificador de bajo ruido y una computadora en la cual está instalada el software SDR CONSOLE y WXtoImg.

El segundo módulo consta de un control del sistema de irrigación basado en una tarjeta de desarrollo Raspberry Pi 3 b+, un relé y como fuente de alimentación y una fuente de 12 voltios, y un reporte diario del riego del cultivo.

El tercer módulo es de irrigación basado en una electroválvula de 12 voltios y el uso de un filtro.

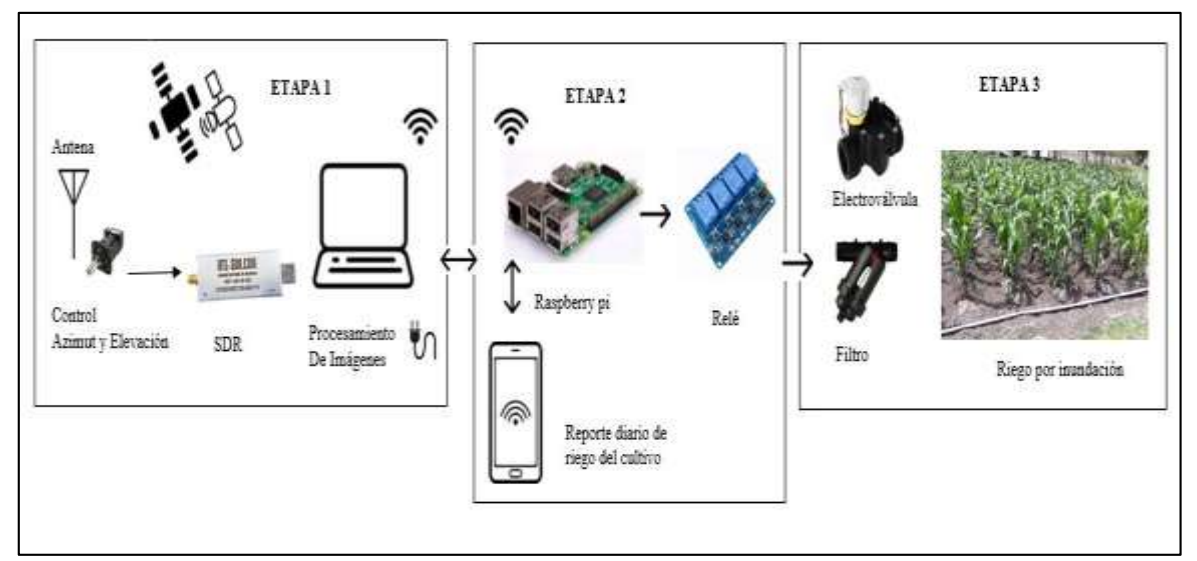

**Figura 1-2:** Esquema del sistema de recepción satelital para el riego agrícola basado en SDR **Realizado por:** Byron U. y Cristian V.; 2019**.**

#### **2.2 Adquisición de la información satelital**

En este apartado se analiza los tipos de satélites, SDR, antenas, sistemas para el control automático de posicionamiento, los cuales permitirán la elección de los más adecuados para los parámetros a analizar en el presente estudio.

# *2.2.1 Identificación de satélites*

En la Tabla 1-2, se realiza una comparativa de las características más relevantes de los satélites utilizados en la hidrología.

|                                              | Características relevantes de satélites utilizados en la hidrología |                                                          |                                                          |                                                          |                                          |                                    |  |  |
|----------------------------------------------|---------------------------------------------------------------------|----------------------------------------------------------|----------------------------------------------------------|----------------------------------------------------------|------------------------------------------|------------------------------------|--|--|
| <b>Tipos</b>                                 |                                                                     |                                                          | <b>Satélites</b>                                         |                                                          |                                          |                                    |  |  |
| de<br>sàtélite<br>Caracter<br>ísticas        | <b>NOAA-15</b>                                                      | <b>NOAA-18</b>                                           | <b>NOAA-19</b>                                           | JPSS-1<br><b>NOAA-20</b>                                 | <b>Landsat 8</b>                         | Meteor-<br>m2                      |  |  |
| Altura                                       | 807 km                                                              | 854 km                                                   | 807 km                                                   | 833 km                                                   | 705 km                                   | 825.5 km                           |  |  |
| Inclinació<br>n                              | 98.5°                                                               | 98.74°                                                   | 98.7°                                                    | 98.7°                                                    |                                          | 98.8°                              |  |  |
| Frecuenci<br>a uplink                        | <b>APT</b><br>137.6200<br><b>MHz</b>                                | <b>APT</b><br>137.9125 MHz                               | APT 137.1000<br><b>MHz</b>                               |                                                          |                                          | 137.100<br><b>MHz</b>              |  |  |
|                                              | <b>HRPT 1707</b><br>Mhz                                             | <b>HRPT 1707</b><br>Mhz                                  | <b>HRPT 1707</b><br>Mhz                                  |                                                          |                                          |                                    |  |  |
| Período                                      | $101.1 \text{ min}$                                                 | 102.12 min                                               | 102.14 min                                               | 101.4 min                                                | 99<br>min                                | 101.4<br>min                       |  |  |
| Resolució<br>n espacial                      | Alta<br>resolución<br>1.1 Km<br>Baja<br>resolución 4<br>Km          | Alta resolución<br>$1.1$ Km<br>Baja resolución<br>4 Km   | Alta resolución<br>$1.1$ Km<br>Baja resolución<br>4 Km   | ----                                                     | 15 metros/<br>30 metros<br>$/100$ metros | 4 km por<br>pixel                  |  |  |
| Resolució<br>$\mathbf n$<br>radiométri<br>ca | Alta<br>resolución-<br>10 bits<br>Baja<br>resolución 8<br>bits      | Alta resolución-<br>10 bits<br>Baja resolución<br>8 bits | Alta resolución-<br>10 bits<br>Baja resolución<br>8 bits | Alta resolución-<br>10 bits<br>Baja resolución<br>8 bits | 12 bits                                  | 8bits                              |  |  |
| Resolució<br>n temporal                      | 2 veces por<br>día                                                  | 2 veces por día                                          | 2 veces por día                                          | 2 veces por día                                          | Cada 16<br>dias                          | 2 veces<br>por día                 |  |  |
| Tipo de<br>instrument<br><b>OS</b>           | AHVRR/3                                                             | AHVRR/3                                                  | AHVRR/3                                                  | <b>ATMS OMPS</b><br><b>VIIRS CrIS</b><br><b>CERES</b>    | <b>OLI Y TIRS</b>                        | <b>LRPT</b><br>Modulaci<br>ón QPSK |  |  |
| Tipo de<br>acceso                            | Libre                                                               | Libre                                                    | Libre                                                    | Libre                                                    |                                          | Libre                              |  |  |

**Tabla 1-2:** Características relevantes de satélites utilizados en la hidrología

Fuente: https://www.um.es/geograf/sigmur/temariohtml/node71\_mn.html, Dascal, 2015

Los parámetros de resolución temporal son indispensables para el desarrollo de este trabajo ya que se establecerá patrones de riego diarios por lo cual un valor elevado de este parámetro no permitirá su análisis. Otro criterio a tomar en consideración en esta etapa es el tipo de sensor ya que de este depende la información que será recibida, en este caso los sensores que permiten el análisis de evapotranspiración son del tipo MODIS. Adicionalmente es importante tomar en cuenta la resolución espacial en este estudio ya que a mayor valor obtendremos un mejor detalle de la imagen.

Considerando estos criterios los satélites NOAA, a pesar de no tener una gran resolución espacial en el formato APT, disponen de una alta resolución temporal obteniendo 2 pases del satélite al día lo cual es relevante para el estudio, también para el estudio es relevante el satélite Meteor M2 debido a que tiene mayor resolución espacial y también cuenta con pases diarios.

## *2.2.2 Antena de recepción satelital*

En la Tabla 2-2 se muestra la comparativa de los modelos de antenas Doublé Cross, Cuadrifilar Helicoidal y Turnstile

| Características |                 |          |              |             |
|-----------------|-----------------|----------|--------------|-------------|
|                 | Direccionalidad | Ganancia | Polarización | VSWR (valor |
| Tipo Antena     |                 |          |              | típico)     |
| Doublé Cross    | Omnidireccional | Baja     | Circular     | 1.7         |
| Cuadrifilar     | Omnidireccional | Baja     | Circular     | 1.4         |
| Helicoidal      |                 |          |              |             |
| Turnstile       | Omnidireccional | Muy baja | Circular     | 1.5         |

 **Tabla 2-2:** Comparativa de modelos de antenas de baja ganancia

Fuente**:** César Augusto Velasco Arias.

Basado en las características de los satélites NOAA se considera a la antena Doublé Cross como la que tiene mayor eficiencia.

Para el cálculo de la frecuencia de la antena de recepción satelital Doublé Cross se consideró la frecuencia de los tres satélites NOAA POES, NOAA 15 con una frecuencia de 137.6200 Mhz, NOAA 18 con una frecuencia de 137.9125 Mhz y NOAA 19 con una frecuencia de 137.1000 por lo cual se selecciona la frecuencia media de los tres satélites 137.5442 MHz. La longitud de onda se calcula con la siguiente formula:

$$
\lambda = \frac{c}{f}
$$

$$
\lambda = \frac{3x10^8 \, m/s}{137.5442} = 2.1811 \, m
$$

$$
\lambda/2 = 1.09 \, m
$$

Cada mono polo de la antena deberá tener una longitud de un cuarto de longitud de onda por lo cual deberá medir 54.54 cm. Se deberá realizar un acople en la longitud del cable coaxial en dos de las líneas, las cuales deberán ser un cuarto de longitud de onda mayor que las otras dos líneas.

En la Figura 2-2 se muestra la antena Double Cross construida para la frecuencia de 137.5442 MHz

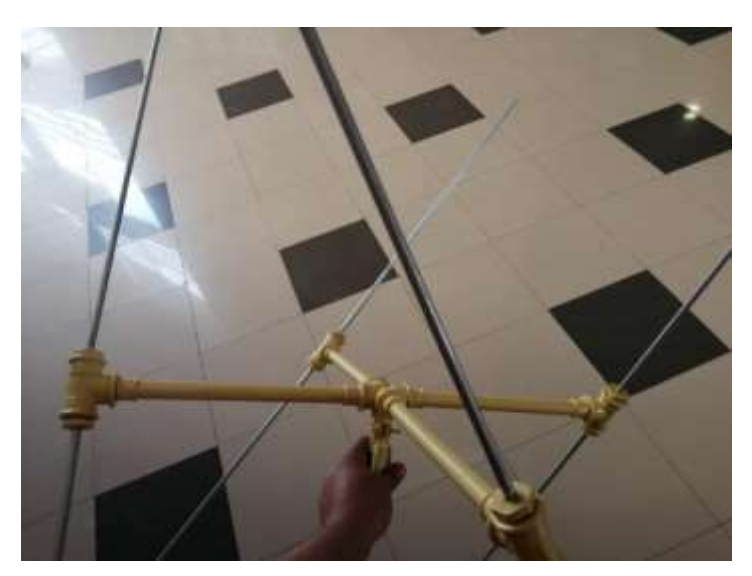

 **Figura 2-2:** Antena Double Cross construida  **Realizado por:** Byron U. y Cristian V.; 2019**.**

Para poder validar la antena construida se realiza un test mediante un generador de frecuencia como muestra la Figura 3-2, y una antena transmisora para la transmisión de la señal y la antena receptora conectada a un analizador de espectro, se puede observar en la Figura 4-2, que la antena permite la recepción a la frecuencia diseñada.

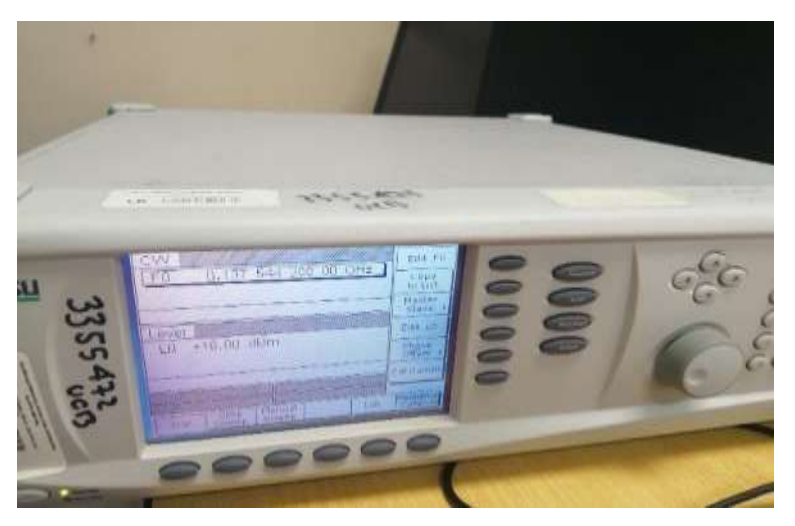

**Figura 3-2:** Selección de frecuencia del generador de frecuencias. **Realizado por:** Byron U. y Cristian V.; 2019**.**

|                                         | Anetsu in part of the Party of<br>M1 -5034 40m S12.000 GHz |        |  |  | <b>Tanchum Amatyre</b>       |  |  |    |                                                     |
|-----------------------------------------|------------------------------------------------------------|--------|--|--|------------------------------|--|--|----|-----------------------------------------------------|
| <b>Ref Let</b><br>hand Atlan<br>1946 40 | <b>CAST ON</b><br>नाम                                      |        |  |  | Center Freq 137.544 200 MHz. |  |  |    | 100 metal2                                          |
| limit                                   | <b>THE</b><br>m                                            |        |  |  |                              |  |  |    | $100 - 100$                                         |
|                                         | <b>ALL</b><br>ł                                            |        |  |  |                              |  |  | Œ۵ | <b>Street</b>                                       |
| ш.                                      | स्र<br>1987                                                |        |  |  |                              |  |  |    | <b>Thermal</b><br><b>The County</b><br><b>Dunce</b> |
|                                         | $-0.004$                                                   | मा समि |  |  |                              |  |  |    |                                                     |

 **Figura 4-2:** Calibración de la antena Double Cross  **Realizado por:** Byron U. y Cristian V.; 2019**.**

# *2.2.3 Posicionamiento de la antena*

El proceso de implementacion para el sistema de posicionamiento de la antena se divide en etapas con el fin de simplificarlo, teniendo un orden de ejecución, reduciendolo a pequeñas etapas.

En la Figura 5-2, se muestra el diagrama de desarrollo del sistema por etapas.

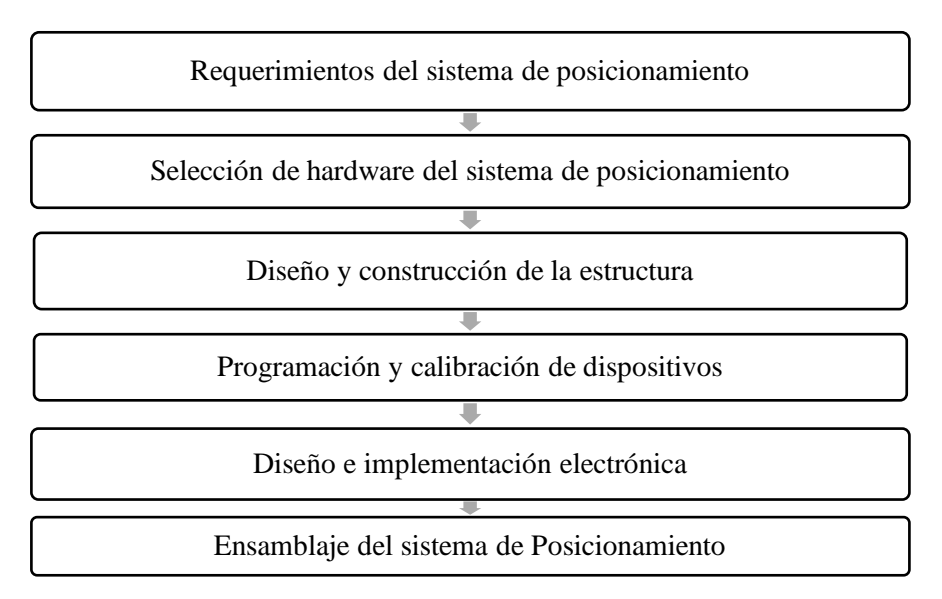

**Figura 5-2:** Diagrama de desarrollo del sistema de posicionamiento**. Realizado por:** Byron U. y Cristian V.; 2019**.**

## *2.2.3.1 Requerimientos del sistema de posicionamiento*

En base a lo manifestado en el capitulo anterior sobre los sitemas de posicionamiento de anenas, se definen los siguientes requerimientos:

Garantizar la detección y el seguimiento de la antena.

- Controlar el direccionamiento de la antena en tiempo real.
- Mantener la mejor orientación de la antena hacia el satélite para la transmisión y recepción de la señal.

Debemos tener en cuenta los requerimientos minimos de hardware, esta es la parte física y tangible de nuestro proyecto, la funcionalidad de nuestro sistema dependerá mucho de las características que tenga cada componente.

# *2.2.3.2 Selección de hardware del sistema de posicionamiento*

# *Comparativas de tarjeta de desarrollo para el sistema de posicionamiento*

Para el control de seguimiento y posicionamiento se necesita pocos pines de entrada/salida digital,por los diferentes tipos de modulos que intervienen en el desarrollo.

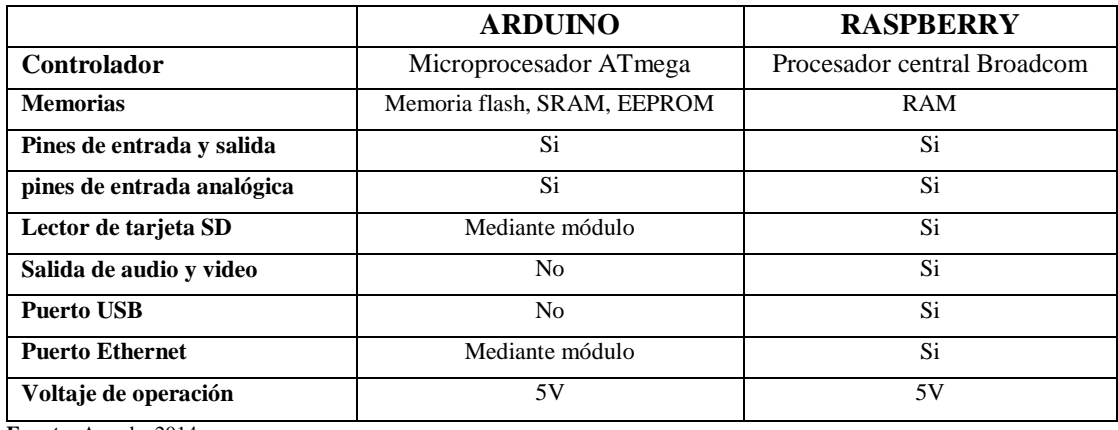

### **Tabla 3-2:** Comparativa entre Arduino y Rasbperry

**Fuente:** Aranda, 2014

De la Tabla 3-2, se selecciona como tarjeta de desarrollo a la palaca de Arduino. El principal motivo es su bajo costo y el software de código abierto, no se necesita una gran cantidad de pines de entrada y salida.

Dentro de la plataforma arduino existen diversas placas, por lo que se realiza una comparación en la Tabla 4-2 para seleccionar la que mejor se adecue para los requerimientos.

| Tipo                              | <b>ARDUINO NANO REV3</b> | <b>ARDUINO UNO REV 3</b> |
|-----------------------------------|--------------------------|--------------------------|
| Características                   |                          |                          |
| <b>Microcontrolador</b>           | ATmega 328P              | ATmega328P               |
| Voltaje de operación              | 5V.                      | 5V.                      |
| Voltaje de entrada                | $7-12V$ .                | $7-12V$ .                |
| Voltaje de entrada límite         | $6-20V$ .                | $6-20V$ .                |
| Pines de entrada y salida digital | 14(6salida PWM)          | 14(6salida PWM)          |
| Pines de entrada analógica        | 8                        | 6                        |
| Intensidad de corriente           | $40mA$ .                 | $20mA$ .                 |

**Tabla 4-2:** Comparativa entre Arduino nano y Arduino uno.

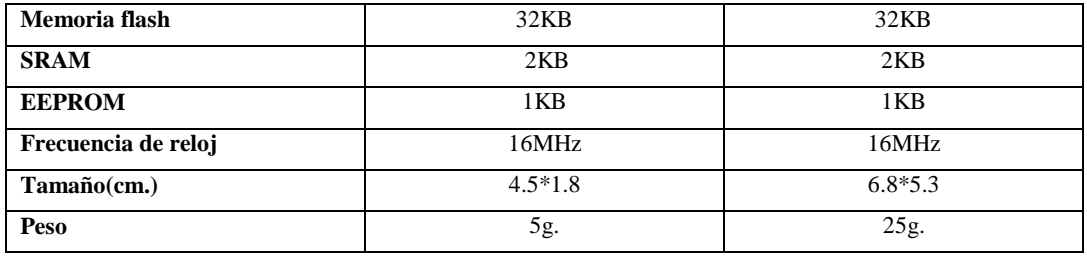

**Fuente:** Arduino, 2018

Posterior a la comparción, se selecciona como tarjeta de desarrollo a la placa Arduino Nano como se muestra en la Figura 3-2.

La capacidad de su memoria y la compatibilidad con diveros dispositivos hacen ideal la utilización para el desarrollo del sistema de control, ademas su tamaño y su peso lo hacen efectivo al momento de acoplarlo a la placa, ver Figura 6-2.

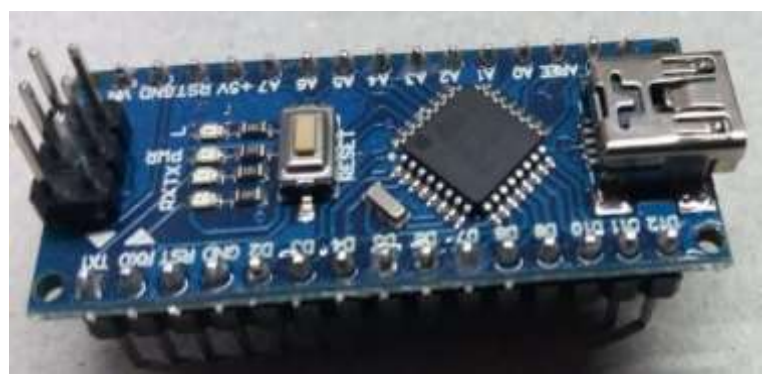

**Figura 6-2:** Arduino NANO **Realizado por:** Byron U. y Cristian V.; 2019**.**

## *2.3.1.2. Dispositivo de visualización pantalla LCD*

Como se muestra en la Figura 7-2, se utiliza la pantalla LCD para visualizar si el sistema se conecta al satélite, además muestra la hora y la fecha en tiempo real, así como también nos muestra los ángulos de elevación y azimut al que se encuentra el sistema de posicionamiento.

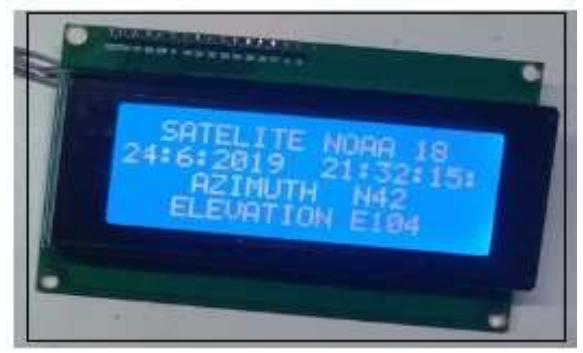

**Figura 7-2:** Pantalla LCD 4X20 **Realizado por:** Byron U. y Cristian V.; 2019**.**

#### *2.2.3.3 Controlador A4988 para motores paso a paso*

Para el control de los motores paso a paso se hace el uso del driver A4988, ideal para el control de este tipo de motores, es así que, la tarjeta de desarrollo ocupa un menor uso de pines de control.

Las características principales del controlador se muestran en la Tabla 3-2, este controlador permite un simple control de dirección y paso, una corriente de salida ajustable mediante un potenciómetro, control sobre voltaje y disipador de calor como se puede observar en la Figura 8- 2.

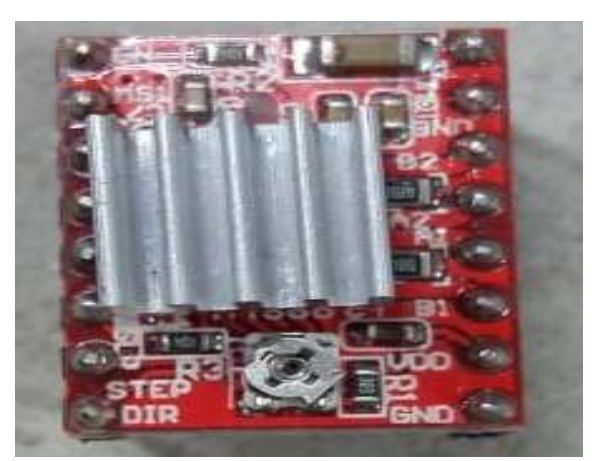

**Figura 8-2:** Controlador A4988 para motores paso a paso Realizado por: Byron U. y Cristian V.; 2019.

Para la conexión de los controladores hacia los motores debemos tener en cuenta el voltaje de operación y la máxima corriente, además el modo de paso que utilizaremos es uno a uno es decir un paso completo del motor por la velocidad de giro que necesitamos para el seguimiento de la antena, en la Tabla 5-2 detallamos las características del controlador A4988.

| Tipo<br>Característica      | Driver A4988                  |
|-----------------------------|-------------------------------|
| Voltaje de operación        | $8V - 35V$                    |
| Corriente continua por fase | 1А                            |
| Máxima corriente por fase   | 2A                            |
| Voltaje Lógico              | $3V - 5.5V$                   |
| Modos de paso               | Complete, 1/2, 1/4, 1/8, 1/16 |
| Peso                        | 1,3g                          |

**Tabla 5-2:** Características del Controlador A4988

 **Fuente:** Pololu, 2018

 **Realizado por:** Byron U. y Cristian V.; 2019**.**

#### *2.2.3.4 Acelerómetro MPU6050*

Este tipo de sensor lo usaremos en dos modos de operación, uno como giroscopio y otro como acelerómetro, en el primer modo de operación servirá para medir o mantener el movimiento rotacional, lo compararemos con el ángulo de azimut, que para nuestro proyecto lo utilizaremos como una vuelta rotacional, es decir 360° partiendo de un punto inicial o home. A partir de la variación del ángulo de giro es posible determinar el grado de inclinación del dispositivo en el que se encuentre montado es decir en este modo actuara como acelerómetro y nos permitirá hacer la comparación de elevación con la predicción establecida.

Este dispositivo básicamente es una unidad de medición inercial (IMU) de seis grados de libertad (6DOF), tres para el giroscopio y tres para el acelerómetro. Ver Figura 9-2.

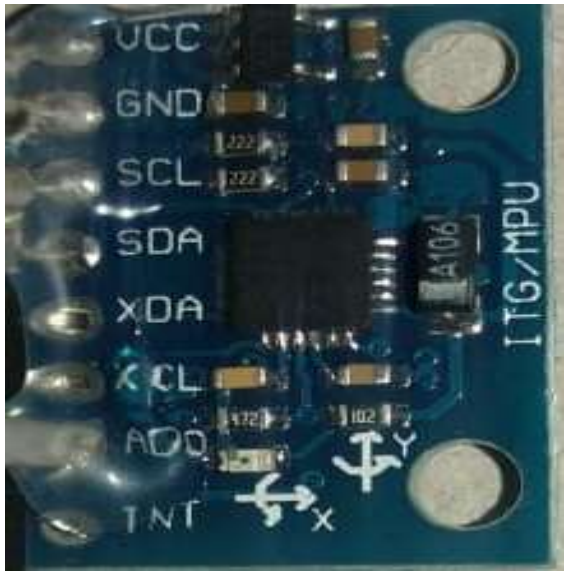

**Figura 9-2:** Acelerómetro y Giroscopio MPU6050 **Realizado por:** Byron U. y Cristian V.; 2019**.**

La conexión es sencilla, simplemente al módulo lo alimentamos desde Arduino mediante GND y 5V, y conectaos el pin SDA y SCL de Arduino con los pines correspondientes del sensor como se observa en la Tabla 6-2.

| Acelerómetro Giroscopio MPU 6050 | <b>Arduino NANO</b> |
|----------------------------------|---------------------|
| Vcc                              | Vcc                 |
| <b>GND</b>                       | <b>GND</b>          |
| <b>SDA</b>                       | Pin Análogo 4       |
| <b>SCL</b>                       | Pin Análogo 5       |

**Tabla 6-2:** Conexiones entre MPU6050 Y Arduino

**Fuente:** Arduino, 2018

### *2.2.3.5 Fuentes reguladas LM2596*

Para el desarrollo electrónico y operación de todos los dispositivos y componentes de nuestro proyecto, y de acuerdo a las características de cada uno de ellos optamos por trabajar con este regulador, porque tiene como función entregar un voltaje de salida constante inferior al voltaje de entrada frente a variaciones del voltaje de entrada o de carga, soportando corrientes de salida de hasta 3 A, el voltaje de salida se selecciona mediante un potenciómetro multivuelta como se puede observar en la Figura 10-2.

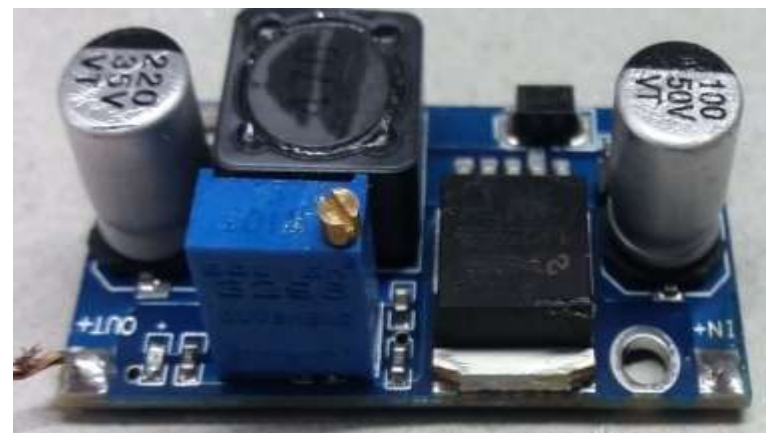

**Figura 10-2:** Fuente regulada LM2596 **Realizado por:** Byron U. y Cristian V.; 2019**.**

Este tipo de fuentes reduce al mínimo el uso de componentes externos para simplificar el diseño de fuentes de alimentación, con una alta eficiencia de conversión y una excelente regulación de línea con bajo voltaje de rizado. Como se puede observar en la Tabla 7-2 las especificaciones técnicas la corriente que soporta es máxima de 3 A, cuando se emplee para una corriente superior a 2 A es recomendable adicionar un disipador de calor.

|                           | Módulo LM2596                     |  |  |  |  |
|---------------------------|-----------------------------------|--|--|--|--|
| Voltaje de entrada        | $4.5V - 40V$                      |  |  |  |  |
| Voltaje regulado          | 1,5-35V ajustable                 |  |  |  |  |
| Tarjetas que lo soportan  | Arduino, Raspberry, drivers, etc. |  |  |  |  |
| Corriente soportada       | 3A máxima                         |  |  |  |  |
| <b>Dimensiones</b>        | 43*20*14mm                        |  |  |  |  |
| Frecuencia de switching   | 150KHz                            |  |  |  |  |
| Evento: Electronileb 2010 |                                   |  |  |  |  |

Tabla 7-2: Características del Lm2596

 **Fuente:** Electronilab, 2019

#### *2.2.3.6 Brújula digital HMC5883L*

Es un sensor de tres ejes que mide el valor del campo magnético, con esto es posible estimar la orientación del dispositivo respecto al campo magnético de la tierra, o la dirección del polo Norte en el GPS. Ver Figura 11-2.

La medición con estos sensores se ve afectada por la presencia de campos magnéticos externos o metales, por lo tanto, para aplicaciones de navegación es necesario combinar estos sensores con acelerómetros y giroscopios

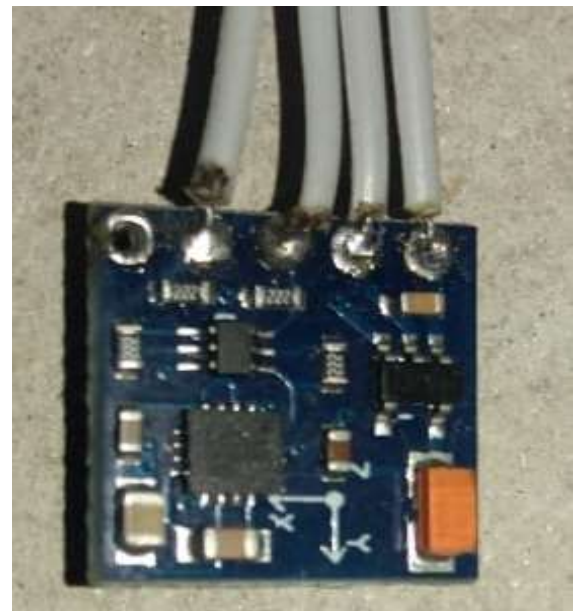

**Figura 11-2:** Brújula Digital HMC5883L **Realizado por:** Byron U. y Cristian V.; 2019**.**

Este módulo incorpora tres sensores de magneto resistencia, cancelación de desfases y conversores de 12 bits, lo que proporciona una precisión de ±2° C, trabaja con una tensión de 1.8 a 3.3V, pero algunos tienen un regulador interno por lo que se le puede alimentar con 5V, este módulo se comunica a través del bus I2C, cuya dirección fija es 0x1E, por lo que es sencillo obtener los datos medidos, dentro del módulo se encuentra integrado el modulo GY-273 que incorporan la electrónica necesaria para conectarla de forma sencilla con Arduino como se puede observar en la Tabla 8-2.

| Brújula digital HMC5883L | <b>Arduino Nano</b> |
|--------------------------|---------------------|
| <b>VCC</b>               | 5V                  |
| <b>GND</b>               | <b>GND</b>          |
| <b>SCL</b>               | Α5                  |
| <b>SDA</b>               |                     |

Tabla 8-2: Conexión entre HMC5883L con Arduino

 **Fuente:** Naylampmechatronics, 2019

#### *2.2.3.7 Reloj de tiempo real RTC DS1307*

Por la complejidad del proyecto es necesario conocer la hora y fecha todo el tiempo, por lo que la base para realizar el control es la comparación entre las predicciones que el satélite nos brinda y un estimado de hora y fecha que pasará por nuestra órbita, es por esta razón que elegimos utilizar el módulo RTC DS1307. Ver Figura 12-2.

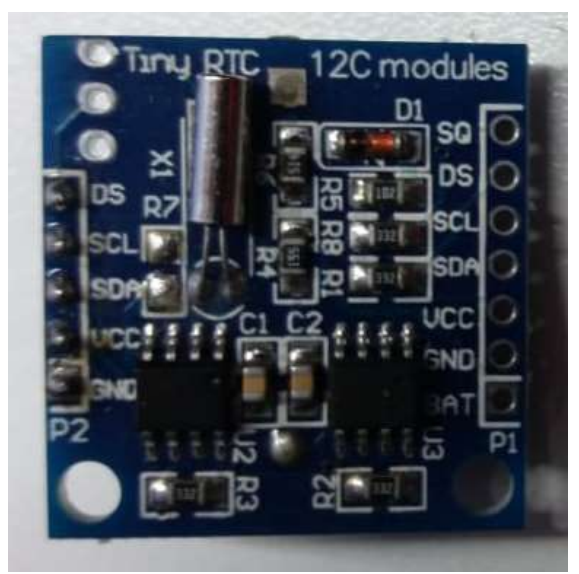

**Figura 12-2:** Reloj en tiempo real RTC DS1307  **Realizado por:** Byron U. y Cristian V.; 2019**.**

Para realizar un reloj con Arduino y ocuparlo dentro de un sketch, básicamente lo podemos hacer de dos formas, con software gracias a la librería *Time.h,* o por hardware con el módulo DS 1307, relojes en tiempo real.

La principal razón que elegimos trabajar con el módulo es porque mantiene la hora y fecha en todo momento, ya que al trabajar con la librería tenemos un pequeño inconveniente que cuando hacemos un reset de la placa (ya sea a través del botón, desconectando de la alimentación al Arduino o cargando un nuevo programa) el reloj comienza la cuenta desde cero, no podemos almacenar la hora y fecha actual.

Es por eso que presentamos en la Tabla 9-2, la conexión que se debe realizar entre el módulo y el Arduino.

| <b>RTC DS1307</b> | <b>Arduino Nano</b> |
|-------------------|---------------------|
| <b>VCC</b>        | 5V                  |
| <b>GND</b>        | <b>GND</b>          |
| <b>SCL</b>        | A5                  |
| <b>SDA</b>        | A4                  |

Tabla 9-2: Conexión entre RTC DS1307 con Arduino

 **Fuente:** Arduino, 2019

## *2.3.1.6. Fuente de alimentación*

El dispositivo encargado de suministrar toda la energía al prototipo es una fuente de poder alimentada desde la red eléctrica (110Vac), obteniendo en sus salidas voltajes de 5 y 12V de corriente continua, alimentando a todos los dispositivos del sistema. En la Tabla 10-2, se muestran las principales características de la fuente de alimentación.

|                | <b>VOLTAJE</b> |     |     | <b>CORRIENTE</b> |         | <b>FRECUENCIA</b> |            |            |
|----------------|----------------|-----|-----|------------------|---------|-------------------|------------|------------|
| <b>VAC</b>     | 115VAC         |     | 8Α  |                  | 50/60Hz |                   |            |            |
| <b>ENTRADA</b> | $230$ VAC      |     | 4A  |                  |         |                   |            |            |
| <b>MAX DC</b>  | 3,3            | 5   | 12  | $-12$            | 5SB     | <b>BLK</b>        | <b>GRN</b> | <b>GRY</b> |
| <b>SALIDA</b>  | 20A            | 28A | 32A | 0.5A             | 2,0A    | <b>COM</b>        | $P -$      | PG         |
|                |                |     |     |                  |         | ON                |            |            |
| <b>MAX</b>     | 584W           |     |     | 6W               | 10W     |                   |            |            |
| <b>SALIDA</b>  |                |     |     |                  | 600W    |                   |            |            |
| <b>TOTAL</b>   |                |     |     |                  |         |                   |            |            |

Tabla 10-2: Características de la fuente de alimentación

**Realizado por:** Byron U. y Cristian V.; 2019**.**

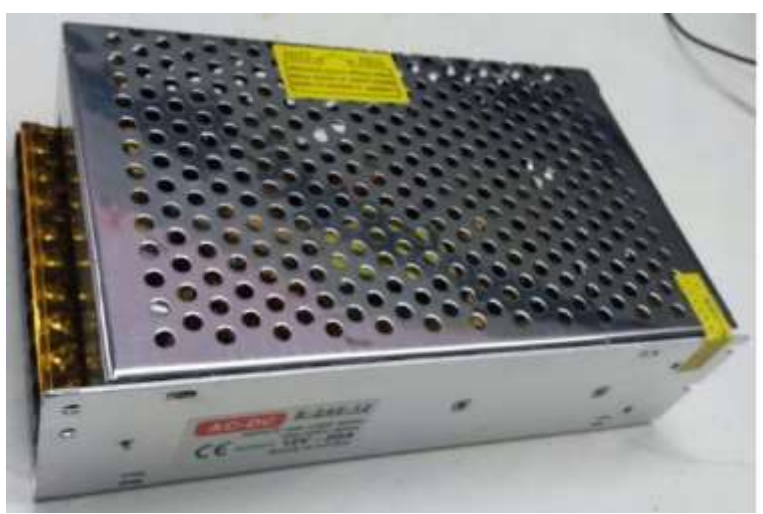

**Figura 13-2:** Fuente de alimentación **Realizado por:** Byron U. y Cristian V.; 2019**.**

#### *2.2.3.8 Diseño y construcción de la estructura*

El diseño de la estructura mecánica es la base física del proyecto, porque debe contener a los demás sistemas que componen el proceso. El software que se ha utilizado es específicamente de diseño mecánico (SOLIDWORKS), está enfocado al diseño de productos debido a que este software es muy sencillo como potente y se centra en un entorno de diseño en 3D que abarca todos los aspectos del desarrollo del producto, ayudando a maximizar la productividad de diseño, posee un módulo inteligente de detección de errores en el diseño, también posee diferentes herramientas que nos permite simular las condiciones y análisis del diseño en situaciones reales para la optimización en su desempeño.

Se ha tomado como punto de partida algunos parámetros de la antena previamente construida, como son el peso, tamaño y la longitud para proceder a dimensionar cada parte que conformaran el sistema. Ver Figura 14-2.

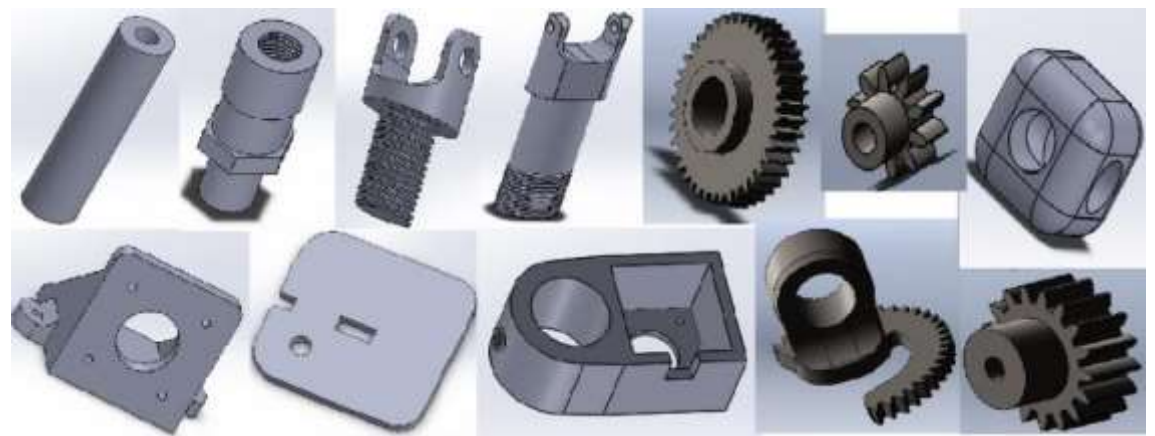

**Figura 14-2:** Diseño de las partes mecánicas del sistema de posicionamiento **Realizado por:** Byron U. y Cristian V.; 2019**.**

## *2.2.3.9 Diseño de base para el sistema de posicionamiento*

Como el sistema tendrá dos movimientos sobre su propio eje, es necesario dividir en dos subsistemas, para poner un motor en cada uno, entonces diseñamos una base donde se fijarán dichos elementos, para que tengan independencia de movimiento. Ver Figura 15-2.

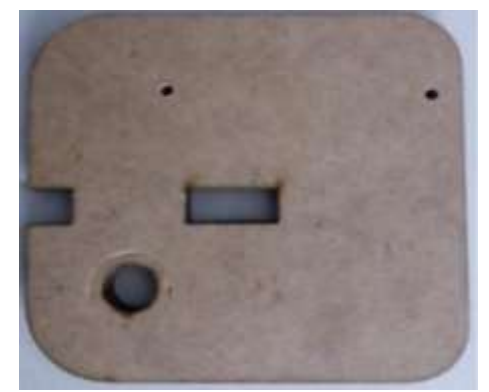

**Figura 15-2:** Base para sistema de motor **Realizado por:** Byron U. y Cristian V.; 2019**.**

Como el sistema es un prototipo, se moverá de un lugar a otro para realizar las pruebas respectivas, debemos tener un soporte que sea fácil de trasladar, es por eso que el trípode de la Figura 16-2, será el encargado de soportar a todo el sistema incluido la antena.

El trípode es resistente, plegable 3-pies, de aluminio ligero para una altura regulable máxima de 135cm. Por lo que es ideal para tener una estabilidad en el sistema.

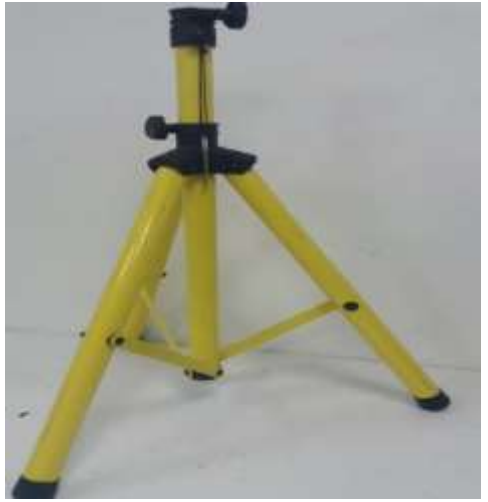

**Figura 16-2:** Soporte general del sistema **Realizado por:** Byron U. y Cristian V.; 2019**.**

# *2.2.3.10 Diseño de engranajes*

Dentro de la ingeniería un engranaje es un elemento que transmite un movimiento de forma circular, están formados por dos ruedas dentadas, la principal funcionalidad es aumentar o disminuir la velocidad angular.

Para nuestro proyecto tenemos que realizar dos movimientos, por consiguiente, tenemos que diseñar dos subsistemas de engranajes, uno para cada movimiento. En la Figura 17-2, a), se observa un engranaje recto con 41 dientes que será utilizado en el movimiento rotacional para el control del azimut, de la Figura 17-2,b), observamos un engranaje recto de media luna que será utilizado para el control de movimiento de 0 a 180 grados que corresponde a la elevación.

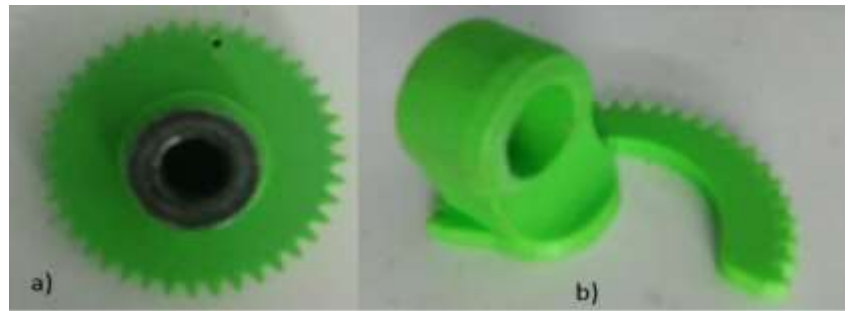

**Figura 17-2**: Engranajes a) para azimut, b) para elevación **Realizado por:** Byron U. y Cristian V.; 2019**.**

# *2.2.3.11 Diseño de base para motor*

El motor debe permanecer fijo dentro del sistema para que los engranes funcionen de manera correcta, la manera más fácil de colocar dicho elemento a la base del sistema es diseñar otra base como se observa en la Figura 18-2, solo para el motor que posteriormente se fijara mediante tornillos.

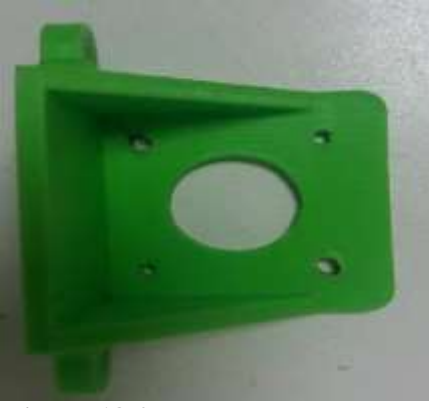

**Figura 18-2:** Base para motor **Realizado por:** Byron U. y Cristian V.; 2019**.**

## *2.2.3.12 Diseño de acoples para antena*

Una vez terminada el diseño y la implementación del sistema era necesario montar la antena, por lo cual tuvimos la necesidad de diseñar acoples que vayan desde el sistema hacia la antena y viceversa, Figura 19-2, la terminal del sistema en donde la antena reposa posee una rosca, por lo q el acople ideal en su parte interna tiene una rosca que al girar entra en dicha terminal, mientras la antena se introduce en la parte exterior del acople mediante presión.

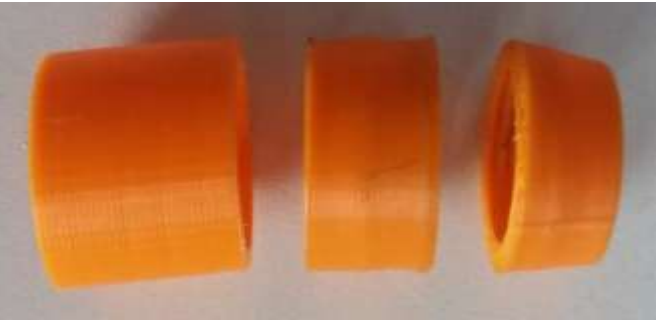

**Figura 19-2:** Acoples para antena **Realizado por:** Byron U. y Cristian V.; 2019**.**

## *2.2.3.13 Programación y calibración de dispositivos*

La programación se desarrollará en Arduino, programar en este software consiste en traducir a líneas de código las tareas las tareas automatizadas que queremos hacer leyendo de los sensores y en función de las condiciones del entorno, programar la interacción con el mundo exterior mediante unos actuadores, además el IDE nos ofrece un sistema de gestión de librerías y placas muy práctico.

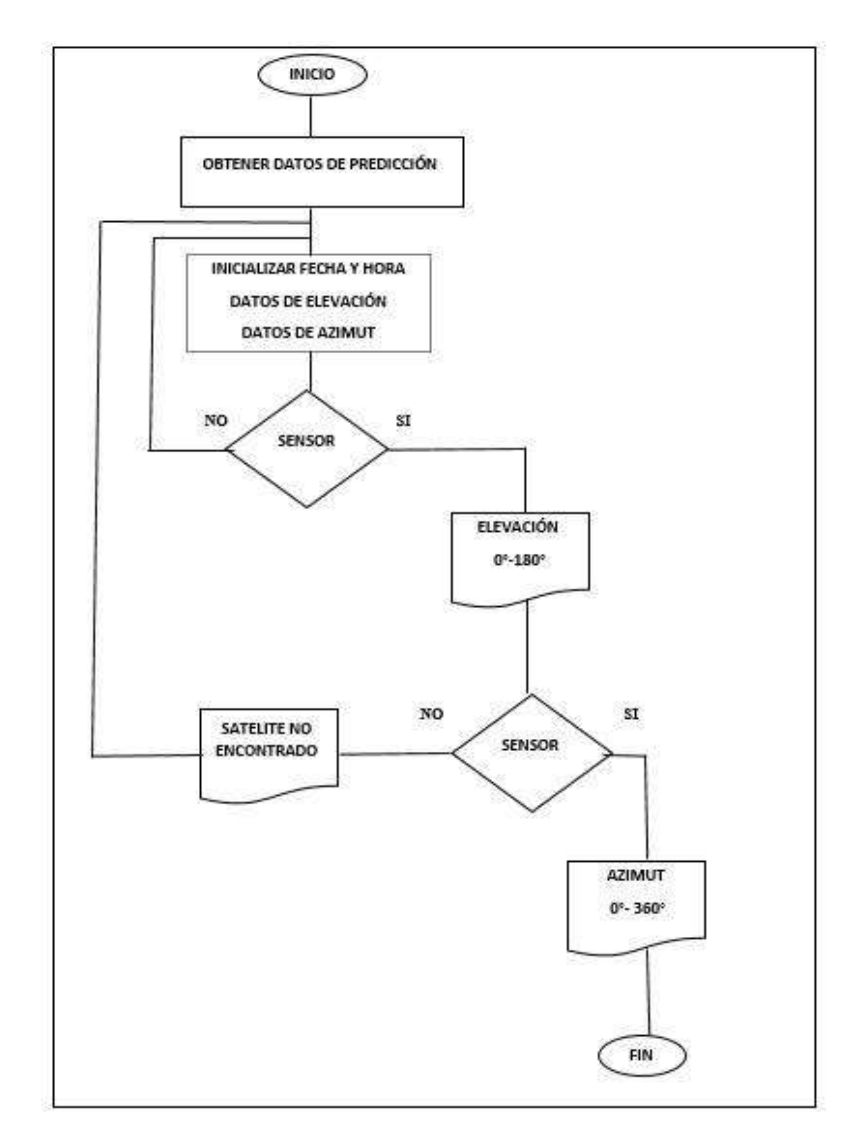

**Figura 20-2:** Diagrama de flujo para la programación. **Realizado por:** Byron U. y Cristian V.; 2019**.**

La programación está realizada de forma secuencial, por lo que se divide en los siguientes subprocesos: subproceso de inicialización, subproceso de movimiento de elevación, subproceso de movimiento de azimut.

#### *Programación del subproceso de inicialización*

En este subproceso se carga toda la información inicial que se ejecuta por primera vez cuando se alimenta la placa Arduino, en esta configuración inicial se realiza la declaración de librerías, declaración de variables globales, creación de funciones, configuración de pines, lectura de datos de entrada, activación y configuración del reloj y envió de notificaciones. Ver ANEXO A.

### *Programación del subproceso de movimiento en elevación*

Luego del subproceso de inicialización, continua el subproceso de movimiento en elevación, en este subproceso se encarga de mover el motor en un ángulo de 0 a 180º grados. El Arduino se

encarga de comparar la entrada que se necesita según la predicción para que active el motor que mueve el engranaje de media luna, permitiendo la búsqueda en elevación de la antena, además en la pantalla LCD se muestran el seguimiento de los ángulos de elevación. Ver ANEXO B

# *Programación del subproceso de movimiento en azimut*

Este subproceso se encarga de posicionar en el home o punto de inicio el sistema rotacional, además de comparar la entrada de la predicción con la posición del motor en un ángulo de 0 a 360 grados, también en la pantalla LCD se muestra el ángulo de azimut en el que el sistema está posicionado. Ver ANEXO C

# *2.2.3.14 Diseño e implementación electrónica*

En la Figura 21-2, podemos observar todo el circuito en 3D, solo basta con seleccionar del menú Output la opción 3D visualización en Proteus.

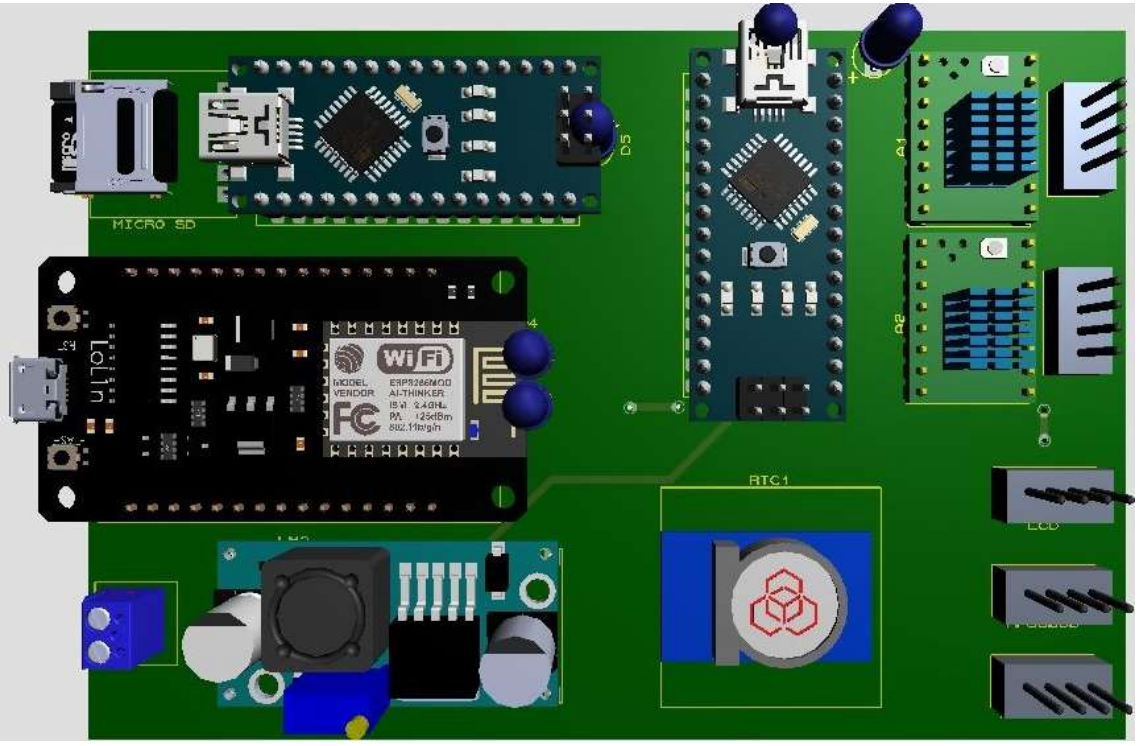

**Figura 21-2:** Circuito esquemático **Realizado por:** Byron U. y Cristian V.; 2019**.**

*2.2.3.15 Diseño de PCB*

Una vez realizada la conexión de todos los dispositivos en la ventana del esquemático, se cambia a la ventana diseño de PCB que nos entrega las pistas del circuito.

En esta ventana están ubicados todos los dispositivos que integran la placa como se muestra en la Figura 22-2. Se pueden crear las pistas de acuerdo a las necesidades del usuario como pueden ser más anchas, una vez realizada las modificaciones y verificando que no existan cruces entre pistas se procede a exportar a formato PDF para su posterior impresión.

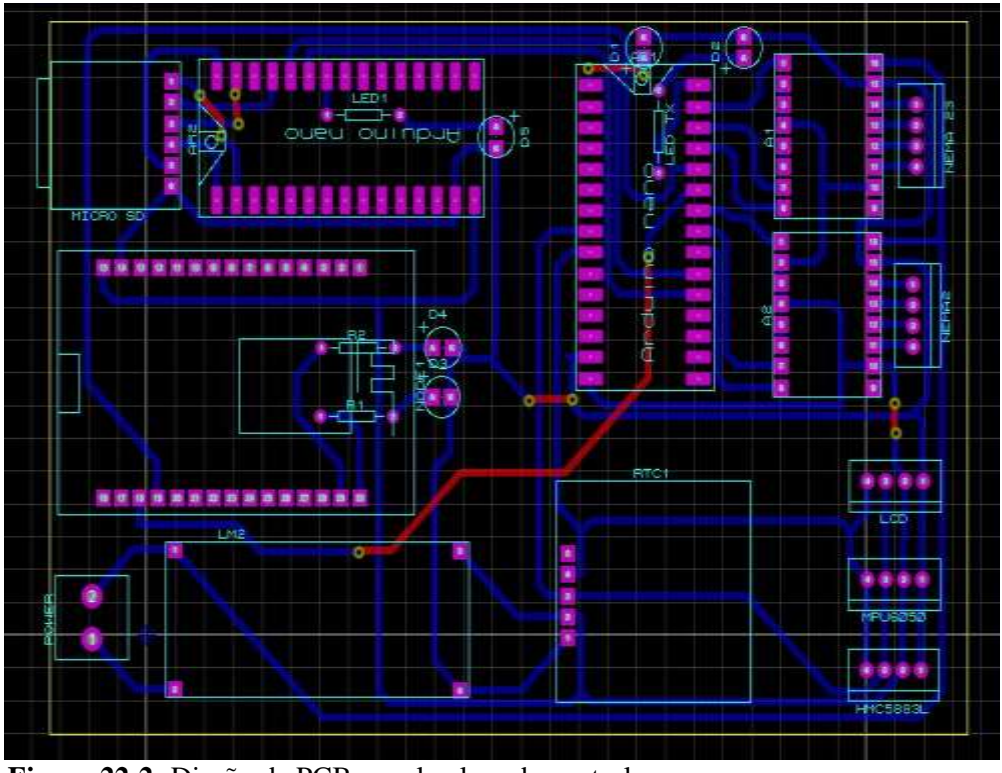

**Figura 22-2:** Diseño de PCB para la placa de control **Realizado por:** Byron U. y Cristian V.; 2019**.**

*2.2.3.16 Proceso de transferencia térmica y corrosión de la placa*

Para la implementación física de la placa de circuito impreso se realiza el siguiente proceso:

- El diseño se debe imprimir en un papel de transferencia con la ayuda de una impresora láser para que sea más factible el proceso de copiado de las pistas del papel a la placa.
- La placa debe estar limpiada previamente de impurezas para fijar el papel transfer con cinta adhesiva.
- A través de la transferencia de calor al papel contra la placa, por medio de una plancha para que se fijen las pistas.
- Por último, se procede a retirar el exceso de papel que este fuera de las pistas por medio de humedad.

Luego de verificar que las pistas estén completas y sin fallas de transferencia, se sumerge la placa en un recipiente que contenga una mezcla de agua con cloruro férrico, manteniendo hasta que se elimine el excedente de cobre donde no correspondan a las pistas.

Una vez eliminado todo el cobre excedente, se enjuaga la placa, revisando que no exista cobre entre pistas, para que posteriormente no existan cortocircuitos, finalmente se realizan las perforaciones en los pad para que los terminales de los componentes ingresen libremente.

## *2.2.3.17 Montaje de elementos y componentes por proceso de soldadura*

Se ubican todos los componentes en la placa para soldar los terminales a las pistas, procurando no unir pistas con la suelda, finalmente se limpia la placa con diluyente para eliminar el exceso de pasta, ver Figura 23-2.

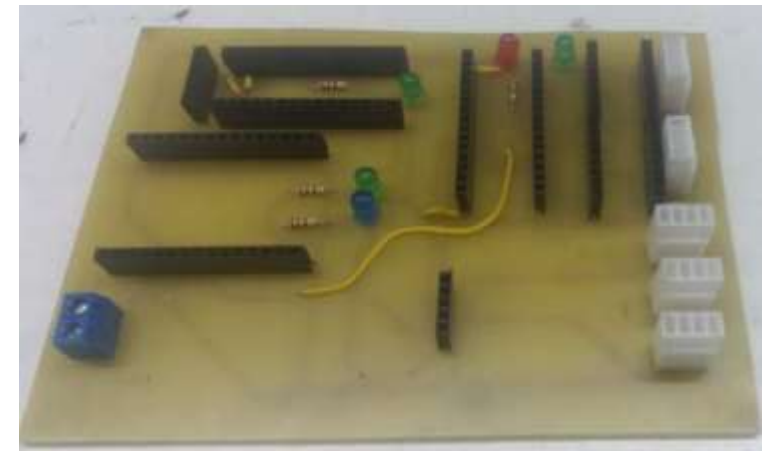

**Figura 23-2:** Placa implementada para el control de posicionamiento **Realizado por:** Byron U. y Cristian V.; 2019**.**

## *2.2.3.18 Ensamblaje del sistema de posicionamiento*

## *Montaje de los motores a los engranes*

El sistema trabaja con dos motores paso a paso para posicionar correctamente el sistema de antenas. El primer motor de pasos tiene la función de controlar la elevación de la antena desde 0° asta 180° y llevarla nuevamente a cero con la ayuda de un mecanismo de engranajes.

El control de azimut consta de un motor de pasos y un sistema de engranajes y rodamientos que le proporciona mayor torque al motor. El sistema de engranajes fue tomado de los pulsos eléctricos que el motor recibe para que puedan coincidir los 360° de giro que corresponde a una vuelta y regrese a su posición inicial, ver Figura 24-2.

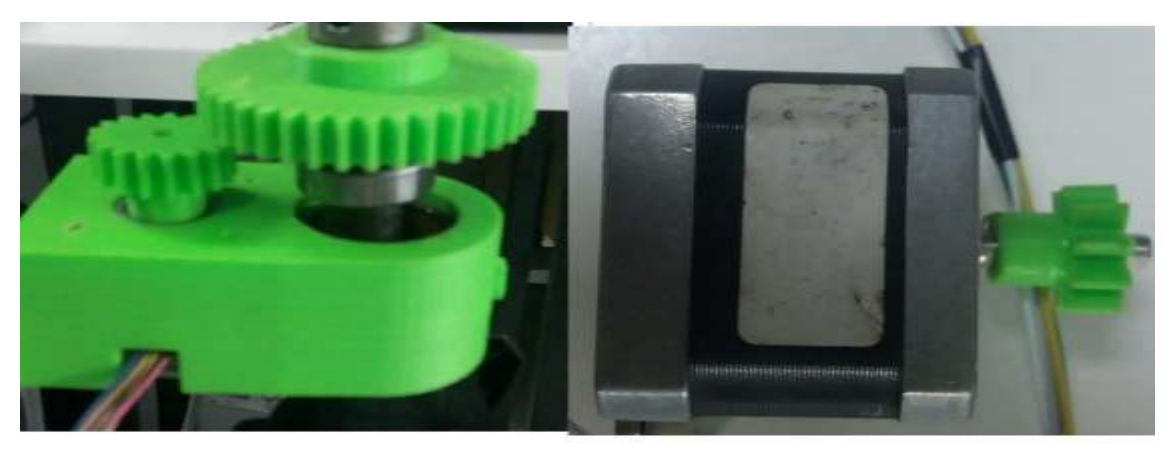

**Figura 24-2:** Montaje de motores a los engranes **Realizado por:** Urrutia, B. Vaca, C. 2019

## *2.2.3.19 Diseño estructural*

Una vez diseñado y dimensionado todas las partes del sistema se procede hacer un ensamble total del proyecto para verificar el funcionamiento, el motor paso a paso que está colocado en la parte inferior moverá al sistema rotacionalmente de 0 a 360 grados por medio de un subsistema de engranes rectos, usada para la transmisión de movimiento y potencia del eje del motor hacia el sistema que simulará el ángulo de azimut.

El motor que está colocado en la parte superior realiza el movimiento de 0 a 180 grados, mediante un subsistema de engranes rectos, con un nano engranaje acoplado al eje del motor y otro engranaje de media luna, que simulará el ángulo de elevación. Ver Figura 25-2.

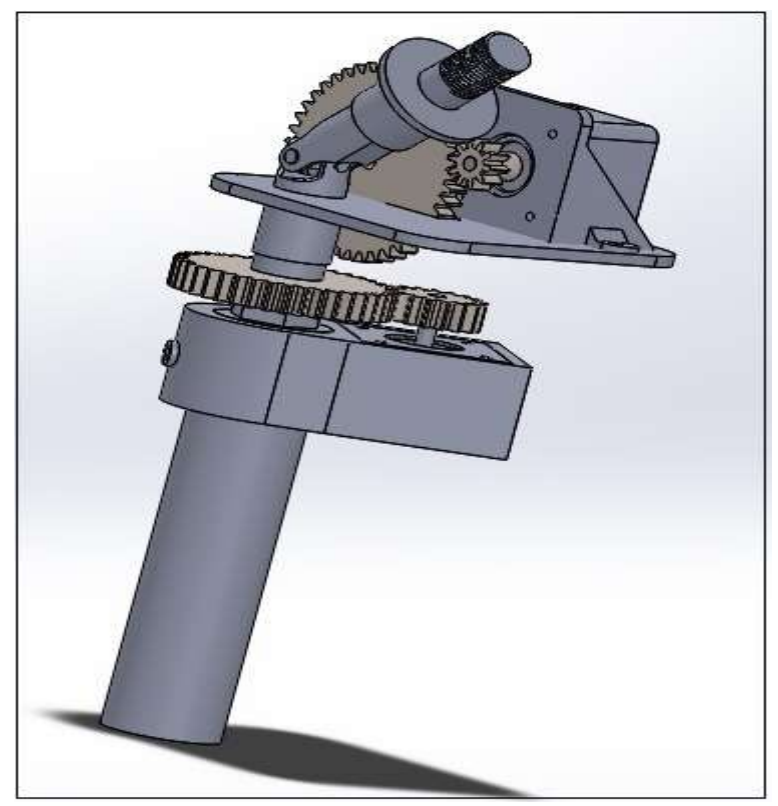

**Figura 25-2:** Simulación del prototipo **Realizado por:** Byron U. y Cristian V.; 2019**.**

#### *2.2.4 Decodificación de la información satelital*

En este apartado se analiza los tipos de dispositivos para realizar el proceso de decodificación de la información recibida de los satélites.

### *2.2.4.1 Elección del módulo SDR*

Existen varios módulos SDR que se diferencian principalmente por su ancho de banda, frecuencia de operación, costo, sensibilidad, tal como se aprecia en la Tabla 11-2.

| Módulo        | <b>Frecuencia</b> |
|---------------|-------------------|
| RTL-SDR       | 24-1766 Mhz       |
| <b>HACKRF</b> | $30-6000$ Mhz     |
| <b>AIRSPY</b> | 24-1800 Mhz       |
| USRP          | 70-6000 Mhz       |

 **Tabla 11-2:** Características de frecuencia módulos SDR

**Realizado por:** Byron U. y Cristian V.; 2019**.**

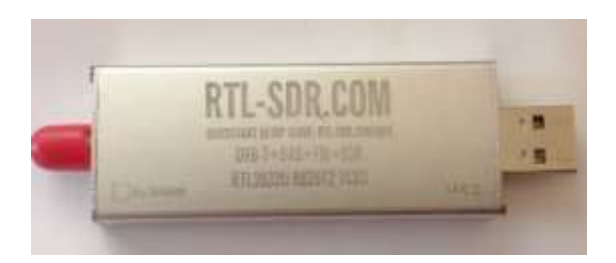

 **Figura 26-2:** RTL-SDR  **Realizado por:** Byron U. y Cristian V.; 2019**.**

Basado en la frecuencia para la cual fue diseñada la antena Double Cross se elige el módulo RTL-SDR el cual cumple con las características necesarias para la recepción del satélite NOAA.

### *2.2.4.2 Procesamiento de la señal satelital*

Para el procesamiento de la señal recibida por el satélite NOAA el primer paso es la instalación del software SDR consola. Ver Anexo E.

En la Figura 27-2 se puede apreciar la recepción de la señal del satélite NOAA-18 la cual se recibe en formato APT, con una frecuencia central de 137.900 Mhz.

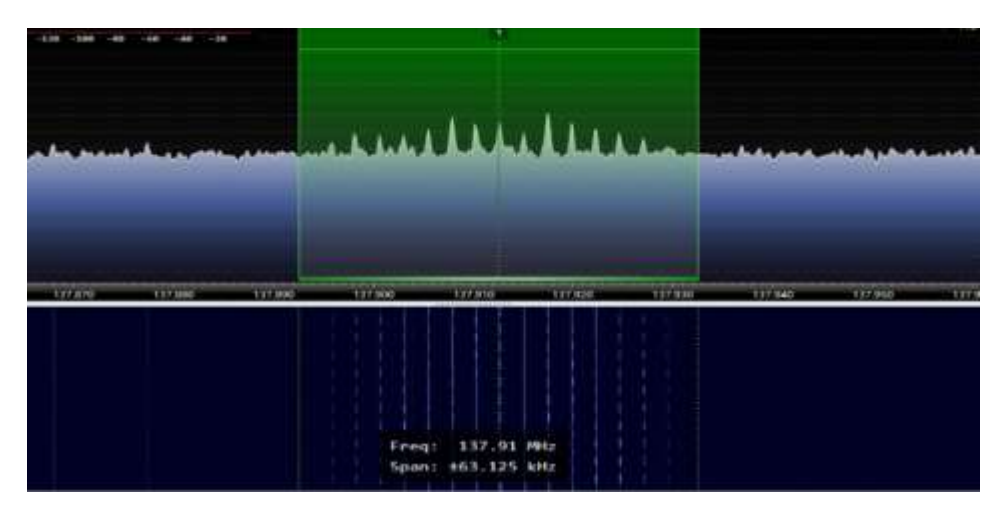

 **Figura 27-2:** Espectro electromagnético al pase del satélite NOAA 18  **Realizado por:** Byron U. y Cristian V.; 2019**.**

Mediante las opciones del software SDR consola se puede grabar la señal recibida, el archivo generado es .wav, el cual se procesa mediante el software WxtoImg, obteniendo una imagen en escala de grises.

# **2.3 Análisis de necesidades hídricas de la plantación y control de riego**

En este apartado se analiza las necesidades hídricas para el tipo de cultivo de referencia.

Para el cálculo del requerimiento de riego es indispensable determinar las variables de tipo de cultivo, temperatura, humedad, viento, y el coeficiente de cultivo, para efecto del presente análisis se seleccionó el maíz como cultivo de referencia.

Una vez obtenida la información de insolación, velocidad del viento, humedad de la estación meteorológica ubicada en Riobamba, Lat. 1.63 S, Long 78.66 O y los datos observados del satélite NOAA -18, se procedió a realizar el análisis del cálculo de la evapotranspiración del cultivo mediante el programa CROPWAT en el cual se ingresó los valores para los meses de junio y julio.

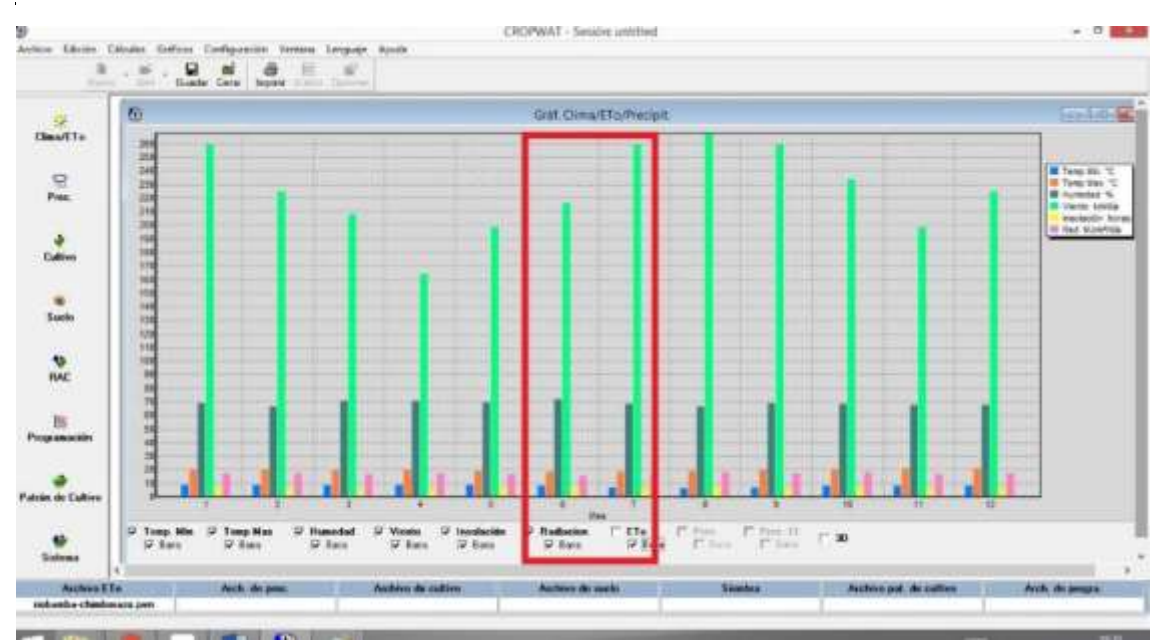

**Figura 28-2:** Cálculo de ETo programa Cropwat **Realizado por:** Urrutia, B. Vaca, C. 2019

En la Figura 29-2 se puede observar el ingreso de los valores del coeficiente del cultivo de maíz y se selecciona la fecha de siembra, de cosecha y profundidad radicular del maiz.

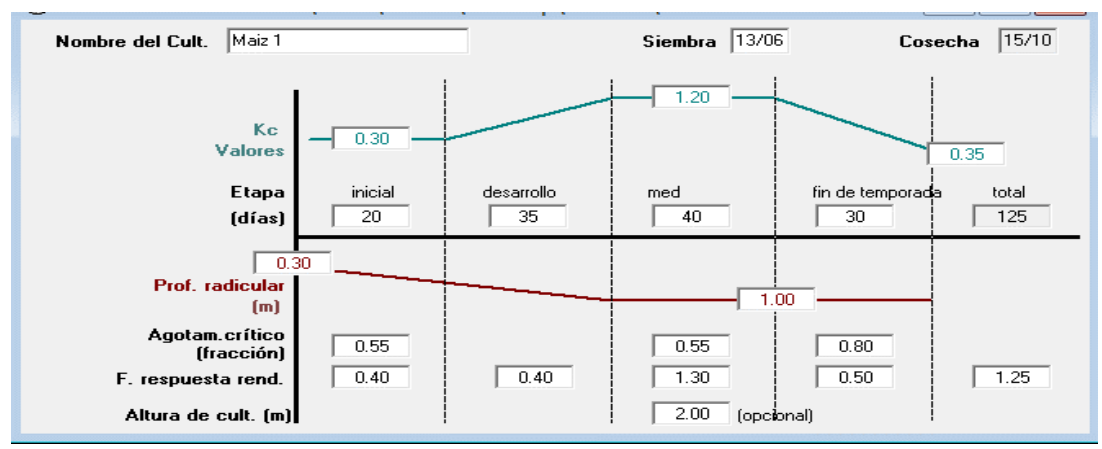

 **Figura 29-2:** Ingreso de datos del coeficiente de cultivo de maíz  **Realizado por:** Urrutia, B. Vaca, C. 2019

Es importante señalar que, para poder realizar el cálculo para cualquier tipo de cultivo, se debe remplazar los valores del coeficiente y profundidad radicular en el software Cropwat.

Una vez ingresado los valores se puede determinar el requerimiento de riego como lo podemos observar en la Figura 30-2, los cuales indican que, el valor máximo de requerimiento de riego coincide con la etapa media de desarrollo del cultivo y decrece a medida que el cultivo se encuentra en su etapa final o de cosecha.

| <b>Mes</b>      | Decada         | Etapa       | Kс                | <b>ETc</b> | ET <sub>c</sub> | Prec. efec | Req.Riego |
|-----------------|----------------|-------------|-------------------|------------|-----------------|------------|-----------|
|                 |                |             | coef              | mm/día     | mm/dec          | mm/dec     | mm/dec    |
| Jun             | $\overline{c}$ | Inic        | 0.30              | 0.91       | 7.3             | 10.5       | 0.0       |
| Jun             | 3              | <b>Inic</b> | 0.30 <sub>1</sub> | 0.92       | 9.2             | 10.5       | 0.0       |
| Jul             | 1              | Des.        | 0.40              | 1.25       | 12.5            | 6.8        | 5.6       |
| Jul             | $\overline{2}$ | <b>Des</b>  | 0.66              | 2.12       | 21.2            | 4.3        | 16.9      |
| Jul             | 3              | <b>Des</b>  | 0.95              | 3.15       | 34.6            | 4.6        | 30.0      |
| Ago             | 1              | Med         | 1.20              | 4.15       | 41.5            | 4.8        | 36.7      |
| Ago             | $\overline{c}$ | Med         | 1.24              | 4.45       | 44.5            | 4.6        | 39.8      |
| Ago             | 3              | Med.        | 1.24              | 4.42       | 48.6            | 6.2        | 42.4      |
| Sep             | 1              | Med         | 1.24              | 4.39       | 43.9            | 7.7        | 36.2      |
| Sep             | $\overline{c}$ | Fin.        | 1.20              | 4.20       | 42.0            | 9.0        | 33.0      |
| Sep             | 3              | Fin         | 0.93 <sub>1</sub> | 3.31       | 33.1            | 10.9       | 22.2      |
| 0 <sub>ct</sub> | 1              | Fin         | 0.63              | 2.28       | 22.8            | 13.5       | 9.3       |
| Oct             | $\overline{c}$ | Fin         | 0.41              | 1.50       | 7.5             | 7.8        | 0.0       |
|                 |                |             |                   |            | 368.7           | 101.4      | 272.2     |

 **Figura 30-2:** Requerimientos de riego cultivo de maíz  **Realizado por:** Byron U. y Cristian V., 2019

## **2.4** *Requerimientos control de riego*

Se definen los siguientes requerimientos necesarios para el control de riego:

- Control de puertos de salida programables
- Conexión Wifi
Capacidad de control mediante una red externa

Debido a que la zona de cultivo se encuentra en una zona rural es imporntante realizar el control de la electroválvula mediante una red remota, a travez de una aplicación en android.

#### *2.3.1.1. Comparativa de tarjetas de desarrollo para el control de riego*

La tarjeta de desarrollo permitirá la configuración para el control de un relé, el cual será activado mediante uno de los puertos GPIO con los que cuenta la Raspberry Pi.

En la Tabla 12-2 podemos observar las principales características de los diferentes modelos de placas Raspberry Pi

|                          | Comparativa de placas Raspberry Pi        |                                    |                                    |                                      |                                                |                                        |                                                          |                                       |                                                                   |
|--------------------------|-------------------------------------------|------------------------------------|------------------------------------|--------------------------------------|------------------------------------------------|----------------------------------------|----------------------------------------------------------|---------------------------------------|-------------------------------------------------------------------|
| <b>MOD</b><br><b>ELO</b> | Modelo<br>$\mathsf{A}$                    | Modelo<br>$A+$                     | Modelo<br>B                        | Modelo<br>$B+$                       | Modelo<br>2B                                   | Modelo<br><b>ZERO</b>                  | Modelo<br>3B                                             | Modelo<br><b>ZEROW</b>                | Modelo 3<br>$B+$                                                  |
| <b>SOC</b>               | <b>Broadc</b><br>om<br><b>BCM</b><br>2835 | <b>Broadco</b><br>m BCM<br>2835    | <b>Broadco</b><br>m BCM<br>2835    | <b>Broadco</b><br>m BCM<br>2835      | <b>Broadco</b><br>m BCM<br>2836                | <b>Broadco</b><br>m BCM<br>2835        | <b>Broadco</b><br>m BCM<br>2837                          | <b>Broadcom</b><br><b>BCM</b><br>2835 | <b>Broadco</b><br>m BCM<br>2837B0                                 |
| <b>CPU</b>               | 700<br>Mhz<br>ARM11<br>76JZF-<br>S        | 700 Mhz<br><b>ARM117</b><br>6JZF-S | 700 Mhz<br><b>ARM117</b><br>6JZF-S | 700 Mhz<br><b>ARM117</b><br>$6JZF-S$ | 900 Mhz<br>QUAD<br><b>ARM</b><br>Cortex-<br>A7 | 1 Ghz<br><b>ARM</b><br>1176JZF<br>$-S$ | $1,2$ Ghz<br><b>OUAD</b><br><b>ARM</b><br>Cortex-<br>A53 | 1 Ghz<br><b>ARM</b><br>1176JZF-<br>S  | $1.4$ Ghz<br><b>ARM</b><br>Cortex-<br>A53                         |
| <b>GPU</b>               | VideoC<br>ore-4                           | VideoCo<br>$re-4$                  | VideoCo<br>$re-4$                  | VideoCo<br>$re-4$                    | VideoCo<br>$re-4$                              | VideoCo<br>$re-4$                      | VideoCo<br>$re-4$                                        | VideoCor<br>$e-4$                     | VideoCor<br>$e-4$                                                 |
| <b>RAM</b>               | 256 Mb                                    | 256 Mb                             | 512 Mb                             | 512 Mb                               | $1$ Gb                                         | 512 Mb                                 | $1$ Gb                                                   | 512 Mb                                | $1$ Gb                                                            |
| <b>USB</b>               | 1                                         | 1                                  | $\overline{c}$                     | $\overline{4}$                       | $\overline{4}$                                 | 1 micro                                | $\overline{4}$                                           | 1 micro                               | $\overline{4}$                                                    |
| Video                    | Rca.<br><b>HDMI</b>                       | Jack,<br><b>HDMI</b>               | Rca,<br><b>HDMI</b>                | Jack,<br><b>HDMI</b>                 | Jack,<br><b>HDMI</b>                           | Mini<br><b>HDMI</b>                    | Jack,<br><b>HDMI</b>                                     | Mini<br><b>HDMI</b>                   | Jack,<br><b>HDMI</b>                                              |
| Audio                    | Jack,<br><b>HDMI</b>                      | Jack,<br><b>HDMI</b>               | Jack,<br><b>HDMI</b>               | Jack,<br><b>HDMI</b>                 | Jack,<br><b>HDMI</b>                           | Mini<br><b>HDMI</b>                    | Jack,<br><b>HDMI</b>                                     | Mini<br><b>HDMI</b>                   | Jack,<br><b>HDMI</b>                                              |
| Red                      |                                           | $\frac{1}{2}$                      | <b>ETH</b><br>10/100               | <b>ETH</b><br>10/100                 | <b>ETH</b><br>10/100                           |                                        | <b>ETH</b><br>10/100<br>Wifi, BT                         | Wifi, BT                              | <b>ETH</b><br>10/100/30<br>$0$ (usb)<br>Dual-<br>band<br>Wifi, BT |
| Consu                    | 300                                       | 400                                | 700                                | 500                                  | 800                                            | 160                                    | 2.5                                                      | 160                                   | 2,5                                                               |
| mo                       | mA/1.5                                    | mA/2w/5                            | mA/3.5w                            | mA/2.5w                              | mA/4w/5                                        | mA/0.8w                                | A/12,5w/                                                 | mA/0.8w/                              | A/12,5w/                                                          |
|                          | w/5v                                      | $\mathbf{V}$                       | /5v                                | /5v                                  | V                                              | /5v                                    | 5v                                                       | 5v                                    | 5v                                                                |
| Tama<br>ño               | 85,6*53<br>.98 mm                         | 65*56<br>mm                        | 85,6*53,<br>98 mm                  | 85*56<br>mm                          | 85*56<br>mm                                    | 65*30<br>mm                            | 85*56m<br>m                                              | $65*30$ mm                            | 85*56mm                                                           |
| <b>Boot</b>              | <b>SD</b>                                 | Micro<br><b>SD</b>                 | <b>SD</b>                          | Micro<br><b>SD</b>                   | Micro<br><b>SD</b>                             | Micro<br><b>SD</b>                     | Micro<br><b>SD</b>                                       | Micro SD                              | Micro SD                                                          |

**Tabla 12-2:** Comparativa placas Raspberry Pi

**Fuente:** https://www.raspberrypi.org/

Basado en la comparativa de la Tabla 12-2, se selecciona el modelo 3B+ debido principalmente a que cuenta con coneccion Wifi y a que tiene mayor capacidad en memoria ram y una velocidad del CPU mayor que los otros modelos.

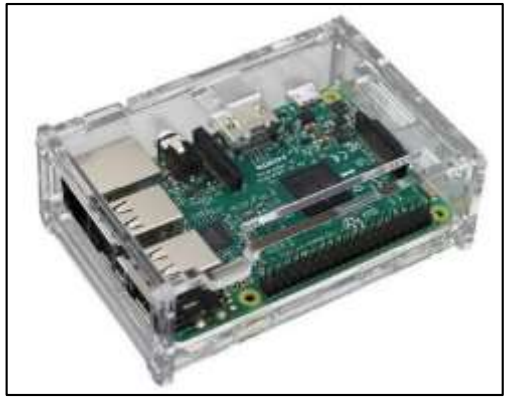

 **Figura 31-2:** Raspberry modelo 3B+  **Realizado por:** Byron U. y Cristian V., 2019

#### *2.4.1.1 Relé*

El relé es un dispositivo electromagnético que funcionará como interruptor el cual será controlado por una aplicación de Android mediante el cual se activará o desactivará la electroválvula. Ver Figura 32-2.

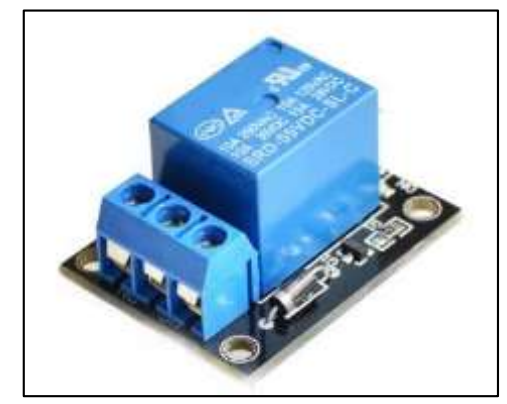

 **Figura 32-2:** Relé  **Realizado por:** Byron U. y Cristian V., 2019

El dispositivo seleccionado es de un solo relé debido a que se utilizará uno sola electroválvula, en el caso que se desee controlar más, se puede añadir módulos adicionales.

#### *2.4.1.2 Control de la Electroválvula*

El tipo de electroválvula seleccionado es de 2 pulgadas y con un voltaje de 12 voltios corriente continua. Ver figura 33-2. Para el control de la electroválvula se utilizó la aplicación Cayenne el cual permite añadir la tarjeta de desarrollo Raspberry Pi 3B+ y configurar sus puertos GPIO.

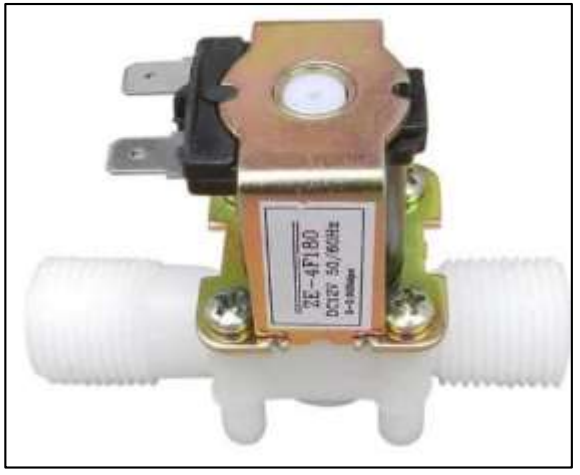

**Figura 33-2:** Electroválvula 2 pulgadas **Realizado por:** Byron U. y Cristian V., 2019

Se utilizó la aplicación mobile SSH para poder establecer la conexión remota para lo cual se configura la dirección IP de la red wifi y el número de puerto a la que se encuentra conectada la Raspberry Pi, como se observa en la Figura 34-2.

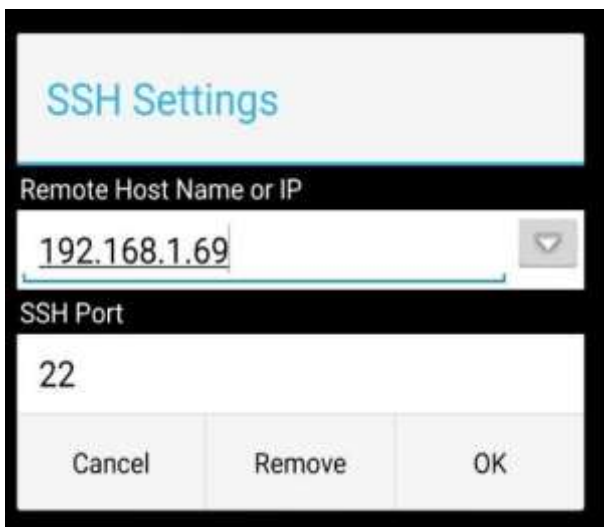

 **Figura 34-2:** Configuración de la dirección IP  **Realizado por:** Byron U. y Cristian V., 2019

Para enviar reportes al agricultor de la apertura de la válvula se lo realiza mediante una configuración de alertas en la aplicación de Cayenne la cual permite enviar alertas mediante SMS o vía correo electrónico, como se puede apreciar en la Figura 35-2.

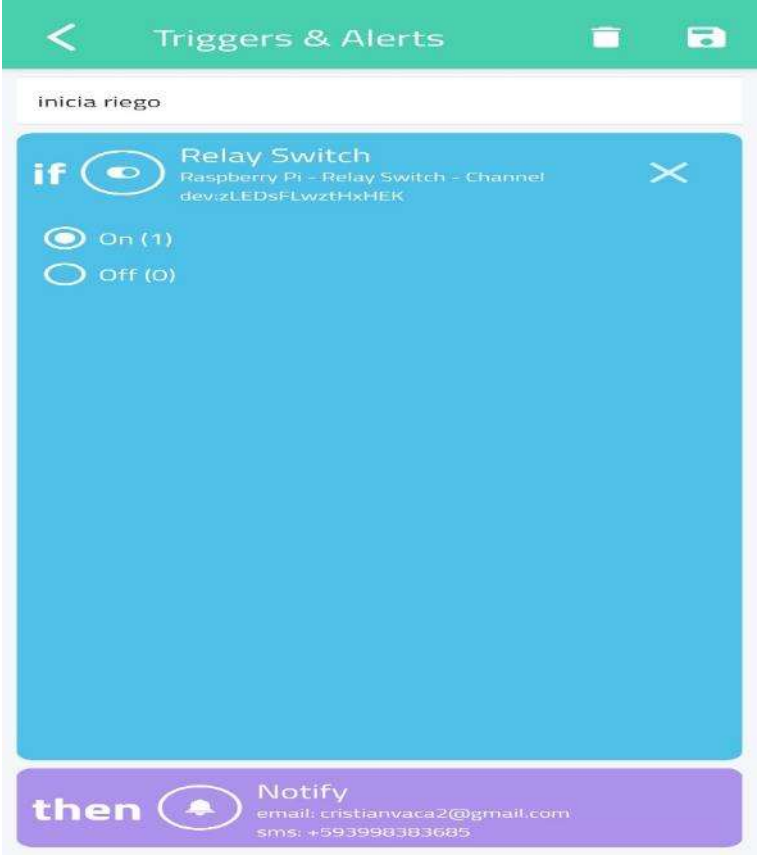

 **Figura 35-2:** Configuración de alerta de apertura de la electroválvula.  **Realizado por:** Byron U. y Cristian V., 2019.

En la Figura 36-2 se puede observar la configuración del relé en la aplicación Cayenne, en la cual se configuró el puerto GPIO 19 que es el encargado de establecer la comunicación.

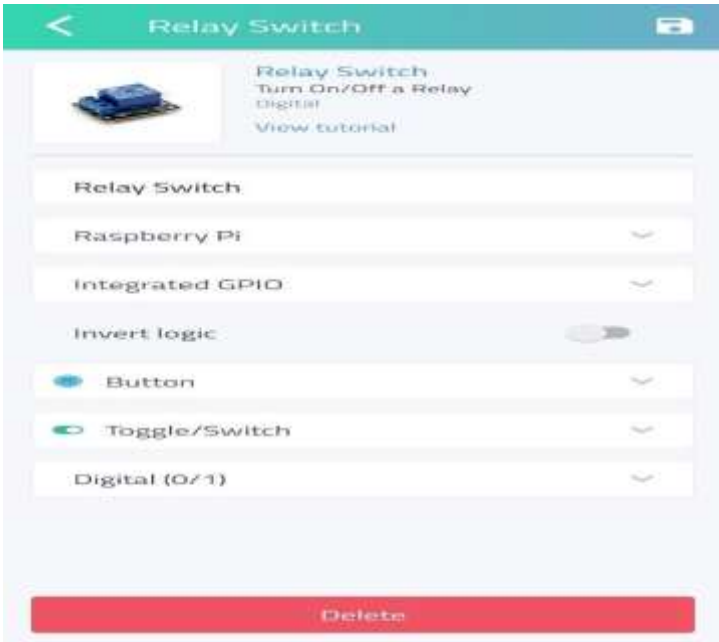

**Figura 36-2:** Configuración del relé para la activación del puerto GPIO. **Realizado por:** Byron U. y Cristian V., 2019.

Una vez configurados todos los dispositivos y realizada la estructura del sistema de posicionamiento se procede al ensamblaje general del proyecto como se observa en la Figura 37- 2, para posteriormente realizar las pruebas de validación del sistema.

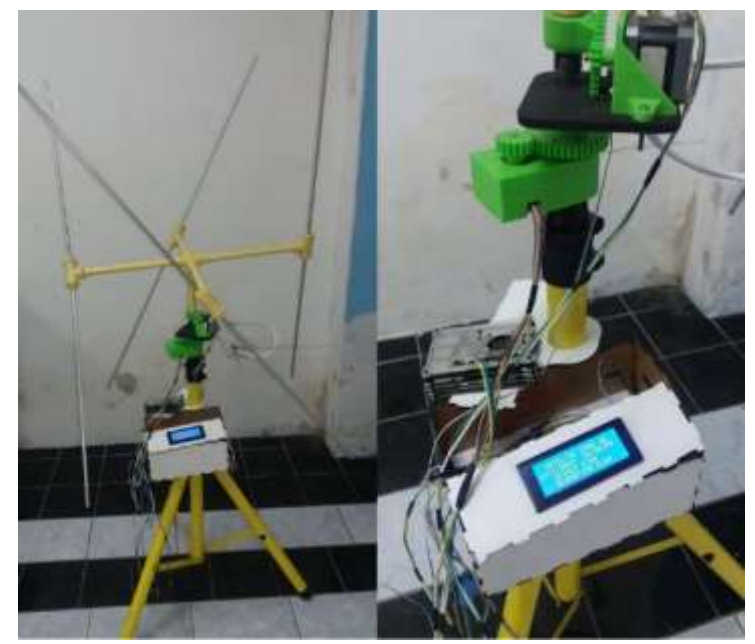

**Figura 37-2:** Sistema general implementado **Realizado por:** Byron U. y Cristian V., 2019.

#### **CAPITULO III**

#### **3 MARCO DE RESULTADOS**

En este capítulo se muestran los análisis necesarios para corroborar el funcionamiento del sistema implementado.

## **3.1 Tiempo de recepción del satélite NOAA**

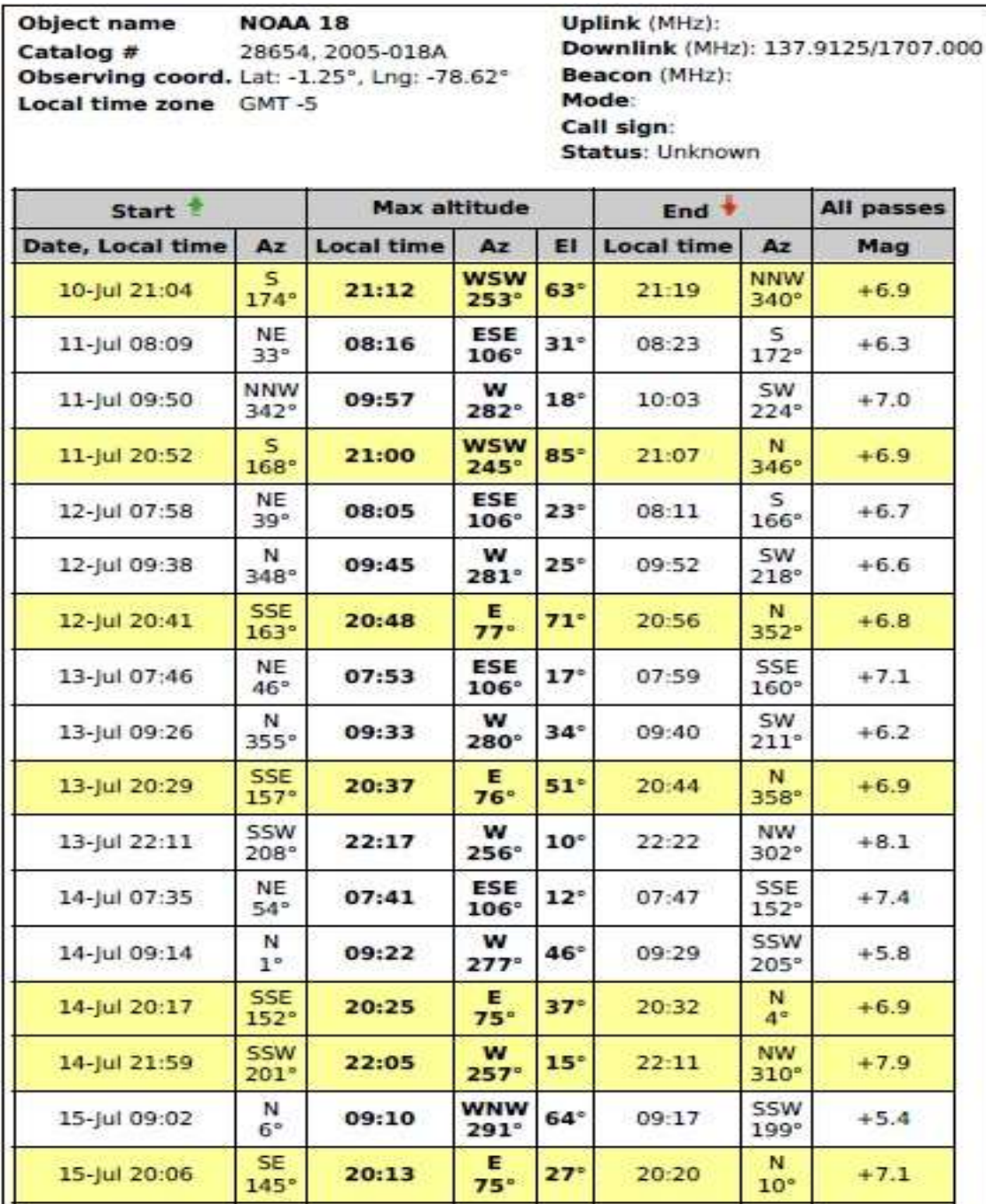

**Figura 1-3**: Predicciones de pases del satélite NOOA-18 Fuente: N2yo.com

En la Figura 1-3, se puede observar las predicciones de los pases del satélite por el Ecuador, en donde se puede observar los siguientes datos, fecha, hora, ángulo de elevación, ángulo de azimut, tiempo de inicio, tiempo de finalización, también se puede observar un código de colores para ver el día y la hora en que el satélite es más visible, la leyenda es la siguiente: blanco- no visible, amarillo bajo- marginal, amarillo intenso- bueno, anaranjado-excelente; para las pruebas de posicionamiento tomamos como punto de partida estas predicciones.

|                | Fecha de predicción  | Hora de<br>inicialización<br>(hora: min.) | Hora de<br>finalización<br>(hora: min.) | <b>Duración</b><br>(minutos) |
|----------------|----------------------|-------------------------------------------|-----------------------------------------|------------------------------|
| $N^{\circ}$    |                      |                                           |                                         |                              |
| $\mathbf{1}$   | 10 de julio del 2019 | 21:04                                     | 21:19                                   | 15                           |
| $\mathbf{2}$   | 11 de julio del 2019 | 8:09                                      | 8:23                                    | 14                           |
| 3              | 11 de julio del 2019 | 9:50                                      | 10:03                                   | 13                           |
| $\overline{4}$ | 11 de julio del 2019 | 20:52                                     | 21:07                                   | 15                           |
| 5              | 12 de julio del 2019 | 7:58                                      | 8:11                                    | 13                           |
| 6              | 12 de julio del 2019 | 9:38                                      | 9:52                                    | 14                           |
| $\tau$         | 12 de julio del 2019 | 20:41                                     | 20:56                                   | 15                           |
| 8              | 13 de julio del 2019 | 7:46                                      | 7:59                                    | 13                           |
| 9              | 13 de julio del 2019 | 9:26                                      | 9:40                                    | 14                           |
| 10             | 13 de julio del 2019 | 20:29                                     | 20:44                                   | 15                           |
| 11             | 13 de julio del 2019 | 22:11                                     | 22:22                                   | 11                           |
| 12             | 14 de julio del 2019 | 7:35                                      | 7:47                                    | 12                           |
| 13             | 14 de julio del 2019 | 9:14                                      | 9:29                                    | 15                           |
| 14             | 14 de julio del 2019 | 20:17                                     | 20:32                                   | 15                           |
| 15             | 14 de julio del 2019 | 21:59                                     | 22:11                                   | 12                           |
| 16             | 15 de julio del 2019 | 9:02                                      | 9:17                                    | 15                           |
| 17             | 15 de julio del 2019 | 20:06                                     | 20:20                                   | 14                           |
|                |                      | <b>PROMEDIO</b>                           |                                         | 13,82352941                  |

Tabla 1-3: Tiempo promedio de pase del satélite.

**Realizado por:**Urrutia, B. Vaca, C. 2019**.**

Como observamos en la Figura 1-3, el satélite tiene de tres a cuatro pases por día, uno de ellos es más visible y nos sirvió para verificar la eficiencia del sistema de posicionamiento, de acuerdo a la Tabla 1-3, el tiempo promedio de duración de un pase es de 13,8 minutos, este valor lo tomaremos como referencia para tener un error estimado de nuestro sistema.

Se realizó la prueba del sistema de posicionamiento entre los dias 10 y 12 del mes de Julio del 2019, donde el satélite tenia un pase bueno, un pase marginal y tres pases no visibles; En la Tabla 2-3, mostramos la duración en minutos, de cuanto se demora el sistema en seguir a la antena, de igual manera mostramos la duración de seguimiento en forma manual o sin sistema.

|             |              |                 | Predicción |                 |                 |            | Con sistema automático |               | Sin sistema |                 |
|-------------|--------------|-----------------|------------|-----------------|-----------------|------------|------------------------|---------------|-------------|-----------------|
| $N^{\circ}$ | <b>FECHA</b> | <b>INICIO</b>   | <b>FIN</b> | <b>DURACIÓN</b> | <b>INICIO</b>   | <b>FIN</b> | <b>DURACIÓN</b>        | <b>INICIO</b> | <b>FIN</b>  | <b>DURACIÓN</b> |
|             | 10/07/2019   | 21:04           | 21:19      | 15              | 21:05           | 21:18      | 13                     | 21:10         | 21:17       | $\overline{7}$  |
| 2           | 11/07/2019   | 8:09            | 8:23       | 14              | 8:13            | 8:19       | 6                      | 8:15          | 8:17        | $\overline{2}$  |
| 3           | 11/07/2019   | 9:50            | 10:03      | 13              | 9:52            | 9:58       | 6                      | 9:55          | 9:58        | 3               |
| 4           | 11/07/2019   | 20:52           | 21:07      | 15              | 20:52           | 21:05      | 13                     | 21:00         | 21:06       | 6               |
| 5           | 12/07/2019   | 7:58            | 8:11       | 13              | 8:07            | 8:14       | 7                      | 8:05          | 8:07        | $\overline{c}$  |
|             |              | <b>Promedio</b> |            | 14              | <b>Promedio</b> |            | 9                      | Promedio      |             | 4               |

Tabla 2-3: Tiempos obtenidos del seguimiento del satélite con y sin sistema.

**Realizado por:**Urrutia, B. Vaca, C. 2019**.**

En la iteración uno de la Tabla 2-3 se observa que el pase del satélite sera bueno (amarillo intenso), la duración de la predicción es de 15 minutos, posicionando manualmente tenemos una duración de 7 minutos y la duración con el sistema es de 13 minutos, mejorando la duración de la señal casi al doble de tiempo.

En la iteración dos y tres , en donde el pase del satélite no es visible (blanco), observamos que la variación de la duración se reduce a más de la mitad en los dos dias, teniendo como referencia que son dias lluviosos y son las primeras horas de la mañana.

En la cuarta iteración, en donde el pase es marginal (amarillo bajo) observamos que la diferencia entre la duración de la predición y la duración con el sistema implementado es de 2 minutos para un lugar extremadamente plano.

Finalmente, en la quinta iteración en donde el pase del satélite tampoco es visible (blanco), se observa que el sistema se demora 6 minutos menos que el que nos da la prediccción.

Por lo que en el Gráfico1-3, podemos apreciar por medio de la comparación de la duración de la predicción y la duración con el sistema de posicionamiento implementado, ademas de los dias en que el satélite esta mas visible, el prototipo cumple un 64.29% del seguimiento total según las predicciones.

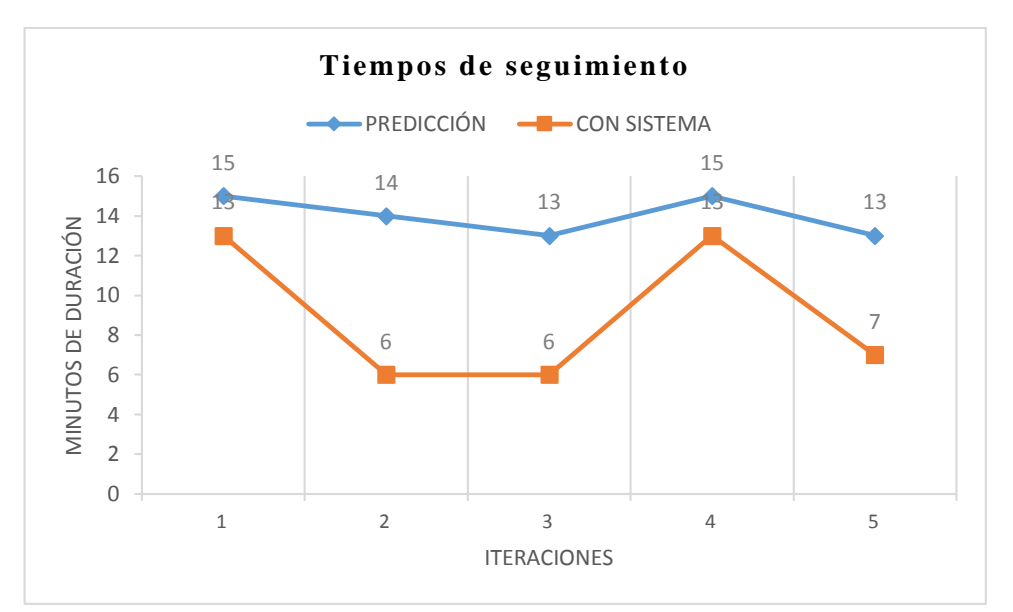

**Gráfico 1-3:** Tiempos de seguimiento del sistema de posicionamiento en Riobamba **Realizado por:**Urrutia, B. Vaca, C. 2019**.**

Tomando como referencia el promedio de la Tabla 1-3, y para las pruebas realizadas en la Tabla 2-3 (iteración 1,4), cuando el satélite tiene un pase bueno y un pase marginal, se puede afirmar que el sistema de posicionamiento y seguimiento de la antena es muy eficaz porque tiene el 92,86% de cumplimiento a la hora de seguirle al satélite.

En el gráfico 2-3, podemos apreciar la mejora que realiza el sistema de posicionamiento, con un 44.4% de aumento en el tiempo de recepción de la señal del satélite.

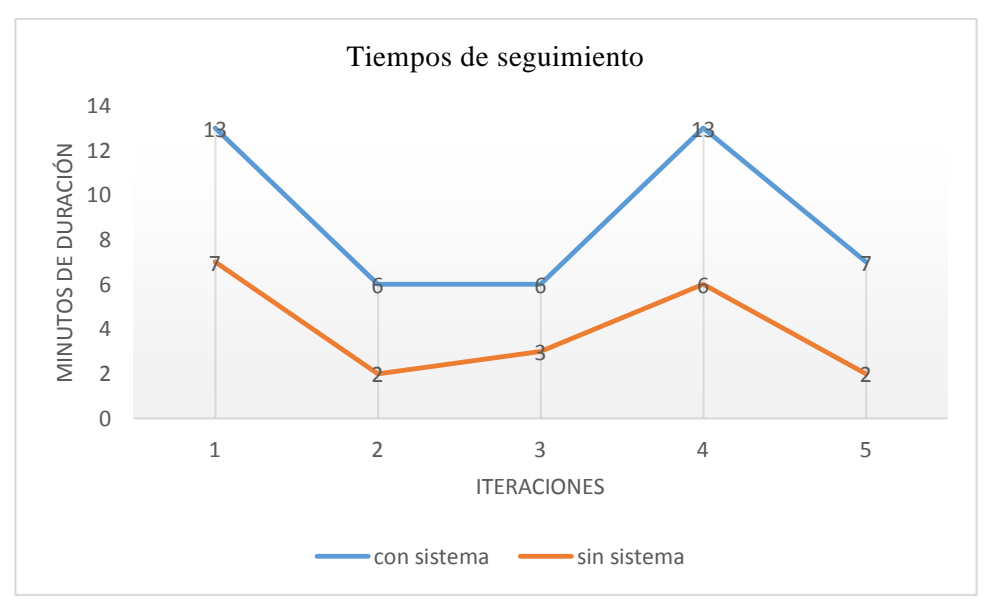

**Gráfico2-3:** Comparación de tiempos de forma manual y con el sistema de posicionamiento implementado. **Realizado por:**Urrutia, B. Vaca, C. 2019**.**

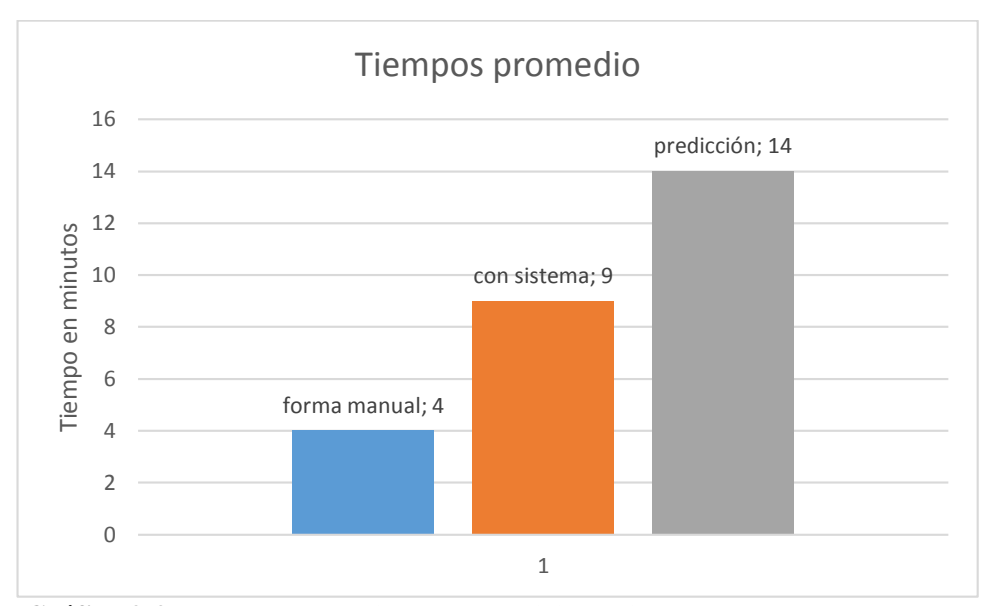

**Gráfico 3-3:** Resultados del sistema de posicionamiento **Realizado por:**Urrutia, B. Vaca, C. 2019**.**

En la Grafica 3-3, podemos observar que al implementar el sistema de posicionamiento automático duplicamos el tiempo de la recepción de la señal del satélite hacia la antena, tomando en cuenta la posición geográfica en donde ubiquemos la antena tendremos la variación del tiempo, si la ubicamos en un lugar despejado (llano), los tiempos aumentarán, y si la ubicamos a la antena en un valle rodeado de montañas los tiempos disminuirán considerablemente.

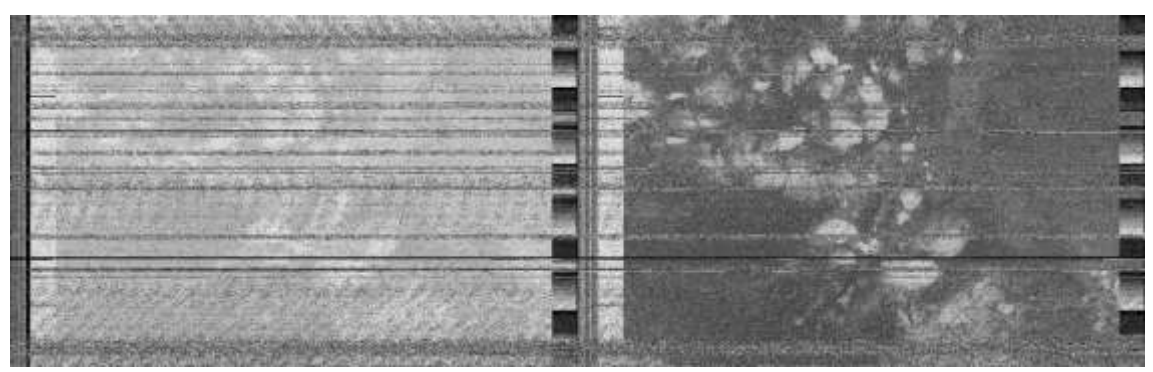

**Figura 2-3:** Imagen NOAA 18, fecha 26-06-2019 ubicada manualmente **Realizado por:** Byron U. y Cristian V.; 2019**.**

En la Figura 2-3 se muestra la imagen recibida por el satélite NOAA 18 el 27 de junio del 2019 la cual presenta un alto nivel de ruido generado principalmente por la contaminación electromagnética que se encuentra a su alrededor debido a presencia de torres de telefonía celular.

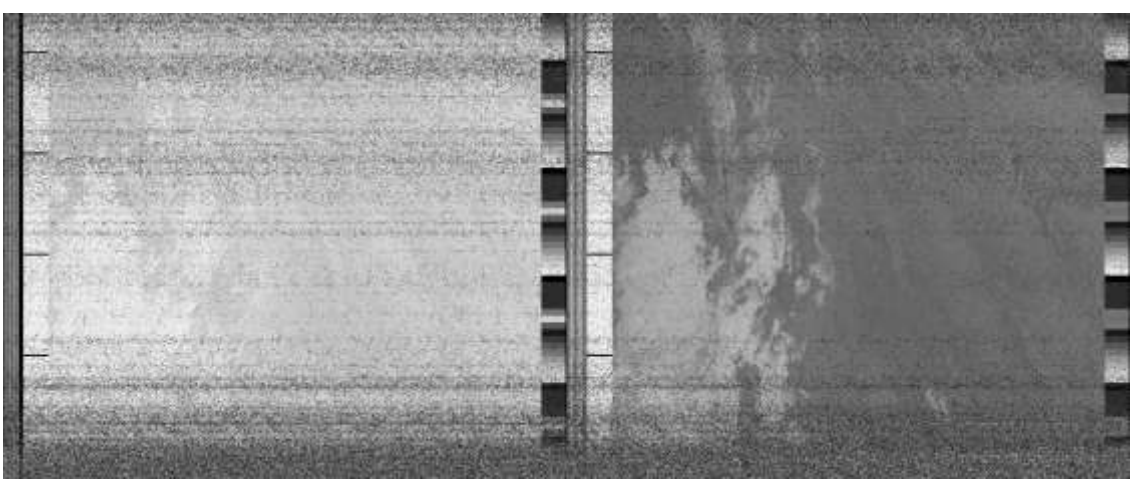

**Figura 3-3:** Imagen satelital NOAA 18 fecha 30-06- con sistema de posicionamiento **Realizado por:** Byron U. y Cristian V., 2019.

En la Figura 3-3 se muestra la imagen recibida por el satélite NOAA 18 el 29 de junio del 2019 con el sistema de posicionamiento en la cual se corroboró una reducción considerable en el ruido presente en la imagen.

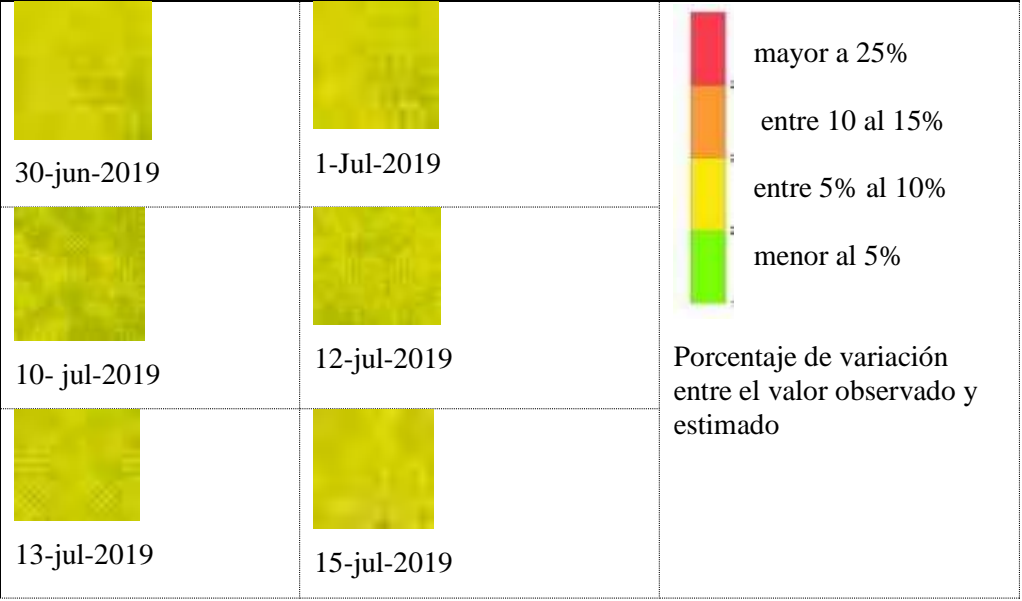

#### **3.2 Estimación de Evapotranspiración**

**Figura 4-3:** Porcentaje de variación entre el valor de ETo calculado y los obtenidos  **Realizado por:** Byron U. y Cristian V., 2019

Del análisis realizado en la Figura 4-3, se puede determinar que las imágenes APT del NOAA-18 son útiles para calcular el ETo pero a grandes escalas, para poder realizar análisis puntuales es recomendable utilizar otros tipos de satélites con mayor resolución espacial.

#### **3.3 Costos del Sistema**

De acuerdo a la Tabla 3-3, el costo total estimado de implementación del sistema es de \$891.00 dólares sin tomar en cuenta las horas de diseño y las horas de trabajo empleados en la construcción del prototipo

| Descripción                            | <b>Costo Total</b> |
|----------------------------------------|--------------------|
| Antena Double Cross                    | 14.00              |
| RTL-SDR                                | 60.00              |
| Cable coaxial con conector SMA         | 5.00               |
| Conectores para la<br>electroválvula   | 7.50               |
| Electroválvula 1 pulgada 12<br>voltios | 18                 |
| Raspberry Pi 3B+ con ventilador        | 80                 |
| Módulo Relé                            | 3                  |
| 2 motores paso a paso                  | 36                 |
| Arduino uno                            | 18                 |
| Fuente de alimentación                 | 18.5               |
| Filamento PLA                          | 18                 |
| 2 controladores A4988                  | 8                  |
| Brújula Digital                        | 30                 |
| Soporte antena                         | 15                 |
| Caja para componentes                  | 10                 |
| Sistema mecánico                       | 150                |
| Sistema electrónico                    | 100                |
| Impresión de piezas 3D                 | 200                |
| Torno y soldadura                      | 100                |
| <b>TOTAL</b>                           | \$891.00           |

Tabla 3-3: Costos del sistema

 **Realizado por:** Byron U. y Cristian V., 2019.

#### **CONCLUSIONES**

- Se analizó los satélites utilizados para el monitoreo de recursos hídricos, comprobando que las imágenes del NOAA-18 presentan condiciones relevantes para el análisis del presente estudio debido a las características del sensor AVHHR que utiliza.
- El uso del control de posicionamiento automático para la antena de recepción satelital, de forma manual se obtuvo una duración de 4 minutos y con la implementación del sistema aumentó a 9 minutos de duración. logrando obtener un incremento de 5 minutos lo cual representa un 44.4% de mejora en la duración del enlace con el satélite.
- El uso de SDR y el software para procesamiento de la información satelital permitió obtener imágenes satelitales y basados en estos evaluar los coeficientes de evapotranspiración para establecer patrones de riego. Al utilizar el cultivo de maíz como indicador, se estableció un porcentaje de variación del 5 al 10% entre el valor estimado y el observado, mediante la estimación de Penman Monteith.
- Se realizó una optimización para el sistema de irrigación mediante el uso de electroválvulas activadas de forma remota, mediante una aplicación Android.

#### **RECOMENDACIONES**

- Para cultivos a escala local se recomienda utilizar imágenes radiométricas o el uso de satélites con mayor resolución espacial.
- Se recomienda, que la ubicación geográfica de la estación terrena se encuentre en una zona llana y despejada, libre de contaminación electromagnética para lograr una mayor recepción de la señal del satélite hacia la antena.
- Es recomendable realizar un análisis con otros tipos de cultivo para poder contrarrestar los resultados obtenidos en el presente estudio.
- Se recomienda para futuros trabajos de investigación implementar el uso de machine learning para lograr un manejo autónomo del sistema de riego.

#### **BIBLIOGRAFÍA**

- **ALHASAN, R.** *Software defined radio*, [En línea], 2016 Department of Physics and Electrical Engineering Faculty of Technology, Kalmar. 2016.p.1-21,[Consulta: 12 julio 2019]. Disponible en:  $\langle \text{http://www.diva-} \rangle$ portal.org/smash/get/diva2:935557/FULLTEXT01.pdf>
- **AGENCIA ESPACIAL MEXICANA,** *Introducción a los Sistemas Espaciales*. [En línea], 2013.p. 50. [Consulta: 24 marzo 2019]. Disponible en: <http://www.educacionespacial.aem.gob.mx/images/normateca/pdf/CURSO\_ISE/Modu  $lo_3.pdf$ .
- **ARANDA, D.** *Electrónica: Plataformas Arduino y Raspberry PI* [en línea]. Buenos Aires-Argentina: Fox Andina, 2014. [Consulta: 18 junio 2019].ISSN9789871949564.Disponible:<https://books.google.com.ec/books?id=QDS5 DQAAQBAJ&printsec=frontcover&dq=arduino+y+raspberry&hl=es&sa=X&ved=0ah UKEwj2yfvH1YrbAhUPm1kKHcMbAD8Q6AEIKTAA#v=onepage&q=arduino y raspberry&f=false.>
- **CABEZA TAPIA, G.** 2018. *Análisis e implementación del servicio de outernet por medio de micro satélite para la recepción de información en el laboratorio de microondas y comunicaciones de la Facultad de Informática y Electrónica.* Escuela Superior Politécnica de Chimborazo. [En línea] (tesis), 2018. p.47. [Consulta: 20 junio 2019]. Disponible en:

<http://dspace.espoch.edu.ec/bitstream/123456789/9151/5/98T00204.pdf>

#### **CORONA RAMÍREZ, L. G., ABARCA JIMÉNEZ, G. S. AND MARES CARREÑO, J.**

*Sensores y actuadores. Aplicaciones con Arduino* [en línea]. México: Grupo Editorial Patria, 2014. [Consulta: 16 mayo 2019]. ISSN 9786074389364. Disponible en:<https://books.google.com.ec/books?id=wMm3BgAAQBAJ&printsec=frontcover& hl=es&source=gbs\_ge\_summary\_r&cad=0#v=onepage&q&f=false>.

**CUCHIPARTE, L. & KLEVER, B.** 2019. *Aplicación de un sistema sdr (radio definida por software) para prácticas multidisciplinarias en la carrera de telecomunicaciones de la universidad Israel.* Quito. En línea] (tesis), 2019. p.33. [Consulta: 16 junio 2019]. Disponible en: < http://157.100.241.244/bitstream/47000/2067/1/UISRAEL-EC-ELDT-378.242-2019-032.pdf>

**DÍAZ GONZALEZ, FREDDY ALEXANDER, ET AL.** *Aproximaciones a los sistemas de percepción remota en satélites pequeños*. 2015. [Consulta: 11 julio 2019]. Disponible en: <http://hdl.handle.net/11232/545>

#### **ESPÍDOLA DÍAZ, J. E., FERRO ESCOBAR, R. AND MESA LARA, J. A.**

*Direccionamiento automático de antenas en estaciones terrenas de seguimiento a picosatelites* [en línea]. Bogotá-Colombia: Tecnura vol.17, núm. 35, enero-marzo, 2013. [Consulta: 16 julio 2019]. Disponible en: <https://www.redalyc.org/pdf/2570/257025800004.pdf>

**HIRANO, A., WELCH, R. & LANG, H.** 2003. *Mapping from ASTER stereo image data: DEM validation and accuracy assessment. ISPRS Journal of Photogrammetry and remote sensing,* 57 356-370. 10.1016/S0924-2716(02)00164-8 Disponible en: < https://www.sciencedirect.com/science/article/abs/pii/S0924271602001648>, pp 356- 370

**ITEAD.** *Pantalla LCD HMI TFT Nextion* [en línea]. 2017. [Consulta: 15 mayo 2019]. Disponible en: <https://www.itead.cc/nextion-nx8048t050.htm.l>

**MACHADO FERNÁNDEZ, J**. 2015. *Software Defined Radio: Basic Principles and Applications* [en línea]. Cuba, 2014. [Consulta: 16 mayo 2019]. ISSN 0121-1129. Disponible en: < http://www.scielo.org.co/pdf/rfing/v24n38/v24n38a07.pdf>, pp 79-96

**MAINI, AGRAWAL, V. & AGRAWAL, M. V**. *Satellite Technology: Principles and Applications,* [en línea]. New York, UNITED KINGDOM, John Wiley & Sons, 2011. [Consulta: 17 mayo 2019]. Disponible en: < https://books.google.com.ec/books?hl=es&lr=&id=agEihCtoYq4C&oi=fnd&pg=PA1& dq=Satellite+Technology+:+Principles+and+Application&ots=q5XaGpFMu9&sig=iTq 19KGpIPfVTnrG8JAywfeMMsA#v=onepage&q=Satellite%20Technology%20%3A% 20Principles%20and%20Application&f=false >

#### **METTERNICHT, GRACIELA; ZINCK, ALFRED**. *Remote sensing of soil salinization: Impact on land*

*management*. CRC Press, *,* [en línea]. New York, UNITED KINGDOM, John Wiley & Sons, 2011.[en línea]. Estados Unidos, 2009. [Consulta: 16 mayo 2019]. <Disponible en: < https://www.crcpress.com/Remote-Sensing-of-Soil-Salinization-Impacton-Land-Management/Metternicht-

Zinck/p/book/9780367386221#googlePreviewContainer>

## **MINISTERIO DE TELECOMUNICACIONES Y DE LA SOCIEDAD DE LA INFORMACIÓN**, Plan Nacional De Telecomunicaciones Y Tecnologías de Información del

Ecuador 2016-2021. *Sector de Telecomunicaciones y Tecnologías de la Información* [en línea], 2016. p. 66. [Consulta: 5 marzo 2019]. Disponible en: <https://www.telecomunicaciones.gob.ec/wp-content/uploads/2016/08/Plan-de-Telecomunicaciones-y-TI..pdf>

**MCGRAW-HILL/ INTERAMERICANA DE ESPAÑA,** ANTENAS 01\_ conocimientos previos. [en línea]. 2012. Disponible en: [<http://assets.mheducation.es/bcv/guide/capitulo/8448146727.pdf>](http://assets.mheducation.es/bcv/guide/capitulo/8448146727.pdf)

**PESÁNTEZ COBOS, P. W**. *Implementación en grass-gis de técnicas de fusión de imágenes digitales.* Universidad de cuenca, Facultad de ingeniería, Cuenca-Ecuador. 2015. [Consulta: 5 junio 2019].Disponible en: <http://dspace.ucuenca.edu.ec/bitstream/123456789/23526/1/tesis.pdf>

- **RAE.** *Diccionario de la lengua española* [en línea]. 2017. [Consulta: 7 mayo 2019]. Disponible en: [<http://dle.rae.es/?w=diccionario.](http://dle.rae.es/?w=diccionario)>
- **RUIZ, JESÚS SORIA**, et al. *Percepción remota y tecnología satelital como apoyo a los sistemas de alerta temprana en México.* [Consulta: 10 julio 2019]. Disponible en: <https://www.researchgate.net/profile/J\_Soria-Ruiz/publication/317350193>

**SMITH, MARTIN.** *CROPWAT: A computer program for irrigation planning and management*. Food & Agriculture Org., [en línea].Roma, Italia. [Consulta: 17 mayo 2019]. Disponible  $en: <$ 

https://books.google.com.ec/books?hl=es&lr=&id=p9tB2ht47NAC&oi=fnd&pg=PA3& dq=cropwat&ots=jlPmbR\_XbH&sig=gVtnMF4oU2aEB11KoTRCBLUqHvM#v=onep age&q=cropwat&f=false>

**TESI, S.; PIÑA, KARINA AVALOS**. *Percepción remota y sus aplicaciones a la evaluación de la calidad del agua.* Universidad Nacional Autónoma de México, Facultad De Ingeniería [Consulta: 5 junio 2019]. 2015. Disponible en: <https://s3.amazonaws.com/academia.edu.documents/43670291/Tesis.pdf>

**THYAGARAJAN, KARTHIK N.; MINDEN, GARY.** *Earth Observation System Satellite Communication Characteristics*. Technical report. Information and Telecommunication Technology Center, University of Kansas. Lawrence, KS, 2002. [Consulta: 22 junio 2019].Disponible en: <https://www.researchgate.net/publication/258086212\_Satellite\_communications\_sy stems\_Systems\_techniques\_and\_technology>

- **VELASCO ARIAS, C. A**. *Implementación de un sistema de recepción de imágenes meteorológicas utilizando tecnología de Radio Definido por Software (RDS).* [en línea]. Ecuador, 2016. [Consulta: 16 julio 2019]. Disponible en: <https://bibdigital.epn.edu.ec/bitstream/15000/16941/1/CD-7523.pdf>
- **Vera-Celery, O. F., Mesa-Alonso, J. A.** *Modelado para el sistema de posicionamiento de la antena de la estación terrena satelital de la Universidad Pedagógica y Tecnológica de Colombia* [en línea]. Colombia: vol.6, núm. 1, 2015. [Consulta: 16 julio 2019]. Disponible en:

[<http://revistas.ustatunja.edu.co/index.php/ingeniomagno/article/view/1025>](http://revistas.ustatunja.edu.co/index.php/ingeniomagno/article/view/1025)

- **WESTERHOFF, R. S.** *Using uncertainty of Penman and Penman–Monteith methods in combined satellite and ground-based evapotranspiration estimates*. Remote Sensing of Environment*,* 169**,** 102-112. 2015. [Consulta: 22 junio 2019].Disponible en: <https://www.sciencedirect.com/science/article/pii/S0034425715300791>
- **ZAROR, Y. & TOMÁS, J**. . *Estimación de la distribución espacial de evapotranspiración usando imágenes satelitales de temperatura de suelo. Validación en la cuenca alta del río Elqui.*Universidad de Chile, Facultad de Ciencias Físicas y Matemáticas, Departamento de Ingenieria civil [Consulta: 10 marzo 2019] Disponible en: < http://repositorio.uchile.cl/bitstream/handle/2250/151667/Estimacion-de-la distribucionespacial-de-evapotranspiracion-usando-imagenessatelitales.pdf?sequence=1&isAllowed=y>

#### **ANEXOS**

# **ANEXO A: CÓDIGO DE PROGRAMACIÓN DEL SUBPROCESO DE INICIALIZACIÓN.**

#

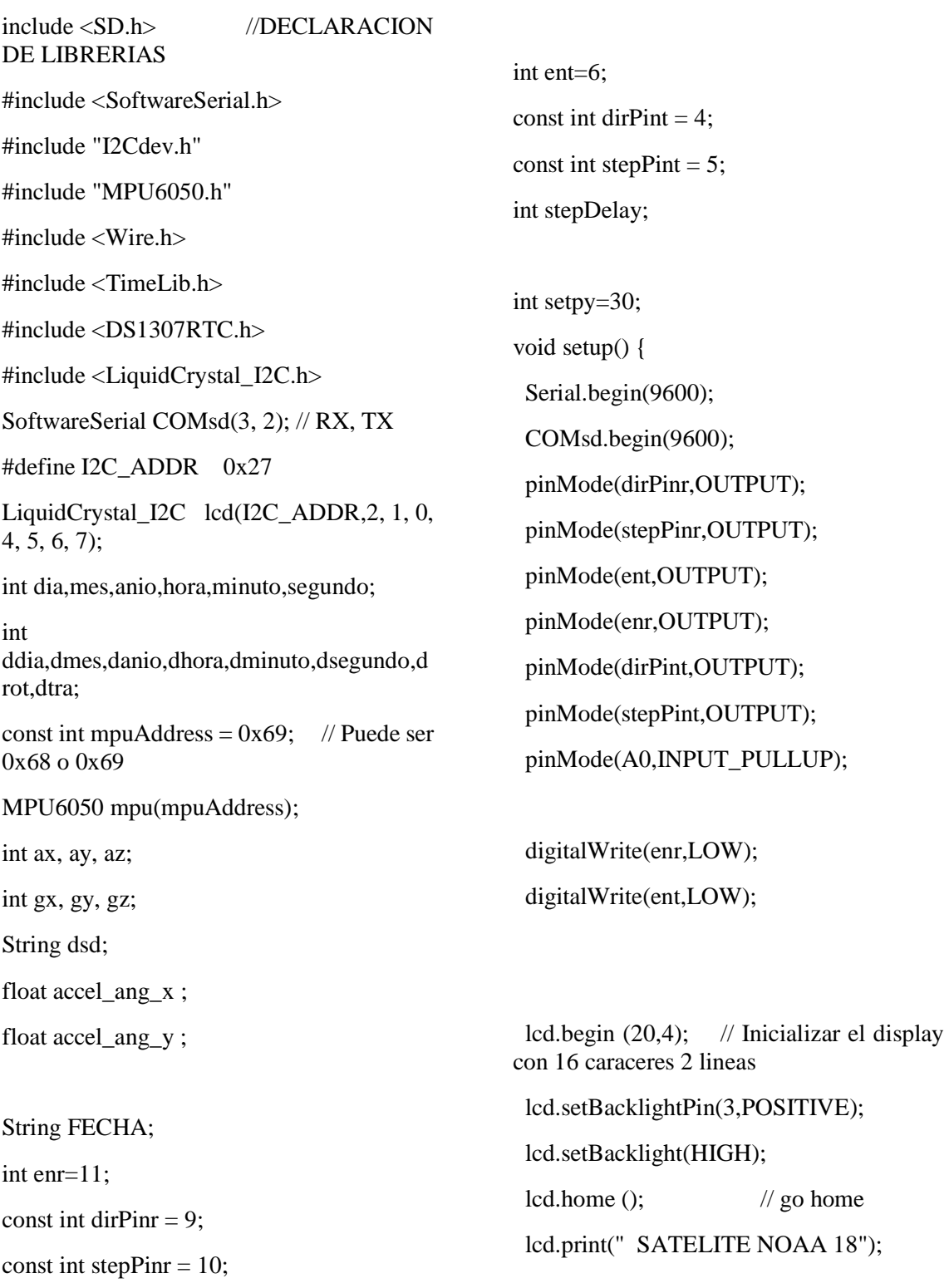

```
 Wire.begin();
```

```
 mpu.initialize();
```
Serial.println(mpu.testConnection() ? F("IMU iniciado correctamente") : F("Error al iniciar IMU"));

}

```
void loop() {
if (Serial.available()) 
{
 COMsd.write(Serial.read());
}
if (COMsd.available()) 
{
 dsd=COMsd.readString();
 Serial.print(" DATO: ");
 Serial.println(dsd);
 danio=dsd.substring(0,4).toInt();
 dmes=dsd.substring(5,7).toInt();
 ddia=dsd.substring(8,10).toInt();
 dhora=dsd.substring(11,13).toInt();
 dminuto=dsd.substring(14,16).toInt();
 dsegundo=dsd.substring(17,19).toInt();
 drot=dsd.substring(20,22).toInt();
 dtra=dsd.substring(23,25).toInt();
```
 Serial.print(" Año: "); Serial.println(danio); Serial.print(" Mes: "); Serial.println(dmes); Serial.print(" Dia: "); Serial.println(ddia); Serial.print(" Hora: "); Serial.println(dhora);

 Serial.print(" Minuto: "); Serial.println(dminuto); Serial.print(" Segndo: "); Serial.println(dsegundo); Serial.print(" Rotacion: "); Serial.println(drot); Serial.print(" Traslacion: "); Serial.println(dtra);

delay(1000);

}

lcd.clear();  $//$ reloj $()$ ; //MPU();

int sensorVal = digitalRead( $A0$ ); //Serial.println(sensorVal); // motorotacion(); // motortras(); //motorcomb(); // compensacionx(); }

void reloj() { tmElements\_t tm; if (RTC.read(tm)) {

> Serial.print("Ok, Time = "); print2digits(tm.Hour); Serial.write('/');

 print2digits(tm.Minute); Serial.write('/'); print2digits(tm.Second); Serial.print(", Date  $(D/M/Y) =$ "); Serial.print(tm.Day); Serial.write('/'); Serial.print(tm.Month); Serial.write('/');

Serial.print(tmYearToCalendar(tm.Year)); Serial.println();

anio=tmYearToCalendar(tm.Year);

hora=tm.Hour;

dia=tm.Day;

mes=tm.Month;

minuto=tm.Hour;

segundo=tm.Second;

 lcd.setCursor(0, 1); lcd.print(FECHA); FECHA="";

 lcd.setCursor(0, 3); lcd.print(" ELEVATION E104");

 } else { if (RTC.chipPresent()) { lcd.setCursor(0, 0); lcd.print("El reloj esta desactualizado por favor actualice"); } else {

> lcd.setCursor(0, 0); lcd.print("ERROR DS1307 REVISE EL CIRCUITO");

 FECHA=tm.Day; FECHA+="/"; FECHA+=tm.Month; FECHA+="/"; FECHA+=tmYearToCalendar(tm.Year);  $FECHA += " "$  FECHA+=tm.Hour; FECHA+="/"; FECHA+=tm.Minute; FECHA+="/"; FECHA+=tm.Second; Serial.print("Fecha: ");

Serial.println(FECHA);

 } delay(9000); } delay(100); }

void print2digits(int number) { if (number  $> = 0$  && number < 10) { Serial.write('0'); } Serial.print(number); }

## **ANEXO B: CÓDIGO DE PROGRAMACIÓN DEL SUBPROCESO DE MOVIMIENTO DE ELEVACIÓN.**

void motorotacion(){

 //Activar una direccion y fijar la velocidad con stepDelay

digitalWrite(dirPinr, HIGH);

stepDelay  $= 2000$ ;

 // Giramos 200 pulsos para hacer una vuelta completa

for (int  $x = 0$ ;  $x < 500$ ;  $x++$ ) {

digitalWrite(stepPinr, HIGH);

delayMicroseconds(stepDelay);

digitalWrite(stepPinr, LOW);

delayMicroseconds(stepDelay);

Serial.println(2500);

}

 //Cambiamos la direccion y aumentamos la velocidad

digitalWrite(dirPinr, LOW);

stepDelay  $= 2000$ ;

 // Giramos 400 pulsos para hacer dos vueltas completas

for (int  $x = 0$ ;  $x < 500$ ;  $x++$ ) {

digitalWrite(stepPinr, HIGH);

delayMicroseconds(stepDelay);

digitalWrite(stepPinr, LOW);

delayMicroseconds(stepDelay);

Serial.println(2500);

```
 }
```
}

void motortras(){

 //Activar una direccion y fijar la velocidad con stepDelay

digitalWrite(dirPint, HIGH);

stepDelay  $= 1500$ ;

 // Giramos 200 pulsos para hacer una vuelta completa

for (int x = 0; x < 2000; x++) {

digitalWrite(stepPint, HIGH);

delayMicroseconds(stepDelay);

digitalWrite(stepPint, LOW);

delayMicroseconds(stepDelay);

Serial.println(2500);

}

 //Cambiamos la direccion y aumentamos la velocidad

digitalWrite(dirPint, LOW);

stepDelay  $= 1500$ ;

 // Giramos 400 pulsos para hacer dos vueltas completas

for (int  $x = 0$ ;  $x < 2000$ ;  $x++$ ) {

digitalWrite(stepPint, HIGH);

delayMicroseconds(stepDelay);

digitalWrite(stepPint, LOW);

delayMicroseconds(stepDelay);

Serial.println(2500);

}

} void motorcomb() { //Activar una direccion y fijar la velocidad con stepDelay digitalWrite(dirPint, HIGH); digitalWrite(dirPinr, HIGH); stepDelay  $= 1500$ ; // Giramos 200 pulsos para hacer una vuelta completa for (int  $x = 0$ ;  $x < 2000$ ;  $x++$ ) { digitalWrite(stepPint, HIGH); digitalWrite(stepPinr, HIGH); delayMicroseconds(stepDelay); digitalWrite(stepPint, LOW); digitalWrite(stepPinr, LOW); delayMicroseconds(stepDelay); Serial.println(2500); } //Cambiamos la direccion y aumentamos la velocidad digitalWrite(dirPint, LOW); digitalWrite(dirPinr, LOW); stepDelay  $= 1500$ ; // Giramos 400 pulsos para hacer dos vueltas completas for (int  $x = 0$ ;  $x < 2000$ ;  $x++$ ) { digitalWrite(stepPint, HIGH); digitalWrite(stepPinr, HIGH); delayMicroseconds(stepDelay); digitalWrite(stepPint, LOW); digitalWrite(stepPinr, LOW); delayMicroseconds(stepDelay); Serial.println(2500); } } void MPU() { mpu.getAcceleration(&ax, &ay, &az); //Calcular los angulos de inclinacion  $\text{accel\_ang\_x} = \text{atan}(ax / \text{sqrt}(pow(ay, 2) +$ pow(az, 2)))\*(180.0 / 3.14);  $\text{accel\_ang\_y} = \text{atan(ay} / \text{sqrt(pow(ax, 2))} +$ pow(az, 2)))\*(180.0 / 3.14); // Mostrar resultados // Serial.print(F("Inclinacion en X: ")); // Serial.print(accel\_ang\_x); // Serial.print(F("\tInclinacion en Y:")); //Serial.println(accel\_ang\_y); lcd.setCursor(0, 2); lcd.print("X: "); lcd.print(accel\_ang\_x); lcd.print(" $Y:$ "); lcd.print(accel\_ang\_y);  $delay(100);$ } void compensacionx() { while( $\text{accel\_ang\_y} \leq = (\text{setpy-2})$ )  $\{$ Serial.print("Ang Y: ");

 Serial.print(accel\_ang\_y); Serial.print(" Set: "); Serial.print(setpy); Serial.print(" Dato "); Serial.println("LOW"); digitalWrite(dirPint, LOW); stepDelay  $= 1000$ ; for (int  $x = 0$ ;  $x < 5$ ;  $x++$ ) { digitalWrite(stepPint, HIGH); delayMicroseconds(stepDelay); digitalWrite(stepPint, LOW); delayMicroseconds(stepDelay);

 } MPU();

}

 while(accel\_ang\_y>=(setpy+2)) { Serial.print("Ang Y: "); Serial.print(accel\_ang\_y);

Serial.print(" Set: "); Serial.print(setpy); Serial.print(" Dato "); Serial.println("HIGH");

 digitalWrite(dirPint, HIGH); stepDelay  $= 1000$ ; for (int  $x = 0$ ;  $x < 5$ ;  $x++$ ) { digitalWrite(stepPint, HIGH); delayMicroseconds(stepDelay); digitalWrite(stepPint, LOW);/ delayMicroseconds(stepDelay); } MPU();

}

}

## **ANEXO C: CÓDIGO DE PROGRAMACIÓN DEL SUBPROCESO DE MOVIMIENTO DE AZIMUT.**

void motorotacion(){

 //Activar una direccion y fijar la velocidad con stepDelay

digitalWrite(dirPinr, HIGH);

stepDelay  $= 2000$ ;

 // Giramos 200 pulsos para hacer una vuelta completa

for (int  $x = 0$ ;  $x < 500$ ;  $x++$ ) {

digitalWrite(stepPinr, HIGH);

delayMicroseconds(stepDelay);

digitalWrite(stepPinr, LOW);

delayMicroseconds(stepDelay);

Serial.println(2500);

}

 //Cambiamos la direccion y aumentamos la velocidad

digitalWrite(dirPinr, LOW);

stepDelay  $= 2000$ ;

 // Giramos 400 pulsos para hacer dos vueltas completas

for (int  $x = 0$ ;  $x < 500$ ;  $x++$ ) {

digitalWrite(stepPinr, HIGH);

delayMicroseconds(stepDelay);

digitalWrite(stepPinr, LOW);

delayMicroseconds(stepDelay);

Serial.println(2500);

}

}

void motortras(){

 //Activar una direccion y fijar la velocidad con stepDelay

digitalWrite(dirPint, HIGH);

stepDelay  $= 1500$ ;

 // Giramos 200 pulsos para hacer una vuelta completa

for (int  $x = 0$ ;  $x < 2000$ ;  $x++$ ) {

digitalWrite(stepPint, HIGH);

delayMicroseconds(stepDelay);

digitalWrite(stepPint, LOW);

delayMicroseconds(stepDelay);

Serial.println(2500);

}

 //Cambiamos la direccion y aumentamos la velocidad

digitalWrite(dirPint, LOW);

stepDelay  $= 1500$ ;

 // Giramos 400 pulsos para hacer dos vueltas completas

for (int  $x = 0$ ;  $x < 2000$ ;  $x++$ ) {

digitalWrite(stepPint, HIGH);

delayMicroseconds(stepDelay);

digitalWrite(stepPint, LOW);

delayMicroseconds(stepDelay);

Serial.println(2500);

}

} void motorcomb()

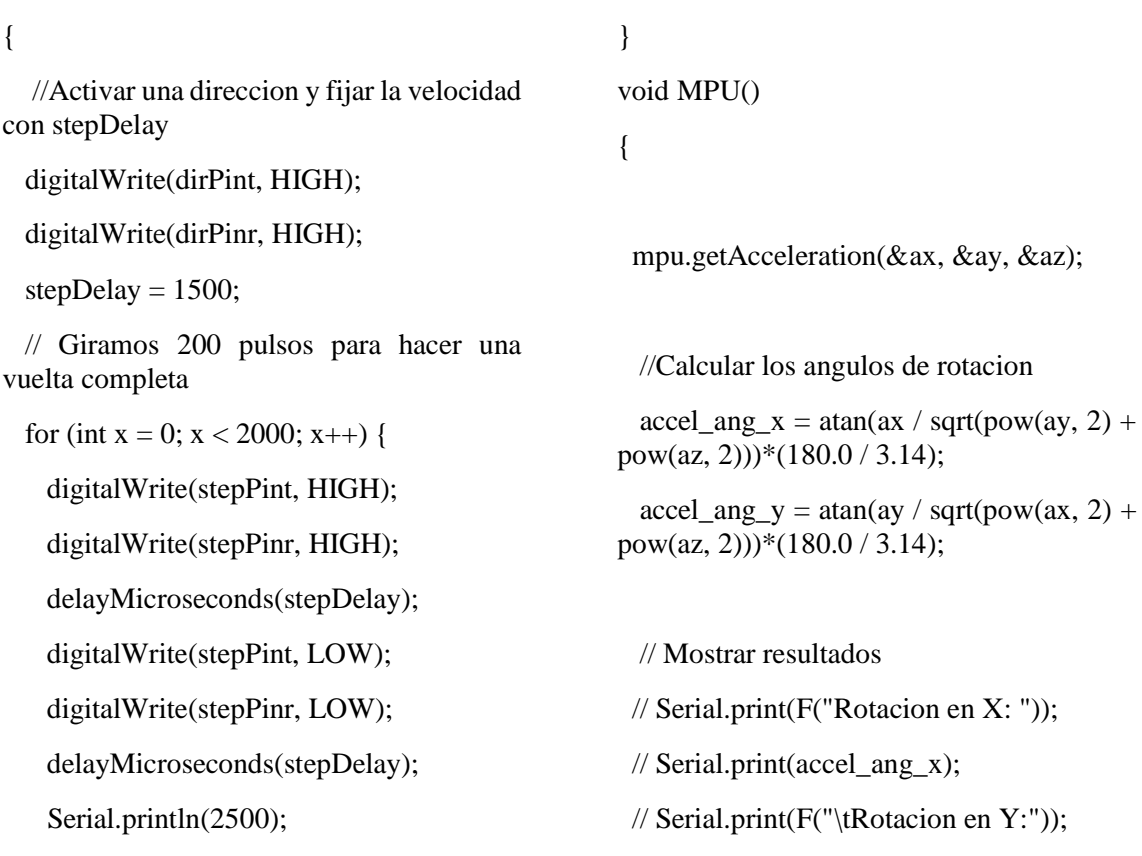

}

}

 //Cambiamos la direccion y aumentamos la velocidad digitalWrite(dirPint, LOW); digitalWrite(dirPinr, LOW); stepDelay  $= 1500$ ; // Giramos 400 pulsos para hacer dos vueltas completas for (int  $x = 0$ ;  $x < 2000$ ;  $x++)$  { digitalWrite(stepPint, HIGH); digitalWrite(stepPinr, HIGH); delayMicroseconds(stepDelay); digitalWrite(stepPint, LOW); digitalWrite(stepPinr, LOW); delayMicroseconds(stepDelay); Serial.println(2500);

void compensacionx()

}

### {

 while(accel\_ang\_y<=(setpy-2)) { Serial.print("Ang Y: "); Serial.print(accel\_ang\_y); Serial.print(" Set: ");

//Serial.println(accel\_ang\_y);

lcd.setCursor(0, 2);

lcd.print(accel\_ang\_x);

lcd.print(accel\_ang\_y);

lcd.print("X: ");

lcd.print(" Y: ");

 $delay(100);$ 

 Serial.print(setpy); Serial.print(" Dato "); Serial.println("LOW"); digitalWrite(dirPint, LOW); stepDelay  $= 1000$ ; for (int  $x = 0$ ;  $x < 5$ ;  $x++$ ) { digitalWrite(stepPint, HIGH); delayMicroseconds(stepDelay); digitalWrite(stepPint, LOW); delayMicroseconds(stepDelay);

 } MPU();

}

{

 while(accel\_ang\_y>=(setpy+2)) Serial.print("Ang Y: "); Serial.print(accel\_ang\_y); Serial.print(" Set: ");

 Serial.print(setpy); Serial.print(" Dato "); Serial.println("HIGH");

 digitalWrite(dirPint, HIGH); stepDelay  $= 1000$ ; for (int  $x = 0$ ;  $x < 5$ ;  $x++$ ) { digitalWrite(stepPint, HIGH); delayMicroseconds(stepDelay); digitalWrite(stepPint, LOW);/ delayMicroseconds(stepDelay); } MPU();

}

}

# **ANEXO D**: CONSTRUCCÓN, CALIBRACIÓN Y PRUEBAS DE POSICIONAMIENTO DE LA ANTENA DOUBLE CROSS

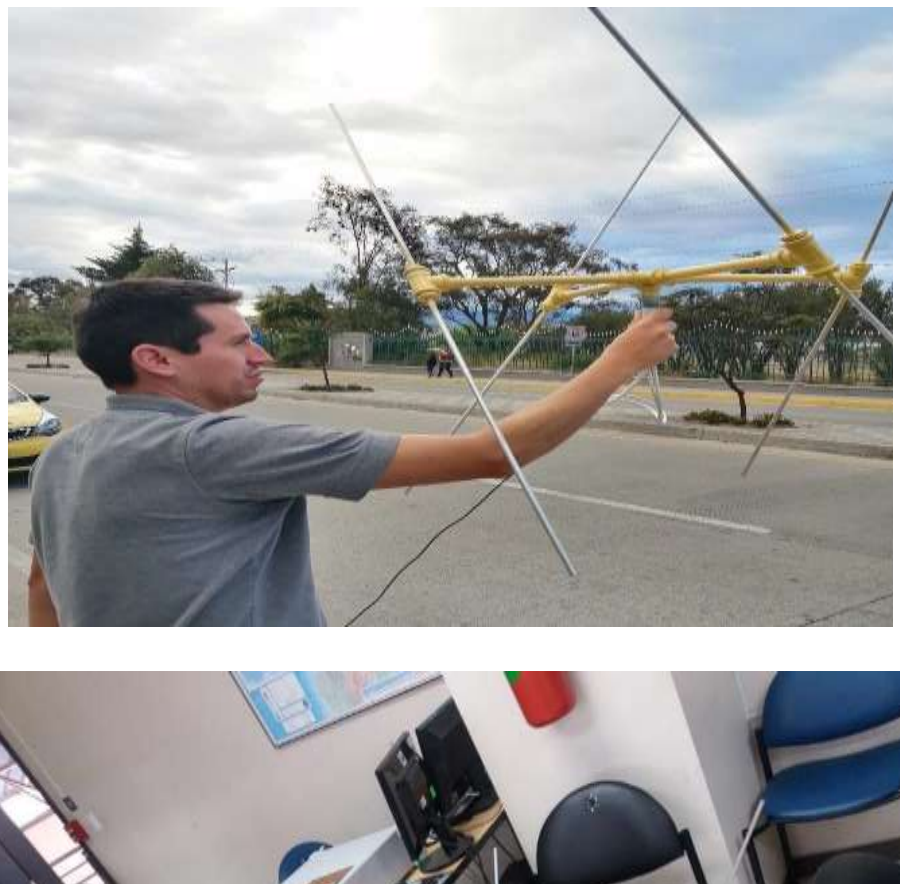

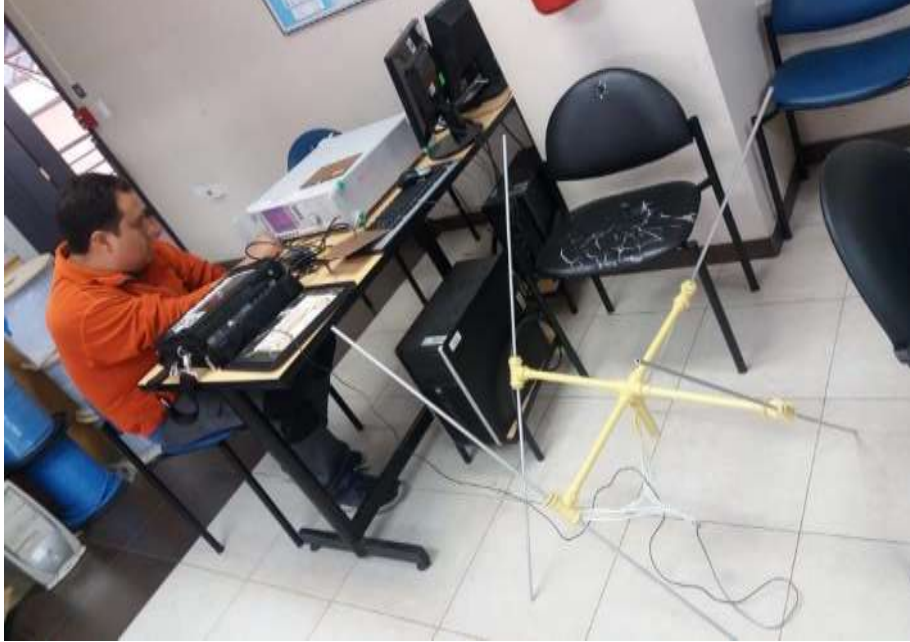

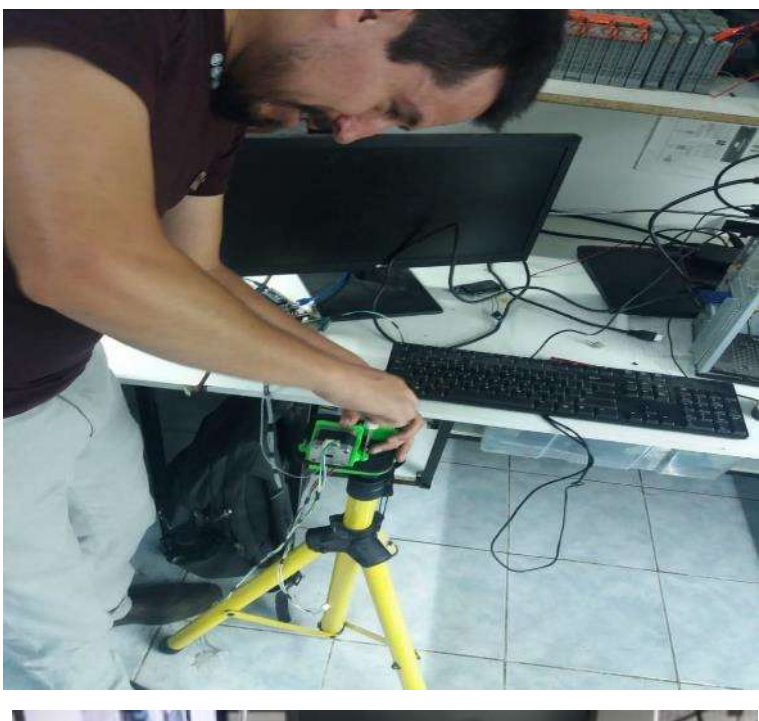

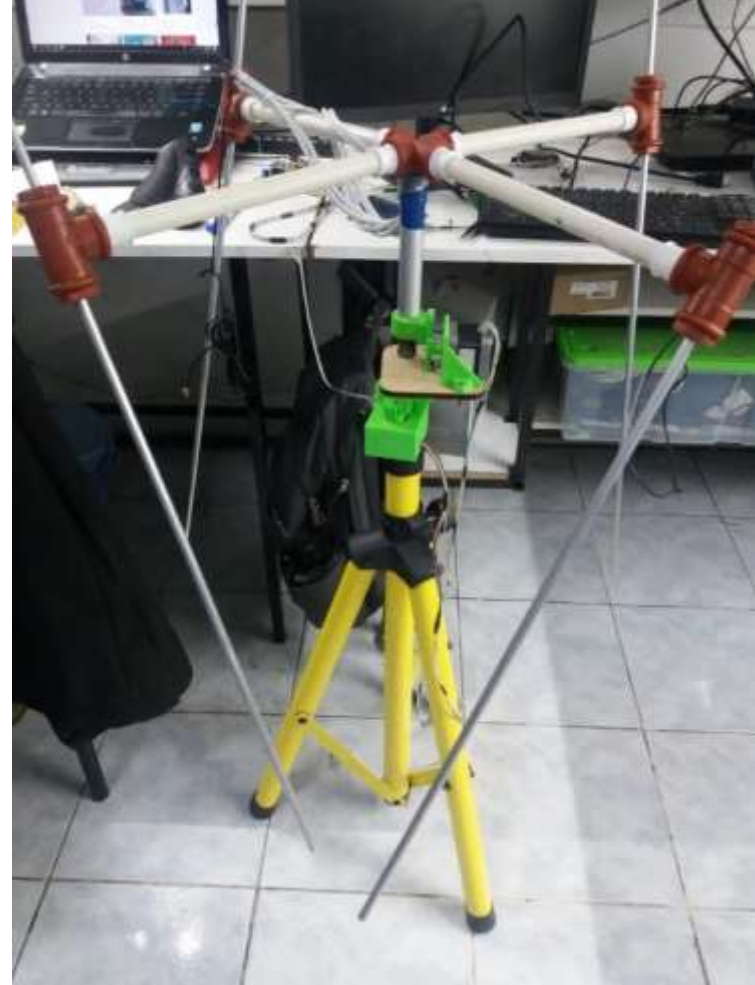

## **ANEXO E: CONFIGURACIÓN DE SDR CONSOLE**

**Paso 1**. Conectar el SDR y correr el programa Zadig para que pueda instalar los drivers necesarios.

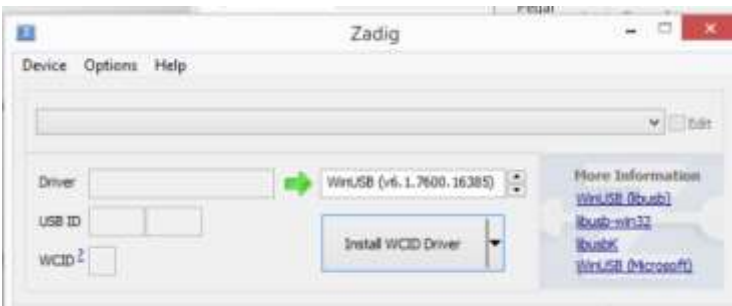

**Paso 2**. Seleccionar el dispositivo SDR

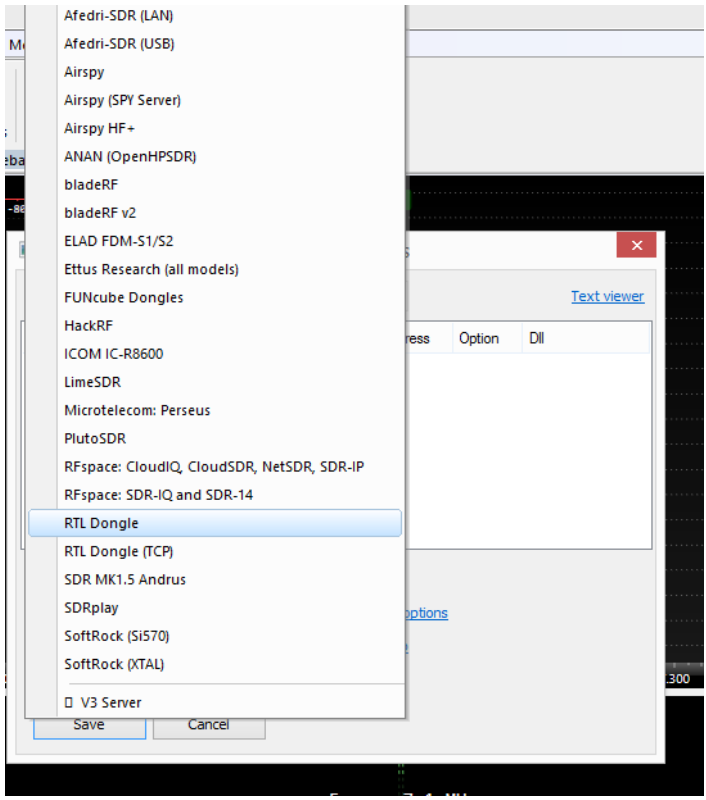

**Paso 3**. Añadir el dispositovo y guardar la configuración

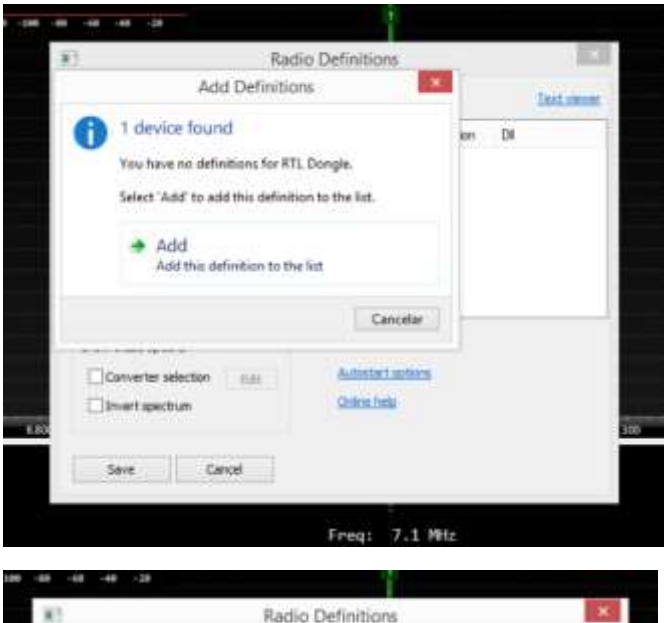

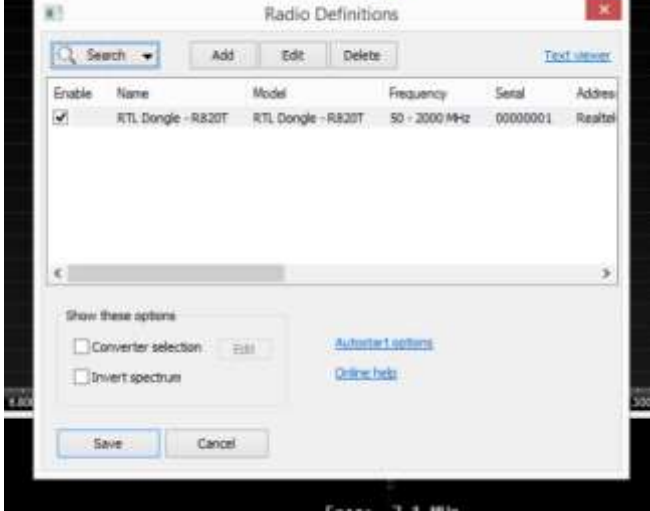

**Paso 4.** Dar click en el ícono de iniciar para empezar a recibir las señales de RF

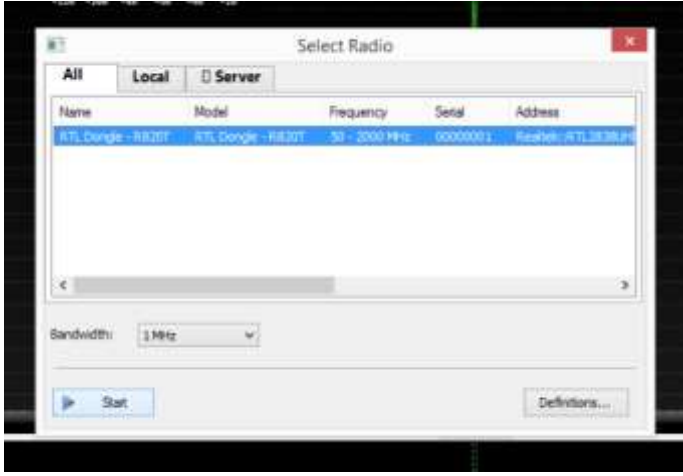

### **ANEXO F: Configuración de la Raspberry Pi**

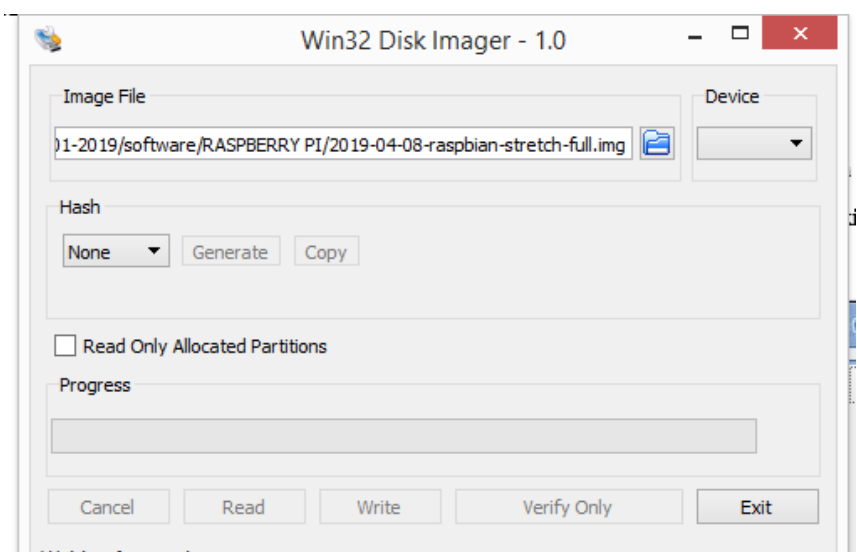

**Paso1**.Iiniciar el programa win32diskimager y escribir la imagen de Raspbian

**Pasó 2**. Activar de la interfaz SSH

| System     | Interfaces | Performance         | Localisation  |
|------------|------------|---------------------|---------------|
| Camera:    |            | Enable              | · Disable     |
| SSH:       |            | $\odot$ Enable      | Disable       |
| SPI:       |            | Enable              | · Disable     |
| <b>2C:</b> |            | Enable              | Disable<br>Œ. |
| Serial:    |            | Enable<br>$\bullet$ | Disable       |

**Paso 3.** Implementar el código para tener acceso a la aplicación de Cayenne

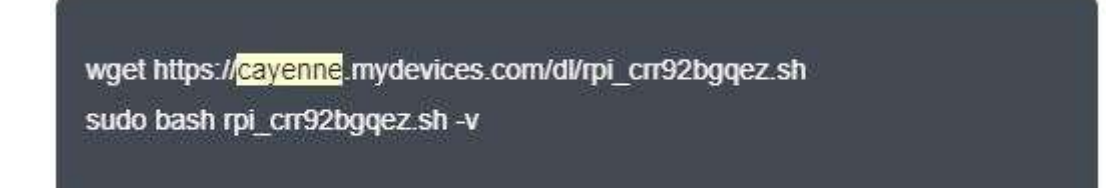